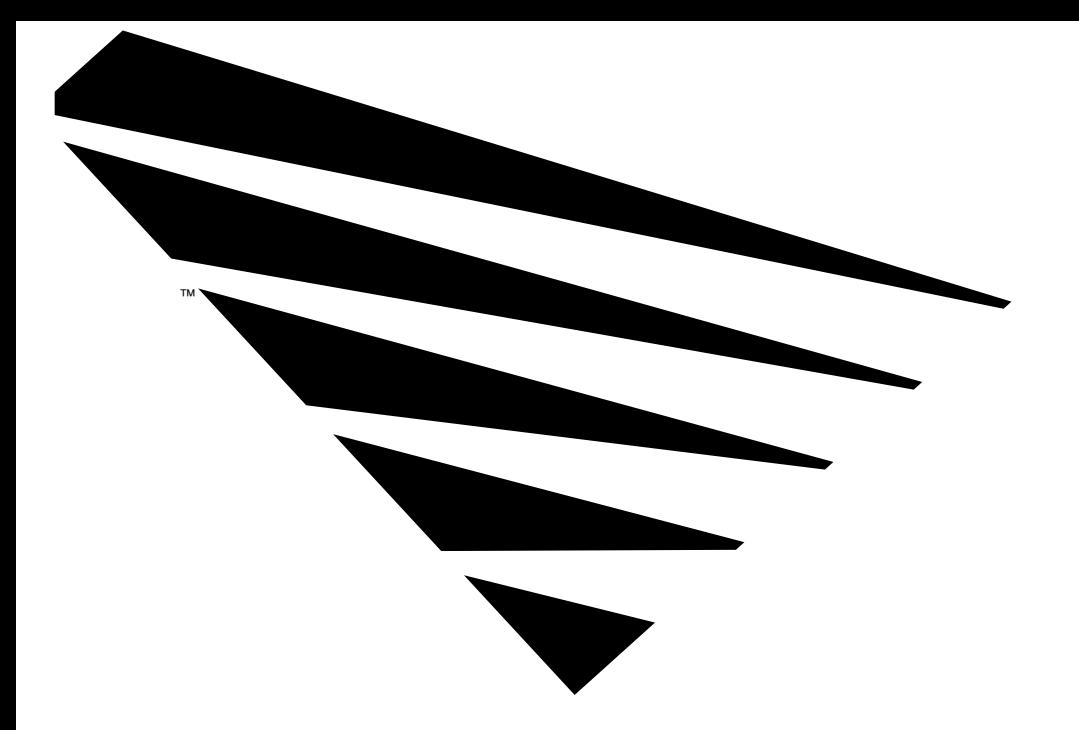

**N O V E L L**® **NetWare Reference Guide for NetView\* Operators**

# NetWare.

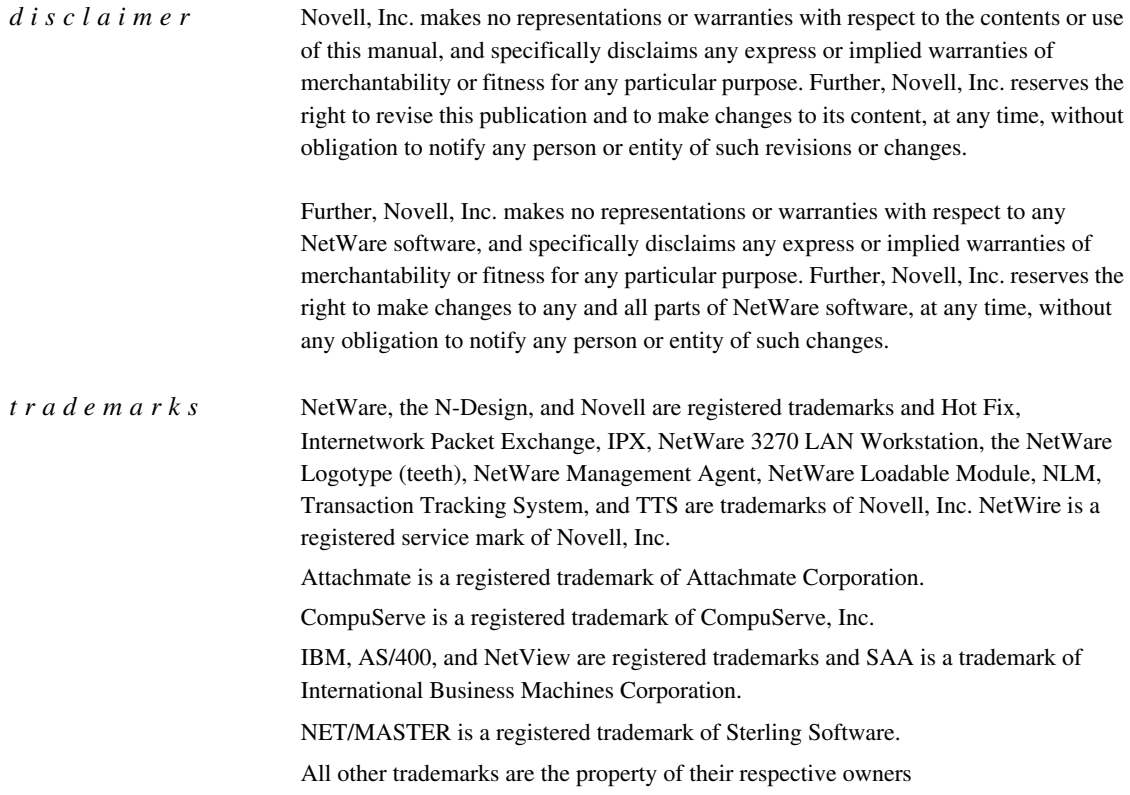

**Copyright 1993 Novell, Inc. All rights reserved. No part of this publication may be reproduced, photocopied, stored on a retrieval system, or transmitted without the express written consent of the publisher.**

**Novell, Inc. 890 Ross Drive**

**NetWare Reference Guide for NetView Operators Part Number 100-001242-004 October 1993**

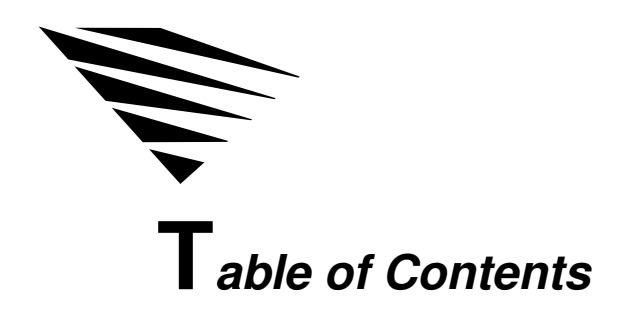

### **About This Guide**

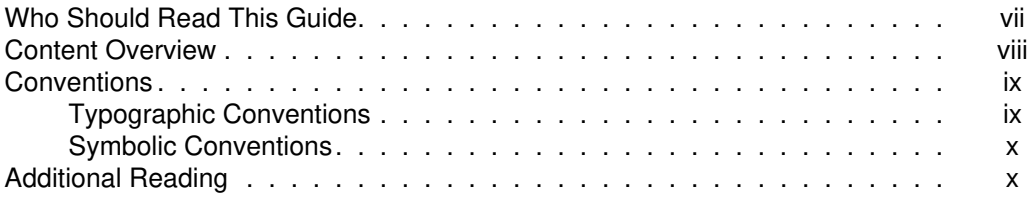

### **1 About NetWare Support for NetView**

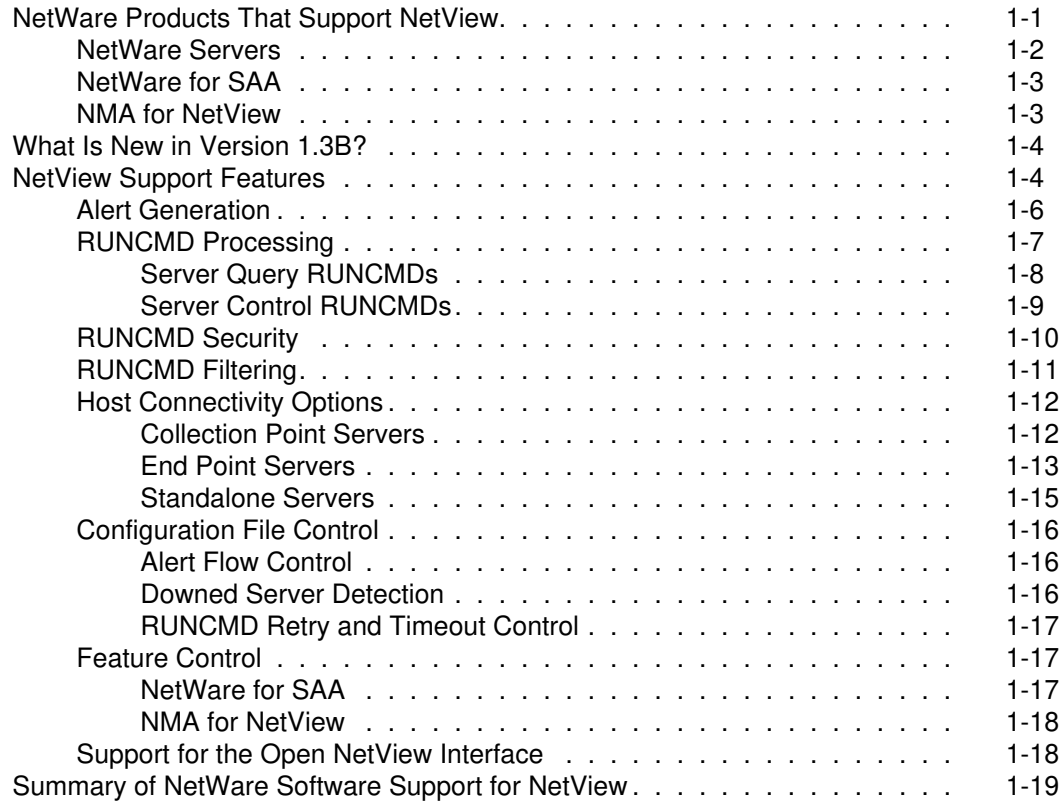

Table of Contents iii

*NetWare Reference Guide for NetView Operators 100-001242-004* 

# **2 Message Descriptions**

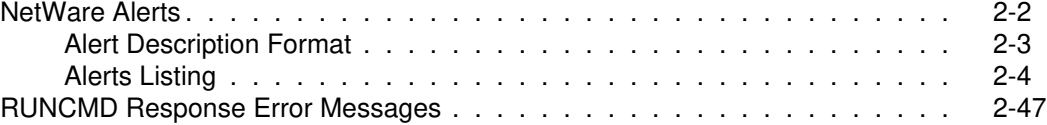

# **3 Sending NetWare RUNCMDs**

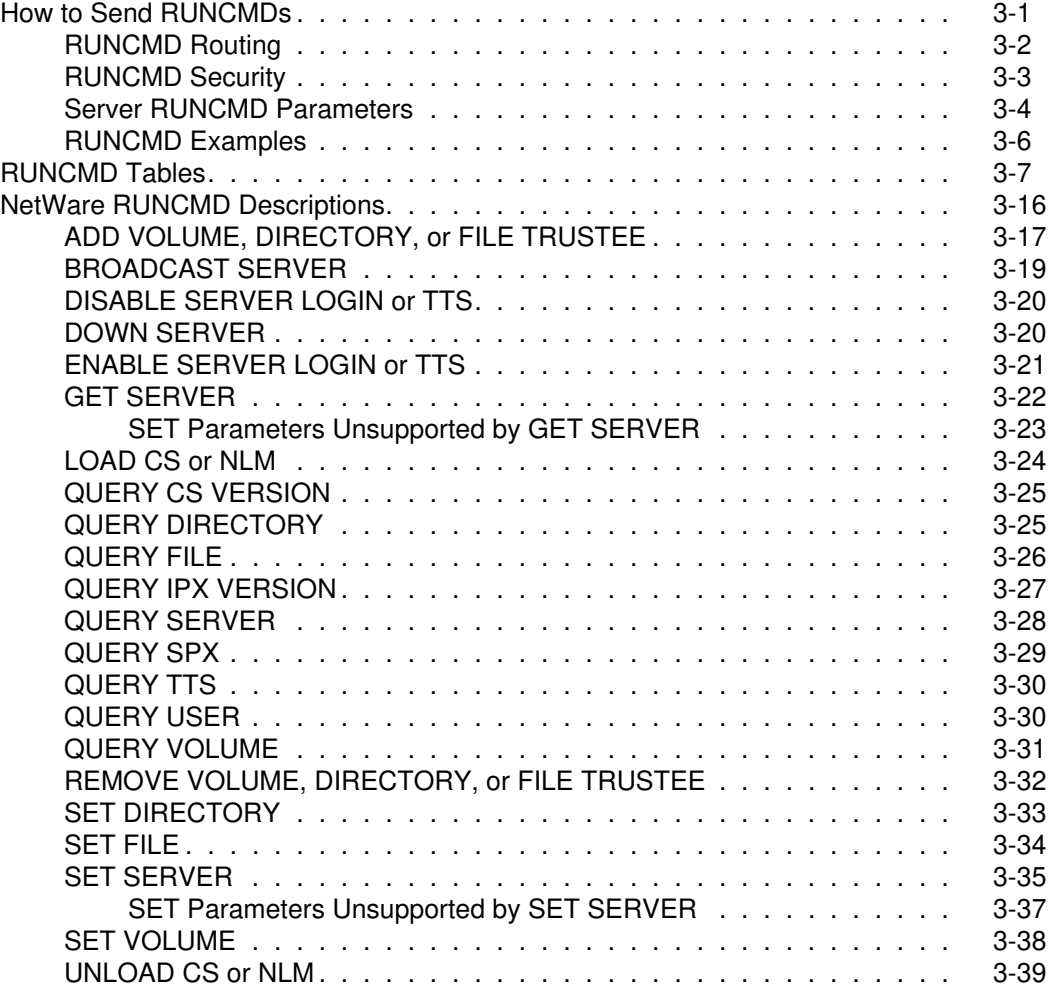

iv NetWare Reference Guide for NetView Operators

# **A Installing Code Points for NetWare**

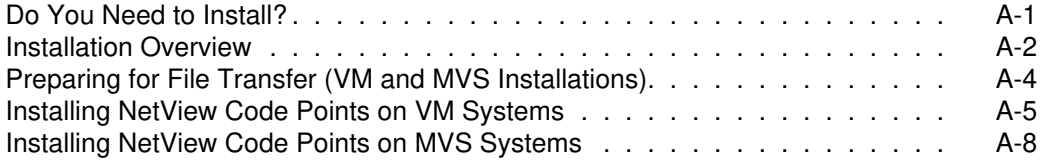

### **Index**

Table of Contents v

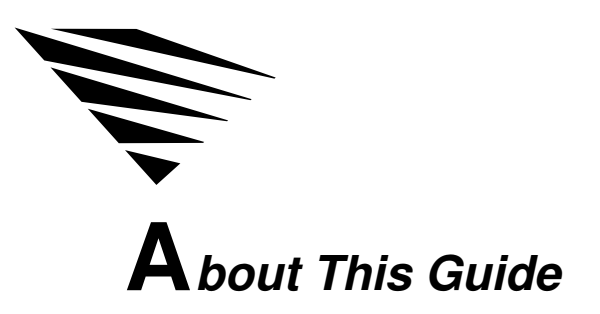

This guide describes

- ◆ The NetWare products that support NetView network management
- ◆ The alerts that NetWare products send to NetView
- ◆ The commands, or RUNCMDs, that NetWare accepts from NetView
- ◆ How to install NetWare code point messages for NetView

# **Who Should Read This Guide**

This guide is written for the NetView operator. Read this guide if you want to

- ◆ Learn about NetWare products that support NetView network management
- ◆ Learn more about the alerts that NetWare sends to NetView
- ◆ Send RUNCMDs to a NetWare server
- ◆ Install NetView code points

# **Content Overview**

**Chapter 1, About NetWare Support for NetView:** Describes the NetWare products that support NetView, introduces the new features in version 1.3B of these products, and describes the complete set of NetView support features.

**Chapter 2, Message Descriptions:** Lists the alerts and RUNCMD response error messages that NetWare servers can send to NetView.

Each alert appears with a description of the alert's cause, a suggested action to take, and the corresponding NetWare message that appears at the NetWare server console.

Each RUNCMD response error message appears with a description of the messages cause and a suggested action to take.

**Chapter 3, Sending NetWare RUNCMDs:** Describes how to send RUNCMDs to NetWare servers. This chapter lists RUNCMDs alphabetically by command action and by server component and provides a description of each RUNCMD.

**Appendix A, Installing Code Points for NetWare:** Provides the procedure for installing NetWare code points for NetView. This procedure may not be required for your installation.

# **Conventions**

This guide uses a variety of typographic and symbolic conventions.

### **Typographic Conventions**

This book uses the following typographic conventions. The bold monospace convention used in Chapter 2, as explained below, however, varies from that used in the rest of the book.

**Bold monospace** Words appearing in **bold monospace** indicate commands that you enter at a prompt or select from a menu. For example:

### **RUNCMD**

The letters and symbols that appear in the bold monospace typeface must be entered exactly as shown.

In Chapter 2, **bold monospace** type is used to show text that appears in the NetView Recommended Action for Selected Event panel.

Monospace When not in bold, monospace type indicates messages that the system displays. For example:

Enter filename

*Italics* Words appearing in *italics* represent variables that you must replace with the appropriate values. For example:

### **OP=***userid*

In the example above, you would type **OP=** and replace the variable *userid* with a valid NetWare user ID.

**[ ]** Square brackets enclose optional values. Do not enter the brackets. When an option appears in **bold monospace**, enter the option as described in the command description. For example:

### **Rights=[A][C][E][F][M][R][S][W]**

In this example, you can enter any or all of the letters that appear between the brackets. Do not enter the brackets.

### **Symbolic Conventions**

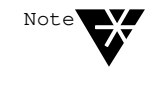

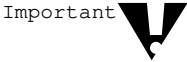

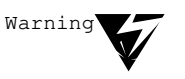

operation of the product or to your safety. An Important symbol denotes important information that you should read. It's

also a visual cue to key concepts and facts.

A Note symbol points out an item that may be of interest but is not vital to the

A Warning symbol carries a stronger message than an Important symbol and is used to call attention to a situation in which a critical or irreversible error can be made.

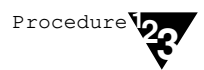

A *Procedure* symbol calls attention to those portions of the manual that contain "action items," such as lists of step-by-step instructions.

# **Additional Reading**

The publications described in this section provide additional information on NetWare products that you can manage with NetView.

- ◆ The *NetWare for SAA v1.3 Rev. B Administration Guide* (100-001166-003) describes the NetView support features in NetWare for SAA\* 1.3B.
- ◆ The *NetWare Management Agent for NetView Administration Guide* (100- 001479-003) describes the NetView support features in NetWare Management Agent™ for NetView 1.3B.

An ASCII version of the *NetWare Management Agent for NetView Administration Guide* is provided through NetWire®, the online software subscription service provided by Novell over the CompuServe\* information service.

◆ NetWare Version 3.1*x* Concepts

NetWare Version 3.1*x* Installation

NetWare Version 3.1*x* System Administration

NetWare Version 3.1*x* Utilities Reference

Bundled with NetWare v3.11 and v3.12, these books provide information on managing a NetWare local area network (LAN) and on NetWare LAN concepts.

◆ NetWare 4.*x* Utilities Reference

NetWare 4.*x* Concepts

Bundled with NetWare 4.*x*, these books provide information on managing a NetWare LAN and on NetWare LAN concepts.

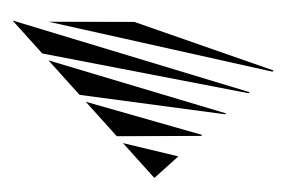

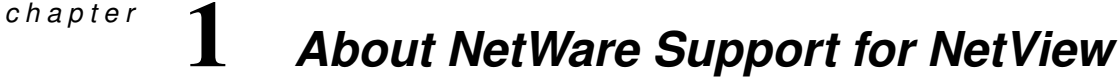

This chapter introduces

- ◆ The NetWare products that support NetView network management
- ◆ The new features in version 1.3B for NetWare support of NetView
- ◆ The complete set of features for NetWare support of NetView

# **NetWare Products That Support NetView**

The following NetWare products support NetView network management:

- ◆ NetWare for SAA
- ◆ NetWare Management Agent (NMA) for NetView

NetWare for SAA and NMA for NetView must run in a NetWare server (v3.1*x* or 4.*x*). The following subsections describe NetWare servers, NetWare for SAA, and NMA for NetView.

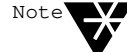

NetWare v3.1x is any version of NetWare later than v3.1 and earlier than 4.0 (for example, NetWare v3.11 or NetWare v3.12). NetWare 4.x is NetWare 4.0 or later.

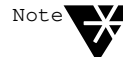

NMA for NetView and NetWare for SAA servers are designed to support the NetView network management program from IBM\*. These NetWare products support any other network management program that is 100 percent compatible with NetView. The NET/MASTER\* network management program from Sterling Software is an example of a program that is designed to be compatible with NetView.

### **NetWare Servers**

NetWare servers are products that provide local area network (LAN) communications for personal computers. NetWare v3.11 was the first version that participated in NetView network management. NetWare 4.*x* also participates in NetView network management. Throughout this guide, the term *NetWare server* refers to a server running NetWare v3.11 or later.

NetWare servers do not independently support NetView. To support NetView, the NetWare server must be operating with either NetWare for SAA or NMA for NetView.

Each NetWare server package provides software for

- ◆ One NetWare server
- ◆ Multiple NetWare workstations

The server provides the following services to workstations:

- ◆ **File services.** Workstation users can use disk space on the server as if the space were a hard disk mounted on the workstation. Because many users can use the same disk space, the file services feature allows workstation users to share files. Security features on the server allow the NetWare administrator to control how users access the server disk space.
- ◆ **Print services.** Workstation users can send print jobs to a printer attached to the server. The server receives all print jobs, places the jobs in a queue, and prints the jobs in order.
- ◆ **Additional services.** The NetWare server software is an operating system that supports LAN communications for additional network services such as NetWare for SAA and NMA for NetView.

### **NetWare for SAA**

NetWare for SAA is a software product that runs as an additional service in a NetWare server.

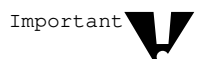

The version of NetWare for SAA installed on a server must be is compatible with that server's version of NetWare. See "Summary of NetWare for SAA Support for NetView" on page 1-20 for a listing of compatible versions of NetWare for SAA and NetWare.

NetWare for SAA provides

- ◆ Communications between workstations and other computers using IBM's Systems Application Architecture (SAA) software
- ◆ NetView support services, which are described later in this chapter

Novell's implementation of SAA allows NetWare workstations to communicate with 3270 host computers and AS/400\* host computers. NetWare for SAA also supports LU6.2 communications between NetWare workstations and other computers.

Throughout this guide, the term *NetWare for SAA server* refers to a NetWare server that is running both NetWare server software and NetWare for SAA.

### **NMA for NetView**

NMA for NetView is a software product that runs as an additional service in a NetWare server. NMA for NetView provides NetView support services, which are described later in this chapter.

This product allows NetView to manage servers on which NetWare for SAA is not installed.

Throughout this guide, the term *NMA for NetView server* refers to a NetWare server that is running both NetWare server software and NMA for NetView.

# **What Is New in Version 1.3B?**

Both NetWare for SAA 1.3B and NMA for NetView 1.3B provide new NetView support features absent from the previous versions of these products.

- ◆ New features for NetWare for SAA 1.3B include
	- ◆ The ability to configure NetView alert flow control, downed server polling, and RUNCMD retry and timeout control.
- ◆ New features for NMA for NetView 1.3B include
	- ◆ Support for NetWare 4.*x*.
	- ◆ The ability to configure NetView alert flow control if the NMA for NetView server is configured for direct host connections.
	- ◆ The ability to enable or disable RUNCMD security, NetView alert generation, and RUNCMD processing.

These features and the complete set of NetView support features are described in the next section, "NetView Support Features."

# **NetView Support Features**

The NetView support features in NetWare for SAA and NMA for NetView allow you, the NetView operator, to manage NetWare servers from your NetView console. Figure 1-1 shows how a NetWare server participates in NetView network management.

1-4 NetWare Reference Guide for NetView Operators

**Figure 1-1 NetView Support in a NetWare Server**

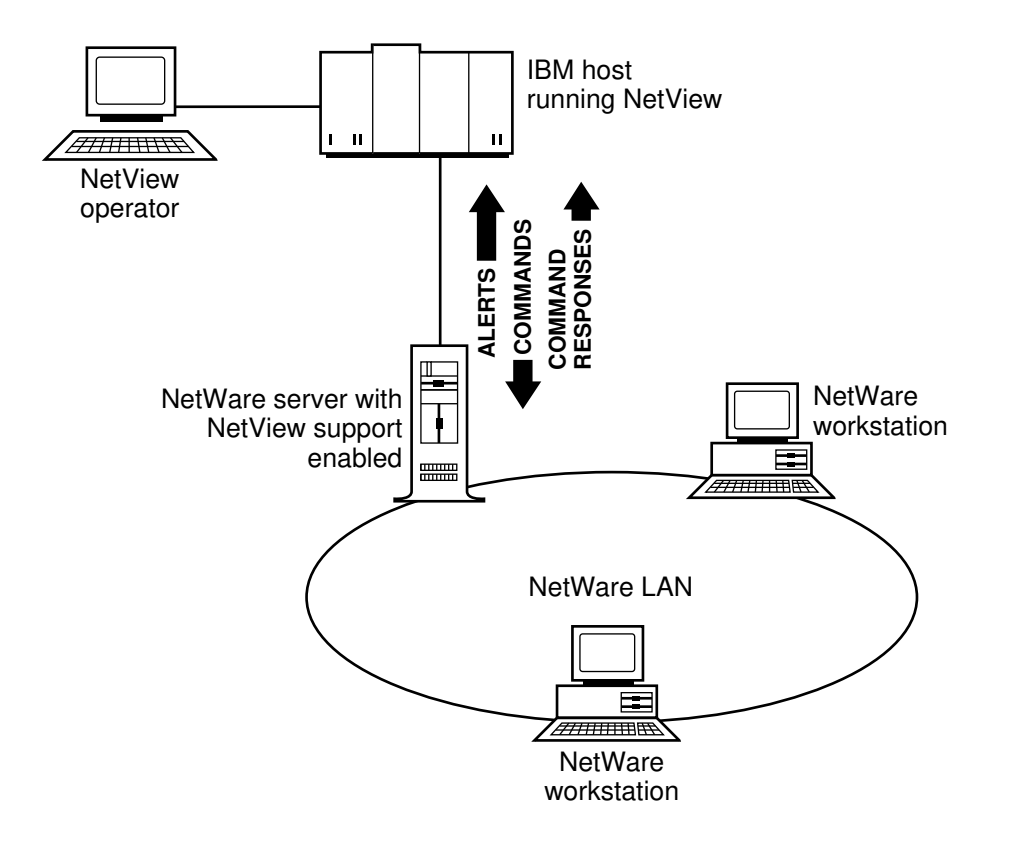

The NetWare server in Figure 1-1 can be a NetWare for SAA server or an NMA for NetView server.

The options for connecting a NetWare server to NetView are described later in this chapter in "Host Connectivity Options."

About NetWare Support for NetView 1-5

NetWare for SAA and NMA for NetView provide the following features for NetView support:

- ◆ Alert generation (page 1-6)
- ◆ RUNCMD processing (page 1-7)
- ◆ RUNCMD security (page 1-10)
- ◆ RUNCMD filtering (page 1-11)
- ◆ Host connectivity options (page 1-12)
- ◆ A configuration file parameter for configuring NetView alert flow control (page 1-16)
- ◆ On a NetWare for SAA server only, configuration file parameters for configuring downed server polling and RUNCMD retry and timeout control (page 1-16 and page 1-17)
- ◆ Feature control (page 1-17)
- ◆ Support for the Open NetView interface (page 1-18)

### **Alert Generation**

Alerts are messages that are sent from NetWare servers to NetView. NetWare alerts appear in the following NetView Network Problem Determination Application (NPDA) panels:

- ◆ Alerts-Dynamic
- ◆ Alerts-Static
- ◆ Alerts-History

NetWare for SAA and NMA for NetView translate selected NetWare error and status messages into alerts for the following server components:

1-6 NetWare Reference Guide for NetView Operators

- ◆ The TOKEN.LAN driver supplied with NetWare servers
- ◆ Logical link control (LLC) protocol components of token ring drivers
- ◆ LLC protocol components of Synchronous Data Link Control (SDLC) drivers and Qualified Logical Link Control (QLLC) drivers (NetWare for SAA servers only)
- ◆ The NetWare operating system and file services

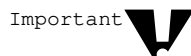

NetWare alerts describe the operation of the NetWare server. The NetView support feature does not monitor, report, or control the status of NetWare LAN workstations. However, the server may forward alerts and RUNCMDs for other applications that perform these functions.

The NetWare alerts are listed in Chapter 2, "Message Descriptions." Each message description in Chapter 2 includes the alert, an explanation of the alert's cause, a suggested action, and the corresponding NetWare message that appears on the server console.

### **RUNCMD Processing**

RUNCMDs are messages that you send from NetView to a NetWare server via the NetView Network Communications Control Facility (NCCF). NetWare for SAA and NMA for NetView translate each NetView RUNCMD into a NetWare command, which is forwarded to the server component that normally executes the command.

RUNCMD response messages contain information about the server or about the result of a server command. After a server processes a RUNCMD from NetView, NetWare for SAA or NMA for NetView builds a RUNCMD response, embeds it in a NetView message, and sends it to NetView.

NetWare servers process two types of RUNCMDs:

- ◆ Server query RUNCMDs
- ◆ Server control RUNCMDs

This section describes the actions these RUNCMDs produce. For detailed information on sending RUNCMDs, see Chapter 3.

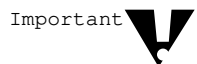

All the RUNCMDs described in the following sections may be executed with NetWare for SAA 1.3B when the destination server is running NetWare 4.x. If the destination server is running NetWare  $v3.1x$ , NMA for NetView, or an earlier version of NetWare for SAA, some RUNCMDs are not supported. The RUNCMD tables and RUNCMD descriptions in Chapter 3, "Sending NetWare RUNCMDs," identify which RUNCMDs can be used with which servers.

### **Server Query RUNCMDs**

Server query RUNCMDs request RUNCMD responses that contain information about server resources. These RUNCMDs allow you to query, from the NetView console, for

- ◆ Server information such as the server date, server time, number of volumes on a server, the server's login status, and the server's internetwork address
- ◆ Volume information such as the volume number and configuration, the space allowed for a user, and the space used by a user
- ◆ Directory information such as the space allowed for a directory and a user's rights to the directory
- ◆ File information
- ◆ A user's usage of a volume and the remaining space allowed to the user
- ◆ The version number of a communication service, the Sequenced Packet Exchange (SPX) protocol, or the Internetwork Packet Exchange™ (IPX™) protocol
- ◆ *Most* (not all) of the server control parameters that can be set with the NetWare 4.*x* SET command (supported on NetWare 4.*x* servers only)
- ◆ The configuration of the SPX protocol
- ◆ The status of the Transaction Tracking System™ (TTS™)

### **Server Control RUNCMDs**

Server control RUNCMDs allow you to do the following from the NetView console:

- ◆ Enable or disable server login, shut down a server, and broadcast a message to server users
- ◆ Set the server date, server time, and a variety of server control parameters
- ◆ Set the volume space allowed to a user and add or remove a trustee from a volume
- ◆ Set the space allowed to a directory; add or remove a directory trustee; and set the owner, creation date, and creation time for a directory
- ◆ Set *most* (not all) of the server control parameters that can be set with the NetWare 4.*x* SET command (supported on NetWare 4.*x* server only)
- ◆ Add and remove file trustees and set the file owner, the creation date and time, the update date and time, the access date, and the archive date and time
- ◆ Enable or disable the TTS
- ◆ Load and unload a NetWare Loadable Module™ (NLM™)
- ◆ Load or unload a communication service (NetWare for SAA only)

### **RUNCMD Security**

Both NetWare for SAA and NMA for NetView provide a RUNCMD security feature. The RUNCMD security feature checks each NetView RUNCMD you send for a valid NetWare user ID. If the RUNCMD contains a valid user ID, the server executes the command. If the user ID is missing or invalid, the RUNCMD is ignored.

Both NetWare for SAA and NMA for NetView allow the server administrator to enable or disable RUNCMD security. When the RUNCMD security feature is disabled, both products ignore the user ID and process all RUNCMDs.

Table 1-1 shows the NetWare user ID status required for command processing when the RUNCMD security feature is enabled.

**Table 1-1**

**NetWare User ID Status for RUNCMD Processing**

| <b>Server Command Type</b> | <b>NetWare User ID Status Required for Processing</b>                                                          |  |
|----------------------------|----------------------------------------------------------------------------------------------------|--|
| Query                      | File server console operator status or supervisor<br>rights on target NetWare v3.1x servers.                   |  |
|                            | Console operator status or security equivalence to<br>the file server object on target NetWare 4.x<br>servers. |  |
| Control                    | Supervisor rights on target NetWare v3.1x servers.                                                             |  |
|                            | Security equivalence to the file server object on<br>target NetWare 4.x servers.                               |  |

If RUNCMD security is enabled and a RUNCMD message does not include an acceptable NetWare user ID, NetWare rejects the command and sends the following message to NetWare:

Missing Operator *name.*

When this message appears on the NetView console, the *name* variable is the user ID that was rejected.

1-10 NetWare Reference Guide for NetView Operators

### **RUNCMD Filtering**

The RUNCMD-filtering feature allows the NetWare administrator to disable processing of select commands that you send to NetWare. The NetWare administrator can disable any number of commands by listing them in a configuration and filtering file (NVCMDS.DB) that the NetWare server reads when loading.

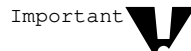

Versions of NetWare for SAA and NMA for NetView earlier than v1.3 do not support RUNCMD filtering.

When you send a RUNCMD with attribute parameters that have been disabled by RUNCMD filtering, NetWare for SAA or NMA for NetView responds as follows:

◆ If the RUNCMD includes one single attribute parameter that has been disabled in the filter file, NetWare for SAA or NMA for NetView returns the following message:

Cannot execute this NetView Runcmd.

◆ If the RUNCMD includes some attribute parameters that are enabled and some that are disabled, NetWare for SAA or NMA for NetView processes all enabled parameters and ignores all disabled parameters.

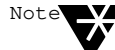

The RUNCMD-filtering feature is controlled by the NetWare administrator. Instructions for controlling this feature appear in the NetWare for SAA v1.3 Rev. B Administration Guide and the NetWare Management Agent for NetView Administration Guide (for NMA for NetView 1.3B).

### **Host Connectivity Options**

To connect to the NetView host, the NetWare for SAA server or NMA for NetWare server is configured as one of the following types:

- ◆ Collection point
- ◆ End point
- ◆ Standalone

### **Collection Point Servers**

Figure 1-2 shows a NetWare for SAA server that is configured as a collection point server.

**Figure 1-2 Collection Point and End Point Servers**

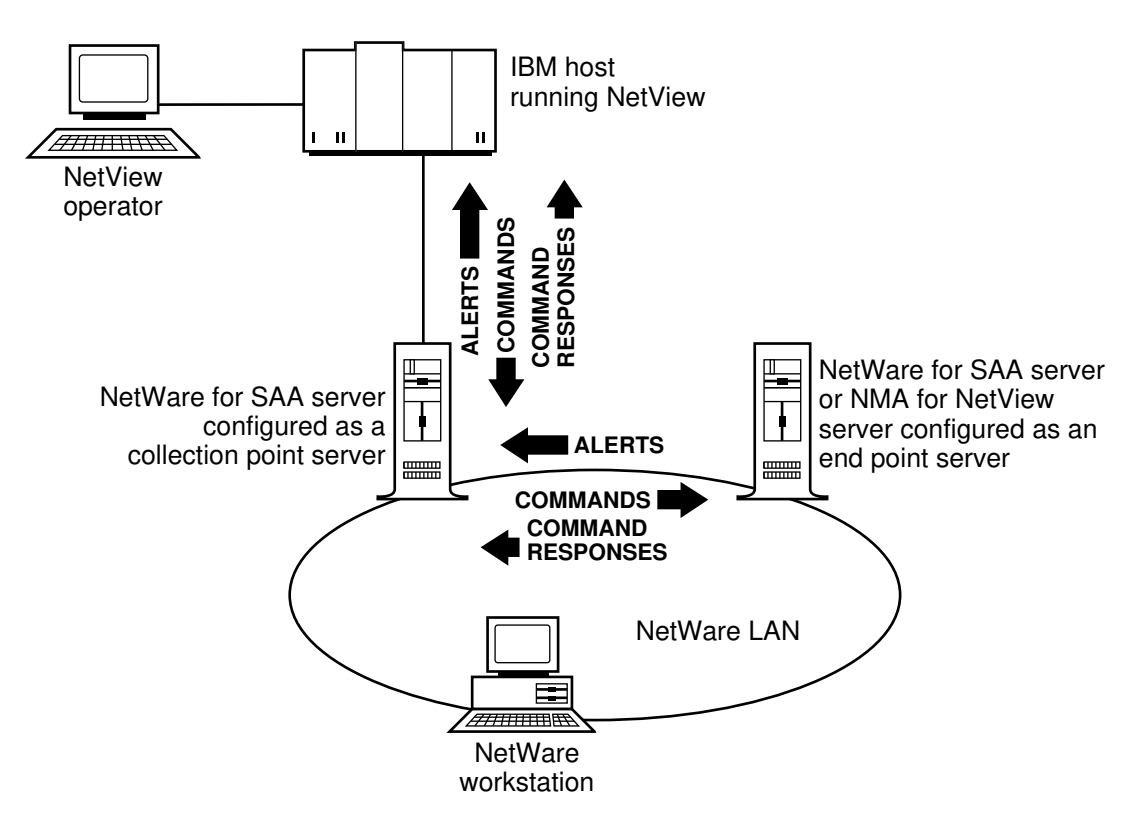

### 1-12 NetWare Reference Guide for NetView Operators

NetWare for SAA servers—version 1.3 or later—are the only servers that can be configured as collection point servers. A collection point server connects to the host via one of the following types of connections:

- ◆ Token ring
- ◆ SDLC
- ◆ Ethernet
- ◆ QLLC
- ◆ Custom data link

The collection point server does not depend on any intermediate servers for the NetView connection. The collection point server may, however, forward alerts and commands for end point servers.

### **End Point Servers**

Figure 1-2 also shows a NetWare server that is configured as an end point server.

End point servers communicate with NetView via a collection point server. NetWare for SAA and NMA for NetView servers—version 1.2 and later—may be configured as end point servers. The connection between the end point server and the collection point server is the NetWare LAN.

When an end point server is ready to send an alert, it sends the alert over the NetWare LAN to the collection point server. The collection point server forwards the alert to NetView.

When you send a RUNCMD from the NetView console to an end point server, NetView sends the RUNCMD to the collection point server, which forwards the RUNCMD over the NetWare LAN to the end point server. RUNCMD response messages from the end point server follow the same communications path as alerts.

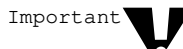

Any version 1.2-or-later end point server can communicate with any NetWare for SAA v1.3-or-later collection point server; however, only NetWare for SAA 1.3B collection point servers support all features described in this chapter. See Table 1-2 on page 1-20 for a list of features supported by version 1.3-or-later NetWare for SAA or NMA for NetView servers. For information on features supported by NetWare for SAA v1.2 or NMA for NetView v1.2, see the manuals supplied with those versions.

End point servers can reduce the cost of NetView management in NetWare LANs with multiple servers. Because end point servers can use the existing NetWare LAN connection to communicate with NetView (via a collection point server), end point servers do not require additional hardware for a direct host connection.

End point servers also can reduce the number of host connections required by NetWare servers. Each collection point server requires the allocation of a host physical unit (PU) Type 2.0 through which it communicates with NetView. End point servers communicate with NetView over the PU used by the collection point server. Therefore, end point servers do not require the allocation of additional host PUs.

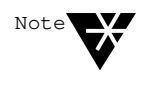

Messages that travel between NetWare and NetView flow over a session between the PU Type 2.0 and the system services control point (SSCP) host component. If a server is not configured to use a PU Type 2.0 session, configure the server as an end point server.

### **Standalone Servers**

Figure 1-3 shows a NetWare server that is configured as a standalone server.

**Figure 1-3 NetView Support in a Standalone NetWare Server**

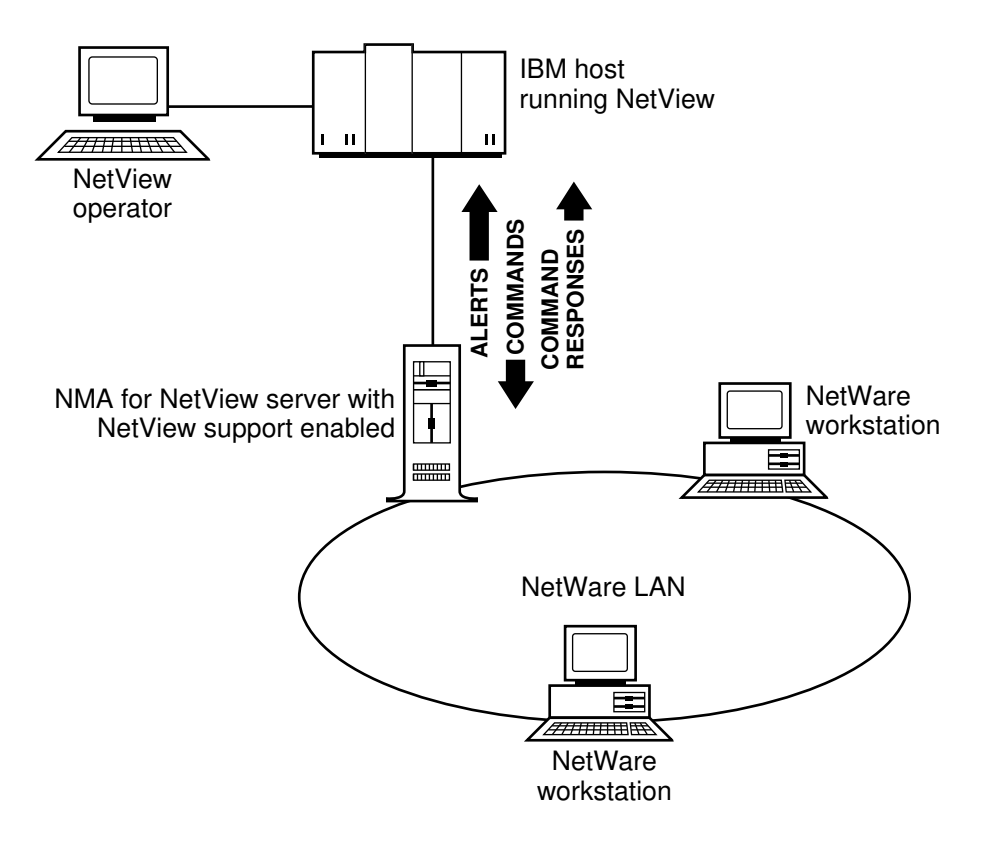

Any NMA for NetView server may be configured as a standalone server. The connection between the standalone server and NetView must be a token ring LAN.

Important

Standalone servers cannot communicate with collection point servers.

About NetWare Support for NetView 1-15

Configure your NMA for NetView server as a standalone server only when your LAN does not have a collection point server. If your LAN has a collection point server, you should configure the NMA for NetView server as an end point server to that collection point server.

### **Configuration File Control**

You can insert a parameter in the NVCMDS.DB file of the NetWare for SAA or NMA for NetView server to configure NetView alert flow control.

In the NetWare for SAA server only, you can also insert parameters to configure downed server detection and RUNCMD retry and timeout control.

### **Alert Flow Control**

You can configure NetWare for SAA or NMA for NetView (if configured for direct host communications) to monitor and control the flow of NetView alerts to the NetView console. If the rate of generated alerts exceeds a specified *high water mark* over a given time interval, alerts are discarded until the rate slows to a specified *low water mark*. The high and low water marks and the time interval can all be defined in a configuration file.

 See the *NetWare for SAA v1.3 Rev. B Administration Guide* or the *NMA for NetView Administration Guide* for more information.

### **Downed Server Detection**

You can enable NetWare for SAA to detect if NetWare servers other than those running NetWare for SAA go down. The NetWare for SAA software periodically checks to see that registered end point servers are still active. See the *NetWare for SAA v1.3 Rev. B Administration Guide* for more information.

### **RUNCMD Retry and Timeout Control**

You can set retry limits and timeout limits on RUNCMDs being forwarded from the NetWare for SAA collection point server to an end point server. See the *NetWare for SAA v1.3 Rev. B Administration Guide* for more information.

### **Feature Control**

The NetWare support features for NetView are controlled server by server. The NetWare administrator determines which features are enabled in each server. The rest of this section describes the features that may be enabled or disabled in NetWare for SAA and NMA for NetView servers.

### **NetWare for SAA**

On each NetWare for SAA server, the NetWare administrator can control the NetView support features as follows:

- ◆ Enable or disable all NetView support features
- ◆ Enable or disable sending alerts to NetView
- ◆ Enable or disable NetView RUNCMD processing
- ◆ Enable or disable the RUNCMD security option
- ◆ Configure NetWare for SAA for collection point or end point communications
- ◆ Use RUNCMD filtering to enable or disable processing of select RUNCMDs

The NetWare administrator uses a configuration utility program (CSCON) and a RUNCMD-filter file (NVCMDS.DB) to control these features.

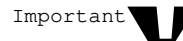

Except for enabling or disabling of all NetView support, all the feature controls listed above apply only to the server that is being configured; these controls do not regulate communications with end point servers. For example, disabling RUNCMD processing in a collection point server does not prevent RUNCMD forwarding to end point servers.

About NetWare Support for NetView 1-17

### **NMA for NetView**

In each NMA for NetView (1.3B or later) server, the NetWare administrator can control the NetView support features as follows:

- ◆ Enable or disable sending alerts to NetView
- ◆ Enable or disable NetView RUNCMD processing
- ◆ Enable or disable the RUNCMD security option
- ◆ Configure NMA for NetView for standalone or end point communications
- ◆ Use RUNCMD filtering to enable or disable processing of select RUNCMDs

The NetWare administrator uses a utility program (NVCONFIG) to select the communications option for the NMA for NetView server and enable or disable alert generation, RUNCMD processing, and RUNCMD security.

### **Support for the Open NetView Interface**

NetWare for SAA and NMA for NetView, versions 1.3 or later, can provide a connection between NetView and other applications that conform to the NetWare Open NetView interface. When an application uses the Open NetView interface, a NetWare for SAA or NMA for NetView server can

- ◆ Receive alerts from the application and forward them to NetView
- ◆ Receive RUNCMDs from NetView and forward them to the application

For more information on the NetView support provided by an application, refer to the documentation provided with the application.

# **Summary of NetWare Software Support for NetView**

The following tables summarize the Novell software that supports NetView management.

- ◆ Table 1-2 summarizes the versions of NetWare for SAA software that provide support for NetView functions. See page 1-20.
- ◆ Table 1-3 summarizes the versions of NMA for NetView software that provide support for NetView functions. See page 1-22.

| NetWare for SAA Version Supported Version(s) Supported Features | of NetWare  |                                     | <b>Supported Configurations and</b><br>Connections                                                                                                    |
|-----------------------------------------------------------------|-------------|-------------------------------------|----------------------------------------------------------------------------------------------------|
| v1.3                                                            | v3.11       | Alert generation                    | Collection point-token ring,<br>SDLC, Ethernet, QLLC, & custom<br>data link connections to host<br>End point-token ring, or Ethernet<br>connection to collection point |
|                                                                 |             | Server query<br><b>RUNCMDs</b>      |                                                                                                    |
|                                                                 |             | Server control<br><b>RUNCMDs</b>    |                                                                                                    |
|                                                                 |             | <b>RUNCMD</b> security              |                                                                                                    |
|                                                                 |             | <b>RUNCMD</b> filtering             |                                                                                                    |
|                                                                 |             | Feature control                     |                                                                                                    |
|                                                                 |             | Open NetView<br>interface support   |                                                                                                    |
| 1.3A                                                            | v3.11 & 4.0 | Alert generation                    | Collection point-token ring,<br>SDLC, Ethernet, QLLC, & custom<br>data link connections to host<br>End point-token ring, or Ethernet<br>connection to collection point |
|                                                                 |             | Server query<br><b>RUNCMDs</b>      |                                                                                                    |
|                                                                 |             | Server control<br><b>RUNCMDs</b>    |                                                                                                    |
|                                                                 |             | <b>RUNCMD</b> security              |                                                                                                    |
|                                                                 |             | <b>RUNCMD</b> filtering             |                                                                                                    |
|                                                                 |             | Feature control                     |                                                                                                    |
|                                                                 |             | Open NetView<br>interface support   |                                                                                                    |
|                                                                 |             | Alert flow control                  |                                                                                                    |
|                                                                 |             | Downed server<br>detection          |                                                                                                    |
|                                                                 |             | RUNCMD retry and<br>timeout control |                                                                                                    |

**Table 1-2 Summary of NetWare for SAA Support for NetView**

1-20 NetWare Reference Guide for NetView Operators

| NetWare for SAA Version Supported Version(s) Supported Features | of NetWare  |                                     | <b>Supported Configurations and</b><br><b>Connections</b>                                                                                                    |
|-----------------------------------------------------------------|-------------|-------------------------------------|----------------------------------------------------------------------------------------------------|
| 1.3B                                                            | v3.1x8.4.01 | Alert generation                    | Collection point-token ring,<br>SDLC, Ethernet, QLLC, & custom<br>data link connections to host<br>End point-token ring, or Ethernet<br>connection to collection point |
|                                                                 |             | Server query<br><b>RUNCMDs</b>      |                                                                                                    |
|                                                                 |             | Server control<br><b>RUNCMDs</b>    |                                                                                                    |
|                                                                 |             |                                     |                                                                                                    |
|                                                                 |             | <b>RUNCMD</b> security              |                                                                                                    |
|                                                                 |             | <b>RUNCMD</b> filtering             |                                                                                                    |
|                                                                 |             | Feature control                     |                                                                                                    |
|                                                                 |             | Open NetView<br>interface support   |                                                                                                    |
|                                                                 |             | Alert flow control                  |                                                                                                    |
|                                                                 |             | Downed server<br>detection          |                                                                                                    |
|                                                                 |             | RUNCMD retry and<br>timeout control |                                                                                                    |

**Table 1-2** *continued* **Summary of NetWare for SAA Support for NetView**

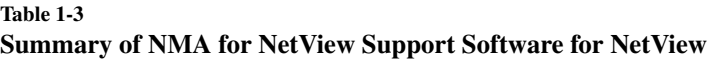

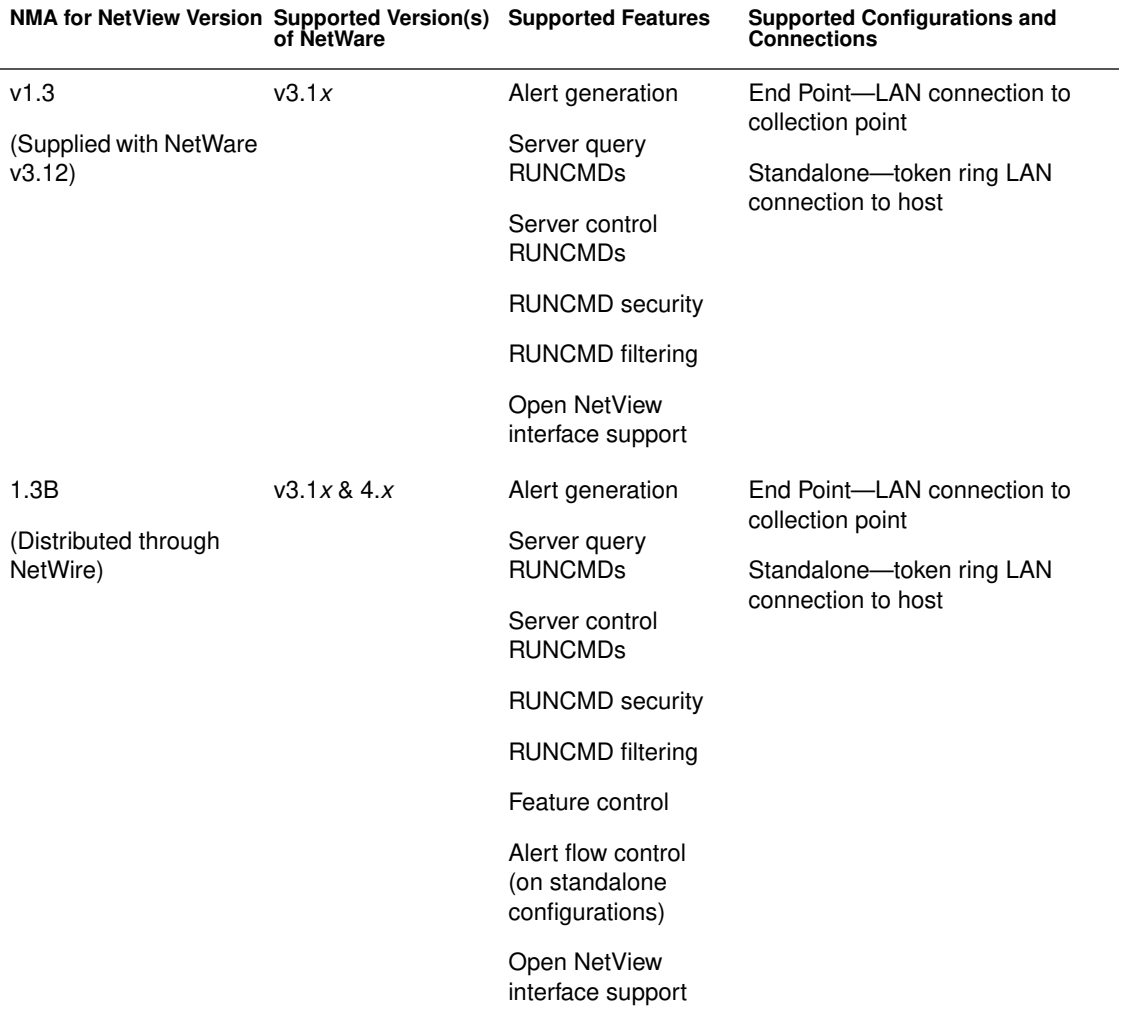

1-22 NetWare Reference Guide for NetView Operators

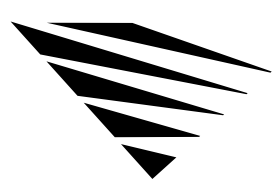

# chapter **2 Message Descriptions**

This chapter lists two types of messages that the NetWare for SAA and NMA for NetView software send to the NetView host:

- ◆ Alerts
- ◆ RUNCMD response error messages

**Alerts** are messages sent to the NetView host by NetWare for SAA or NMA for NetView to alert the NetView operator of conditions on the LAN that may require the operator's attention. See "NetWare Alerts," beginning on page 2-2.

**RUNCMD response error messages** are messages returned to the NetView host by NetWare for SAA or NMA for NetView in response to RUNCMDs that they cannot carry out. See "RUNCMD Response Error Messages," beginning on page 2-47.

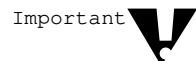

The alerts and error messages listed in this chapter are generated by NetWare for SAA or NMA for NetView servers. To learn more about an alert from an application that uses the Open NetView interface, refer to the manual for that application.

# **NetWare Alerts**

This section lists the NetWare alerts that may appear in the following NetView NPDA panels:

- ◆ Alerts-Dynamic
- ◆ Alerts-Static
- ◆ Alerts-History

The Sender Hardware Product ID panel in NetView displays the following two values, which represent parameters defined in NetWare servers:

- ◆ The *Machine Type=* value in the NetView user interface is the same as the Model Number of Server Machine parameter in NetWare.
- ◆ The *Serial Number:Sequence Number=* value in NetView is the same as the Serial Number of Server parameter in NetWare.

These parameters describe the NetWare server to which a PU is assigned. When these values appear in alerts from end point servers, they describe the collection point server, not the end point server.
#### **Alert Description Format**

The alert descriptions in this section use bold text to represent text that appears on NetView display panels. Italicized text within a description indicates variable data received from the server. The message descriptions are listed in alphabetical order and use the following format.

#### **Alert Description: Probable Cause**

- **User This text appears after the User Caused label in the NetView Recommended Action for Selected Event panel. This text describes a problem that may be corrected by a user action.**
- **Install This text appears after the Install Caused label in the NetView Recommended Action for Selected Event panel. This text describes a problem that may have been caused by an installation error.**
- **Failure This text appears after the Failure Caused label in the NetView Recommended Action for Selected Event panel. This text describes a problem that may have been caused by a component failure.**

#### Explanation Additional information on what the alert means.

Action Recommendation for corrective action.

NetWare message This is the NetWare message that appears on the server console of the NetWare for SAA or NMA for NetView server that generated the alert.

### **Alerts Listing**

This section lists all the alerts that might be generated by NetWare for SAA and NMA for NetView servers. When managing NetWare servers, remember the following:

- ◆ Versions of NetWare for SAA or NMA for NetView earlier than 1.3B do not produce all of the alerts listed below.
- ◆ The NetWare message for each alert is from the software that generates that alert. Some messages are produced by the server's SERVER.EXE program, and others are produced by drivers and protocol stacks installed at the server. Different versions of software may produce different messages on the NetWare console.
- ◆ The NetWare message for each alert is from the latest version of software that generates that alert. For example, if NetWare v3.12 was the last version to generate the alert, the NetWare message listed is the message from NetWare v3.12. If NetWare 4.0 and NetWare v3.12 produce different messages for the same alert, the version 4.0 message is listed.

#### **Auto removal: Token-ring lobe**

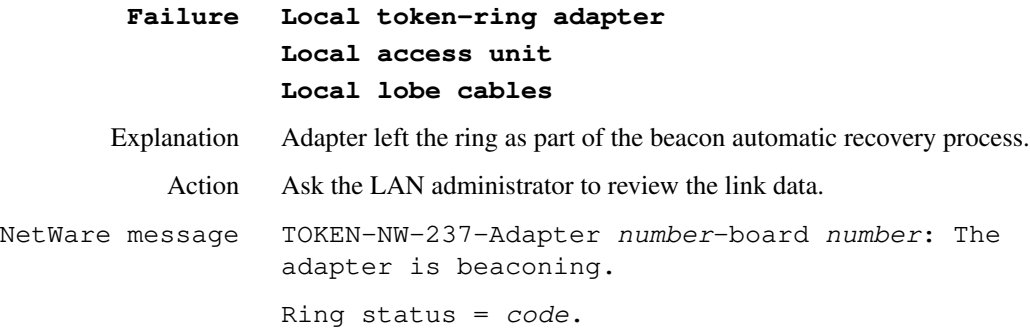

#### 2-4 NetWare Reference Guide for NetView Operators

## **Capacity exceeded: Logged in users**

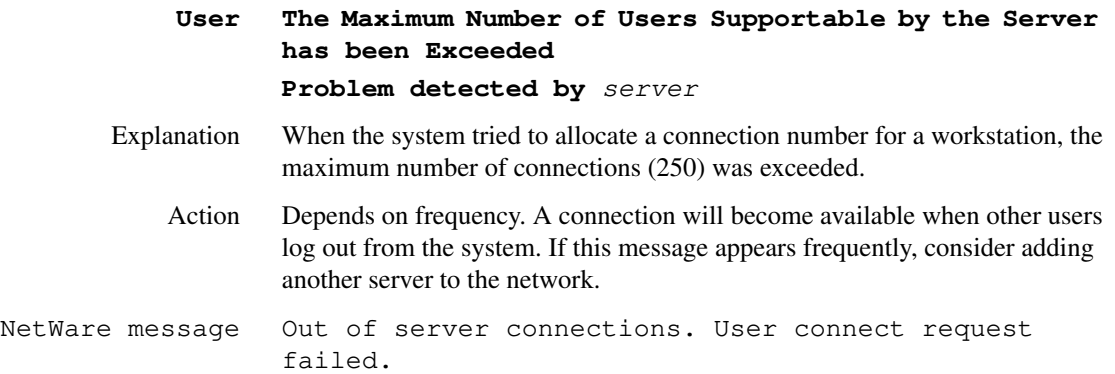

# **Capacity exceeded: Memory**

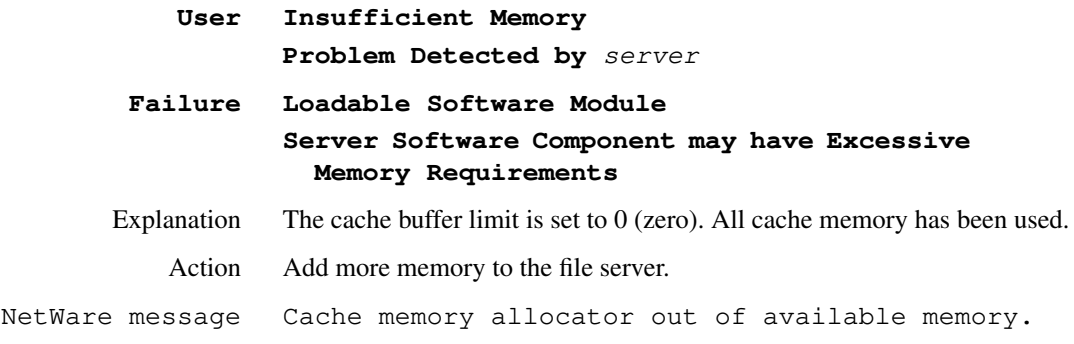

#### **Capacity exceeded: Storage subsystem**

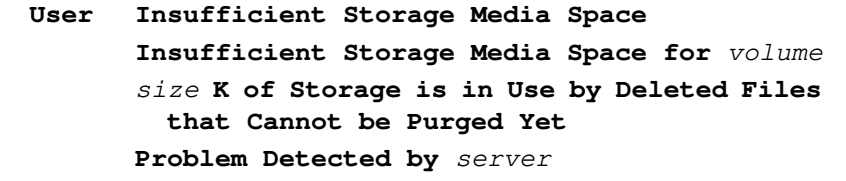

- Explanation When the volume is out of disk space, the NetWare message (listed below) is broadcast to all users on the system. All attempts to write to files will fail because of insufficient disk space. The second line of the message indicates that deleted files have not been purged.
	- Action If the server is running NetWare v3.1*x*, ask the NetWare administrator to complete one or more of the following actions:
		- ◆ Run the NetWare PURGE command to free up space occupied by deleted files that have not been automatically purged.
		- ◆ Use the NetWare SET command to change the Minimum File Delete Wait Time parameter so that files can be purged at shorter intervals.
		- ◆ Delete unnecessary files from the volume.
		- ◆ Add more disks to the volume.

NetWare message Volume *server/volume* out of disk space. *number* K of disk space is in use by deleted files.

2-6 NetWare Reference Guide for NetView Operators

## **Capacity exceeded: Storage subsystem**

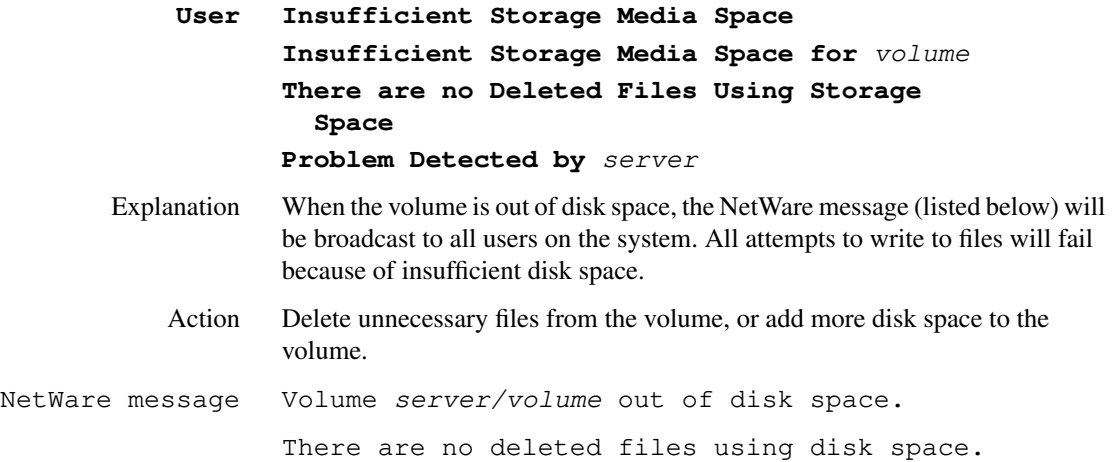

# **Capacity exceeded: Transmit/receive buffers**

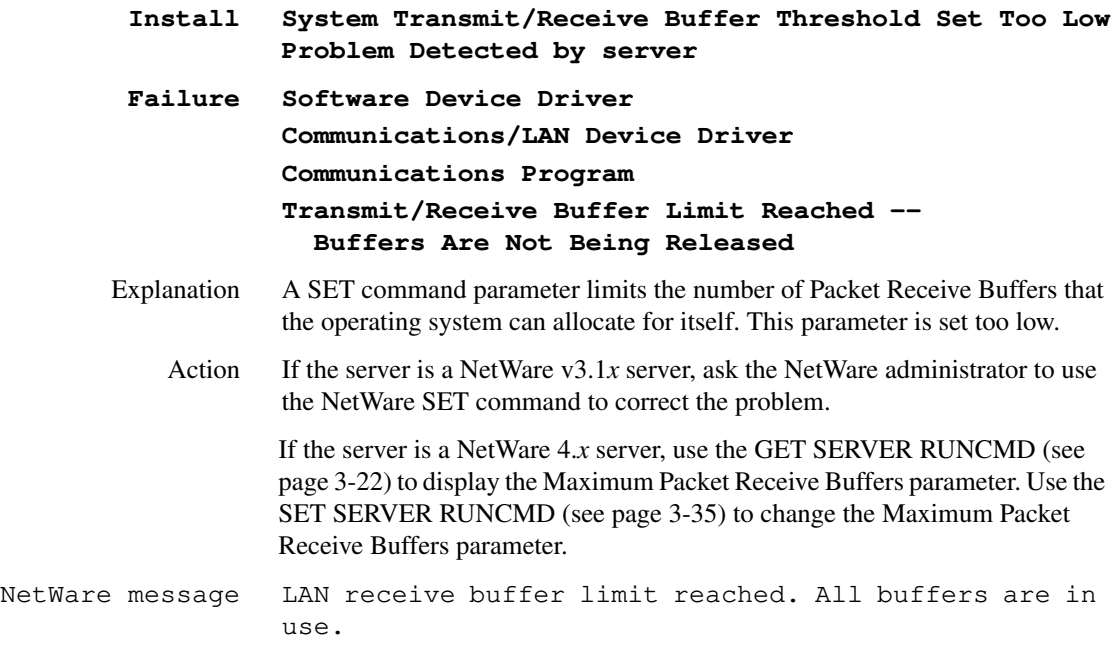

Message Descriptions 2-7

#### **Configurable Capacity Limit Reached: Server configuration**

#### **Failure Alert THRESHHOLD REACHED**

- Explanation The number of NetView alerts generated by the collection point and end point servers has exceeded the HIGHWATERMARK parameter setting in the NVCMDS.DB file. Alert forwarding to the NetView console has been stopped until the number of generated alerts drops to or below the LOWWATERMARK setting in the NVCMDS.DB file. For more information on configuring NetView alert flow control, see the *NetWare for SAA Administration Guide* or the *NMA for NetView Administration Guide.* Action Request the LAN administrator to check for LAN conditions that may be
	- generating excessive NetView alerts. Check the HIGHWATERMARK setting in the NVCMDS.DB file on the collection point server and raise it if it is set too low.

NetWare message NetView alerts have hit high water mark. NetView alert forwarding stopped.

#### **Directory search threshold reached: Application program**

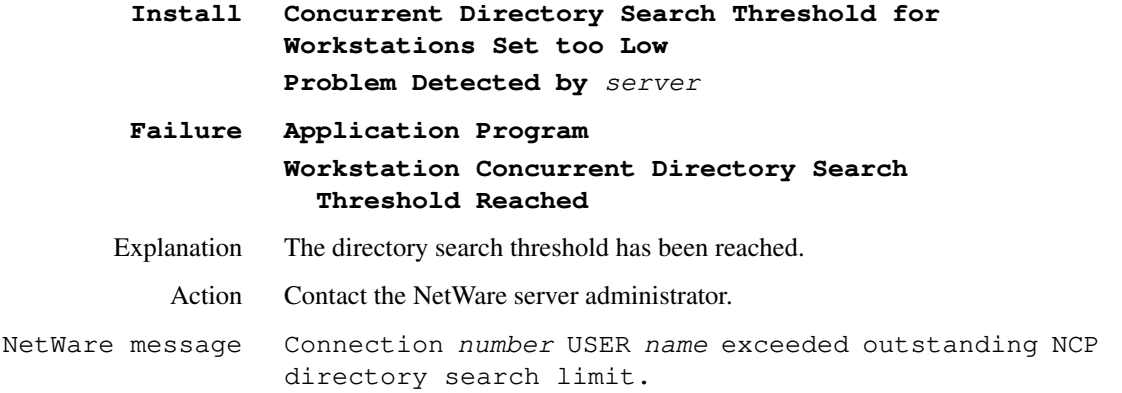

2-8 NetWare Reference Guide for NetView Operators

#### **File directory entry limit exceeded: File directory structure**

- **User File Directory Table Full on** *volume* **Problem Detected by** *server*
- **Install Directory Size Limit too Low on** *volume*
- Explanation When a new directory is created, NetWare allocates a directory block for that directory. The file server limits the amount of directory blocks to 1/32 of the total disk space. If that amount of space is exceeded, the attempt to expand the directory table will fail.
	- Action Delete unused or unnecessary directories.
- NetWare message Error expanding *server/volume* directory because directory size limit was exceeded.

#### **File directory may be corrupted: Storage subsystem**

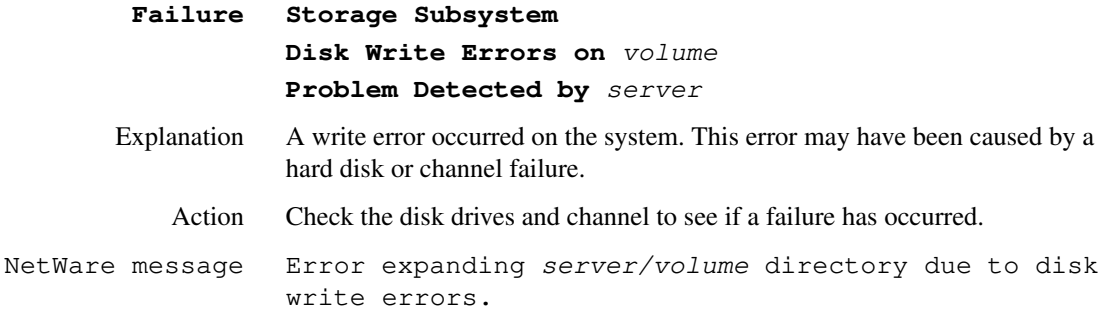

#### **File directory may be corrupted: Storage subsystem**

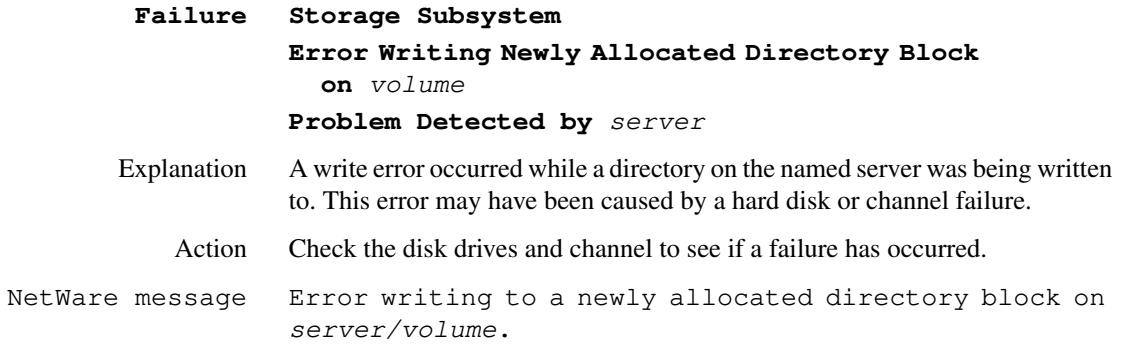

Message Descriptions 2-9

## **File directory may be corrupted: Storage subsystem**

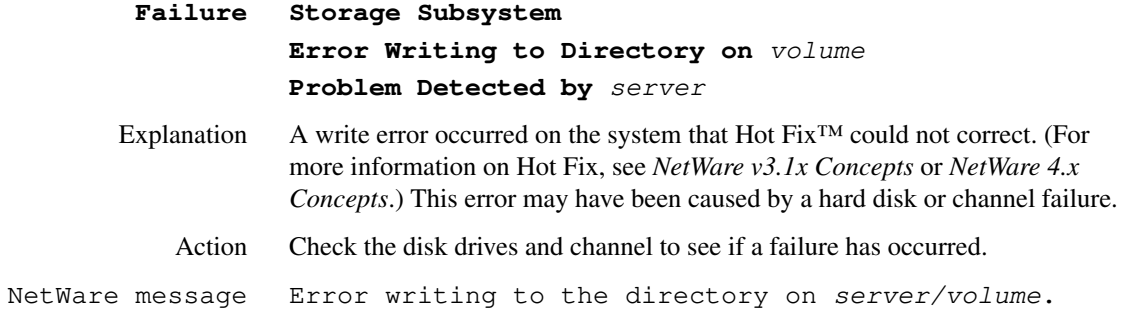

## **File lock threshold reached: Application program**

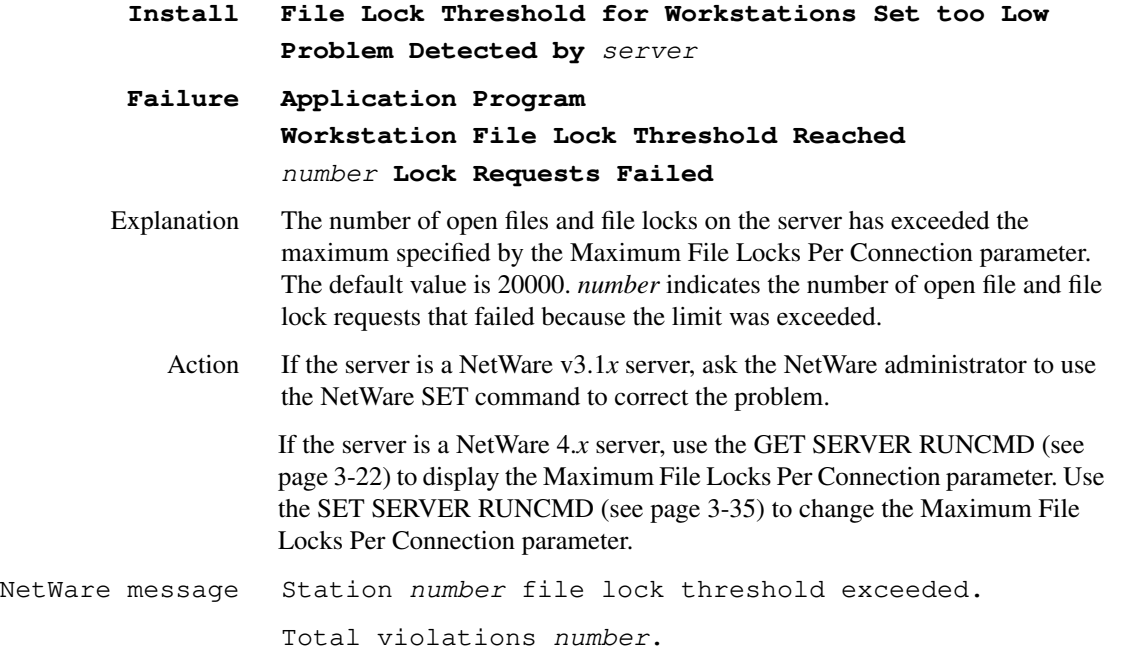

### 2-10 NetWare Reference Guide for NetView Operators

### **File lock threshold reached: Application program**

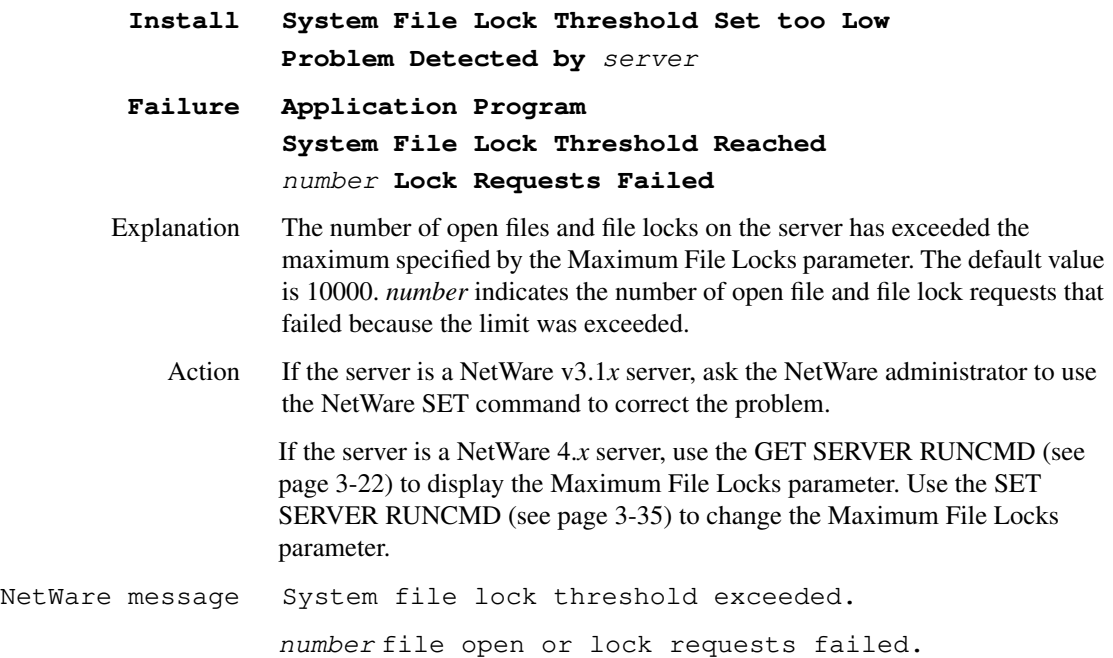

### **File Server Error Limit Reached: Server configuration**

#### **Failure Alert THRESHHOLD REACHED**

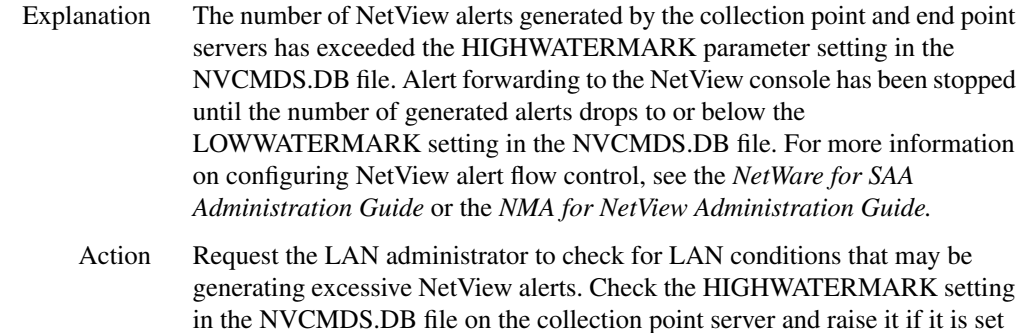

too low. NetWare message NetView alerts have hit high water mark. NetView alert forwarding stopped.

## **LAN communications lost: Local LAN adapter**

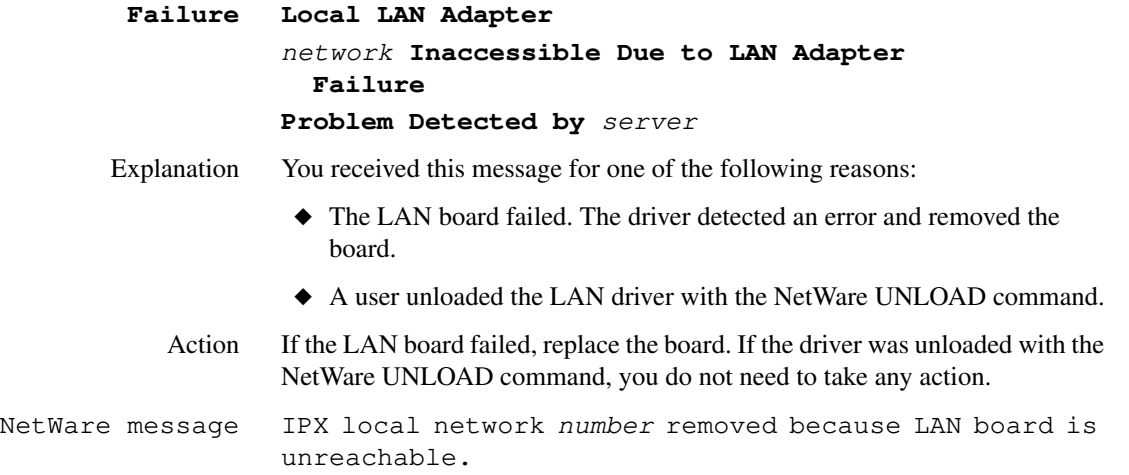

## **LAN communications lost: Undetermined**

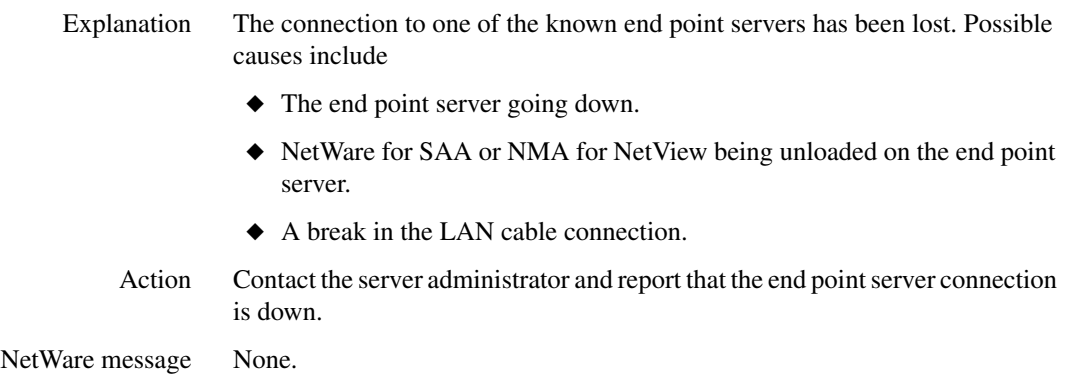

## **Link error: LAN LLC communications**

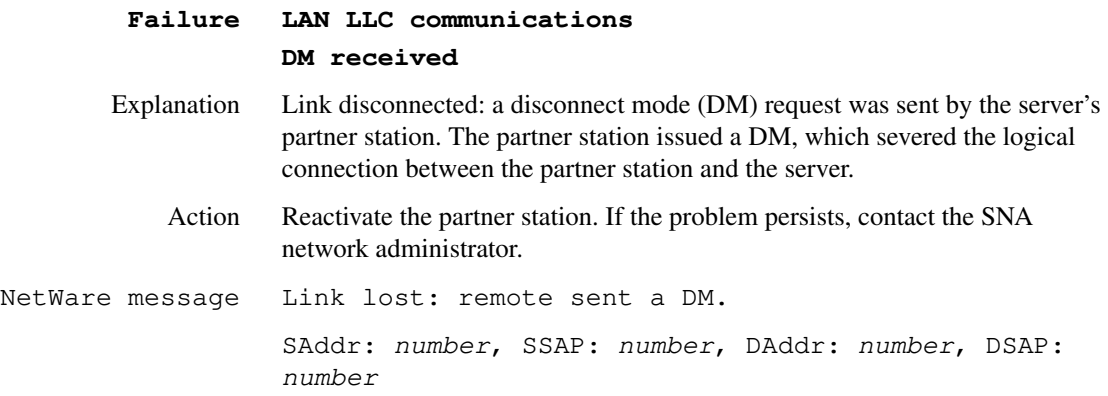

### **Link error: LAN LLC communications/remote node**

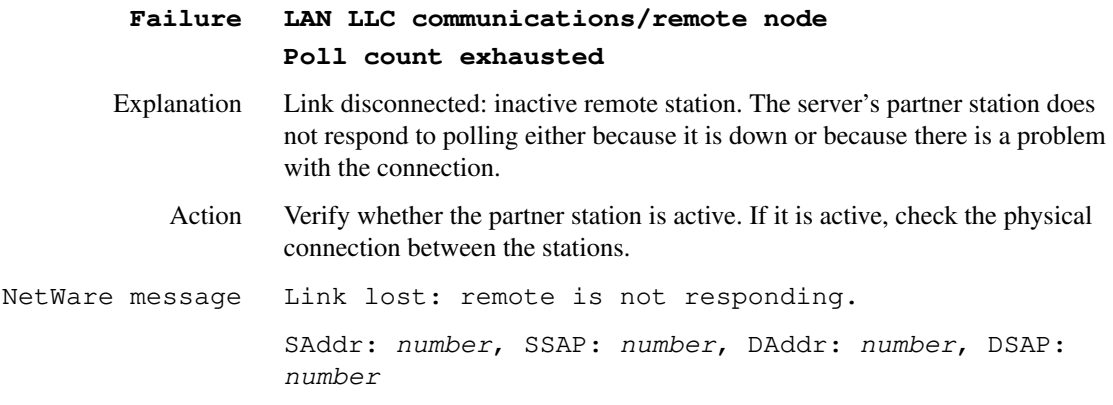

## **Link error: SDLC communications**

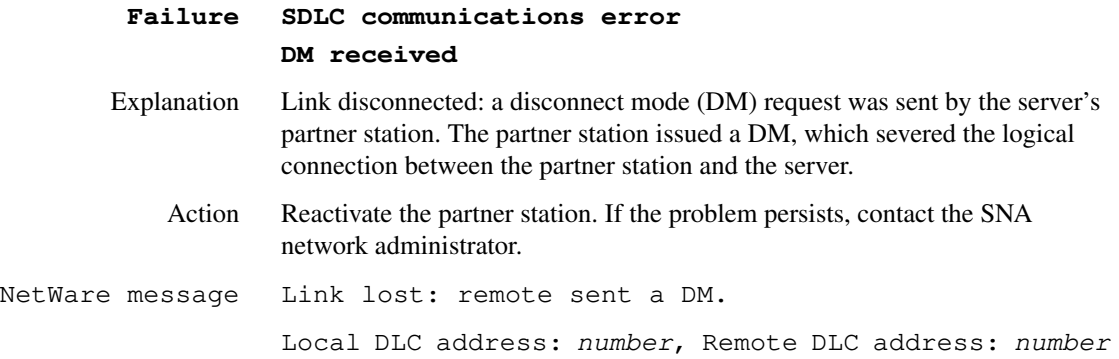

## **Link error: SDLC communications/remote node**

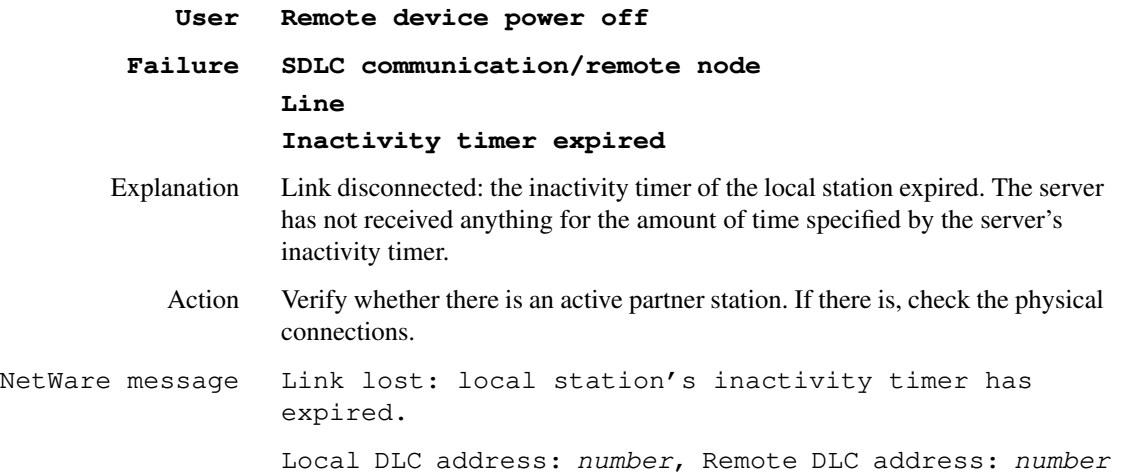

2-14 NetWare Reference Guide for NetView Operators

## **Link error: SDLC communications/remote node**

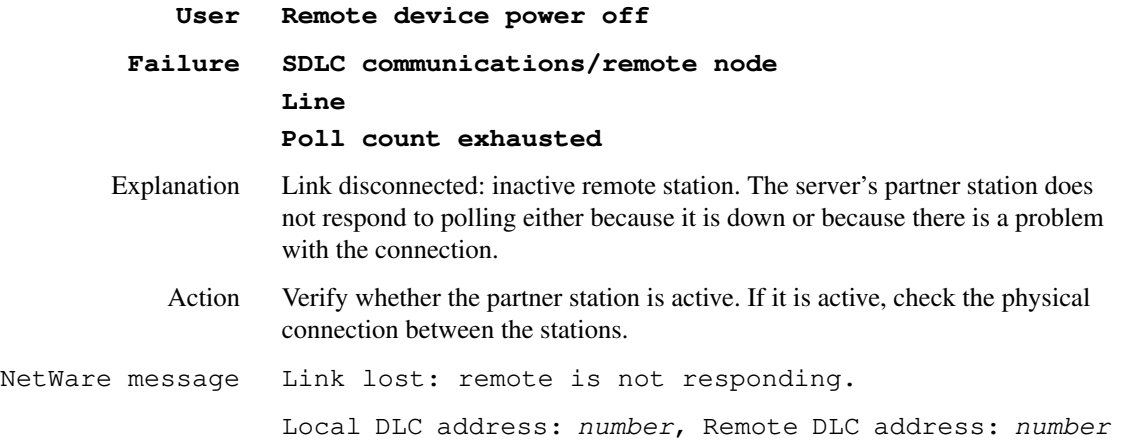

### **Link error: SDLC communications/remote node**

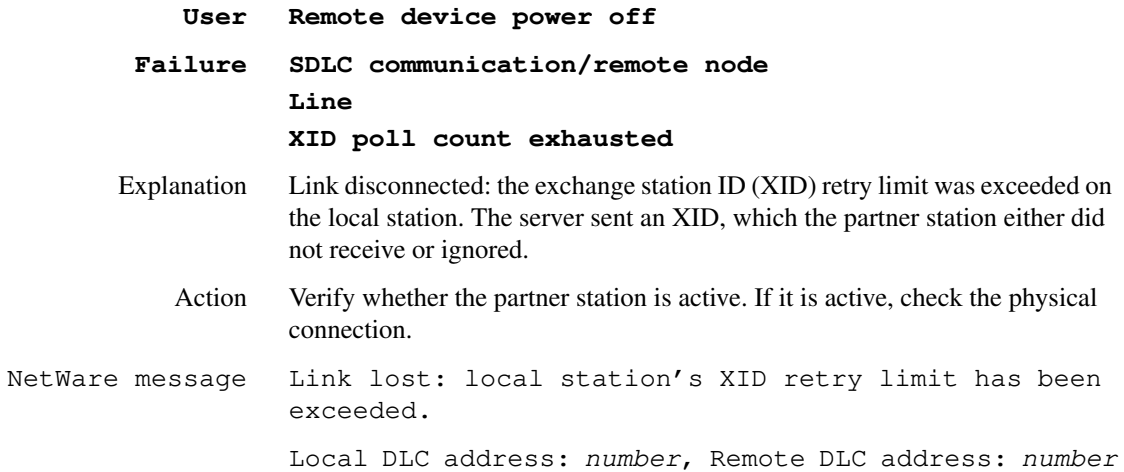

## **Memory threshold reached: Server configuration**

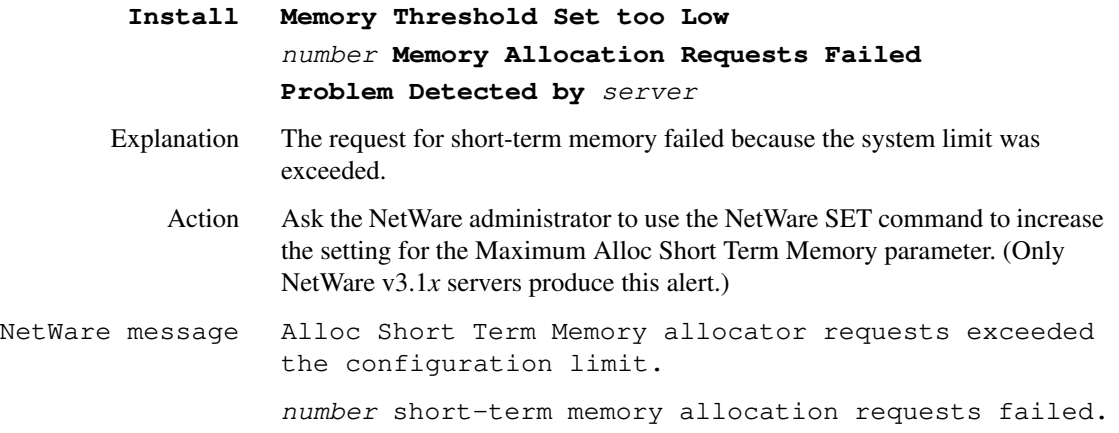

## **Memory usage threshold reached: Loadable software module**

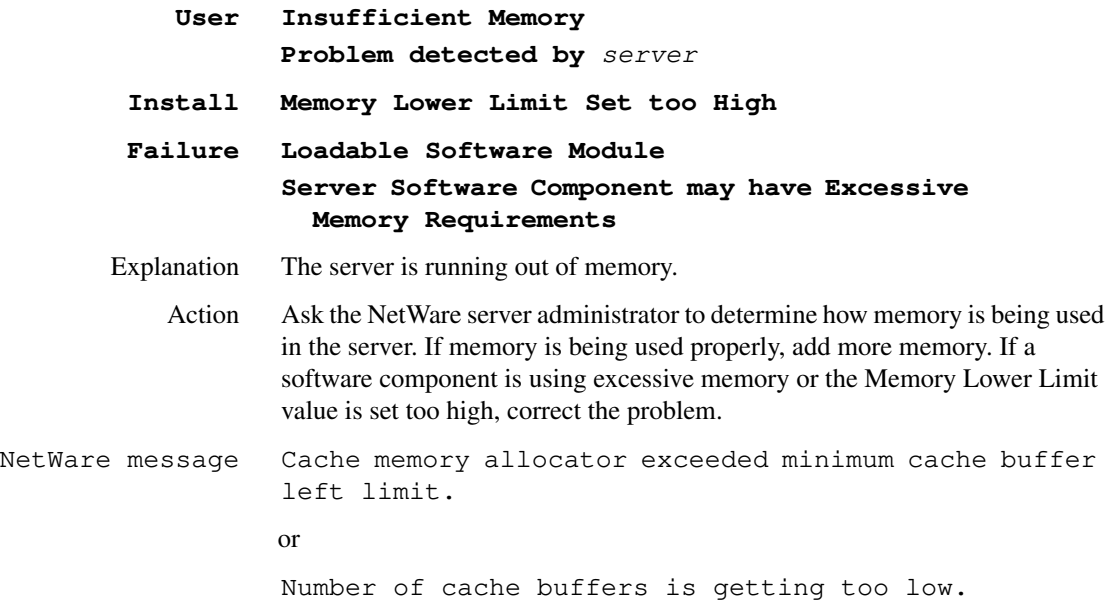

2-16 NetWare Reference Guide for NetView Operators

## **Network addressing conflict: Server configuration**

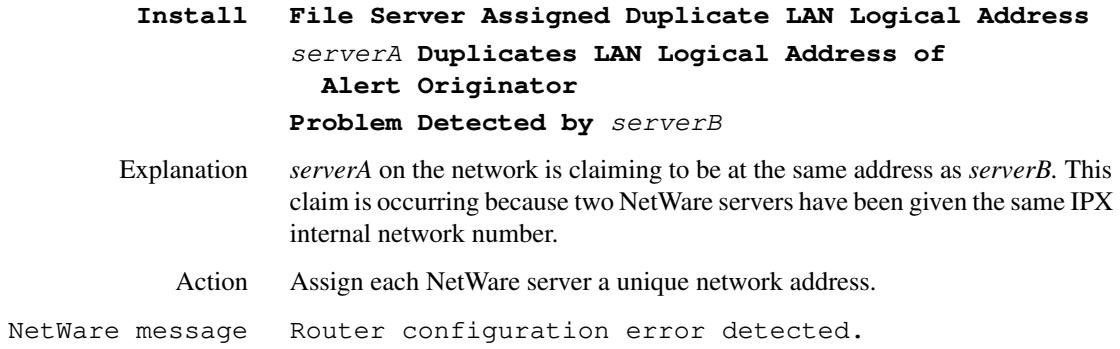

*name* is claiming my same internet address.

## **Network addressing conflict: Server configuration**

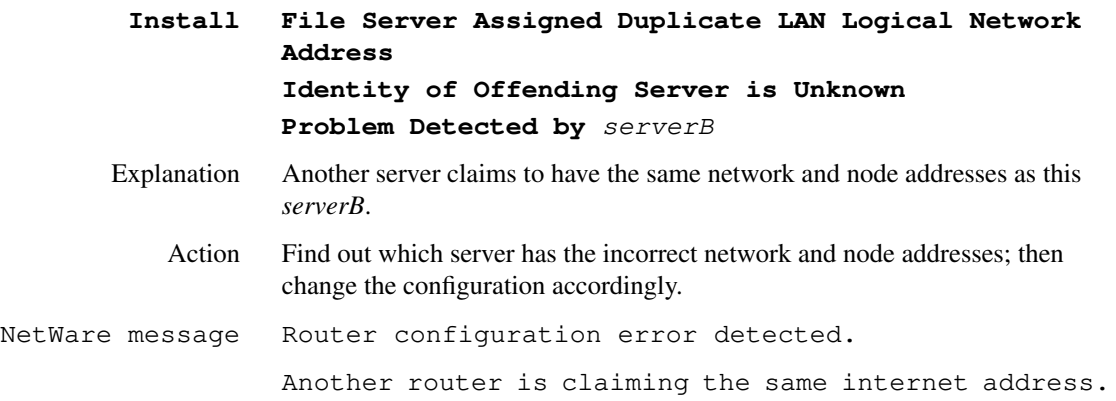

## **Network addressing conflict: Server configuration**

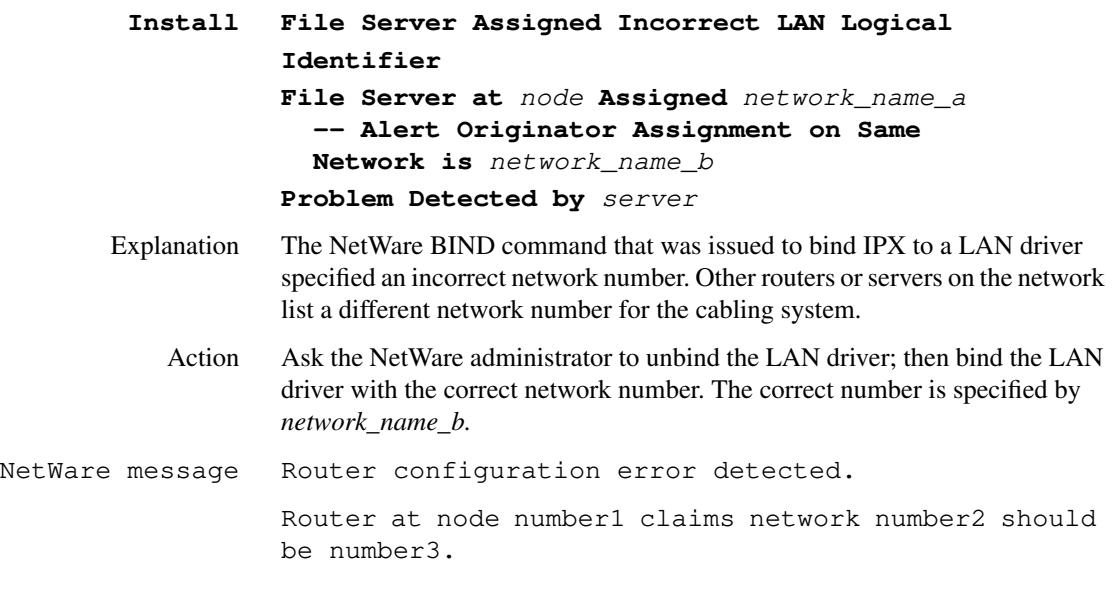

## **Open failure: Token-ring duplicate station address**

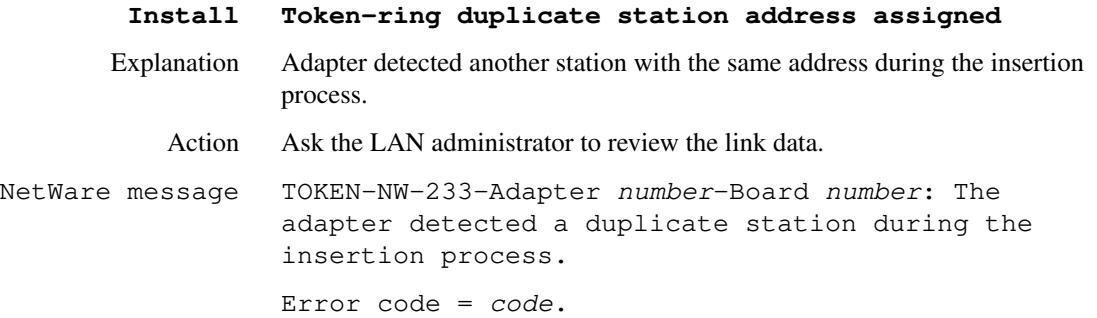

## **Open failure: Token-ring fault domain**

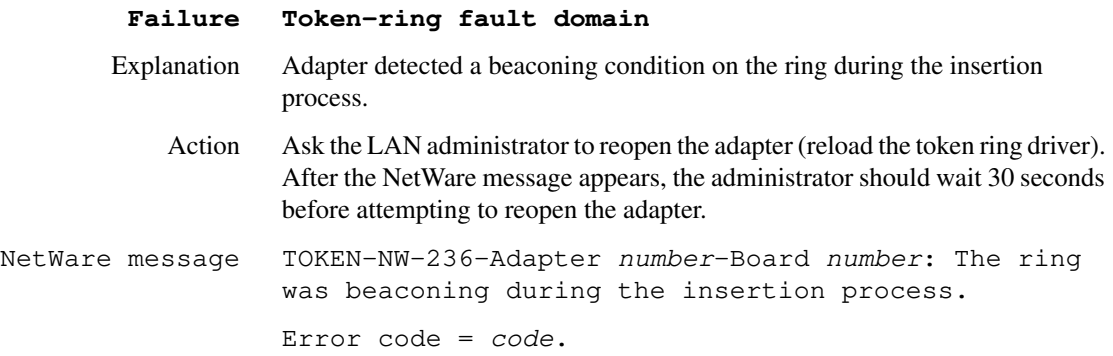

## **Open failure: Token-ring lobe**

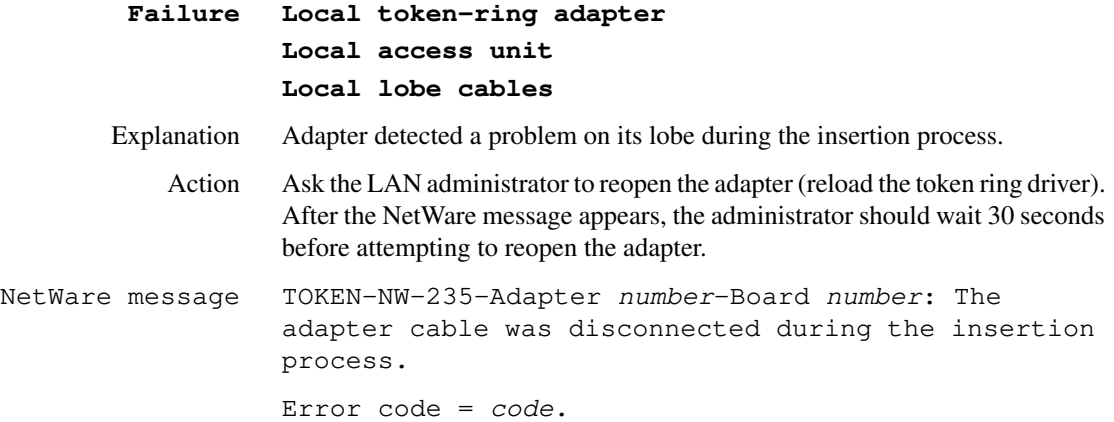

## **Open failure: Token-ring lobe**

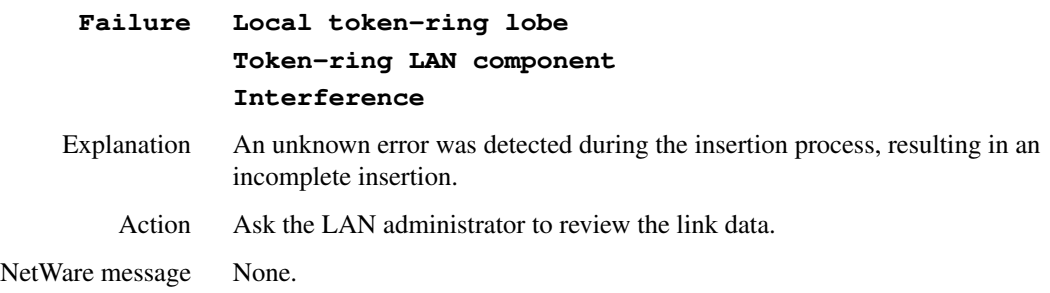

Message Descriptions 2-19

## **Open failure: Token-ring remove command received**

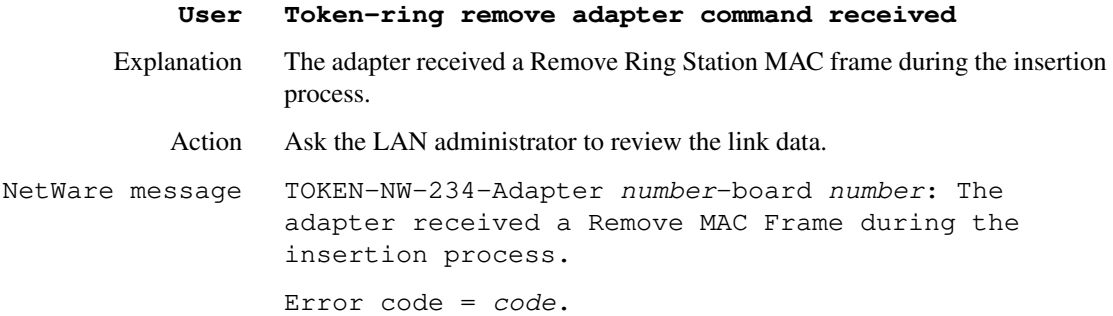

## **Password encryption error: Application program**

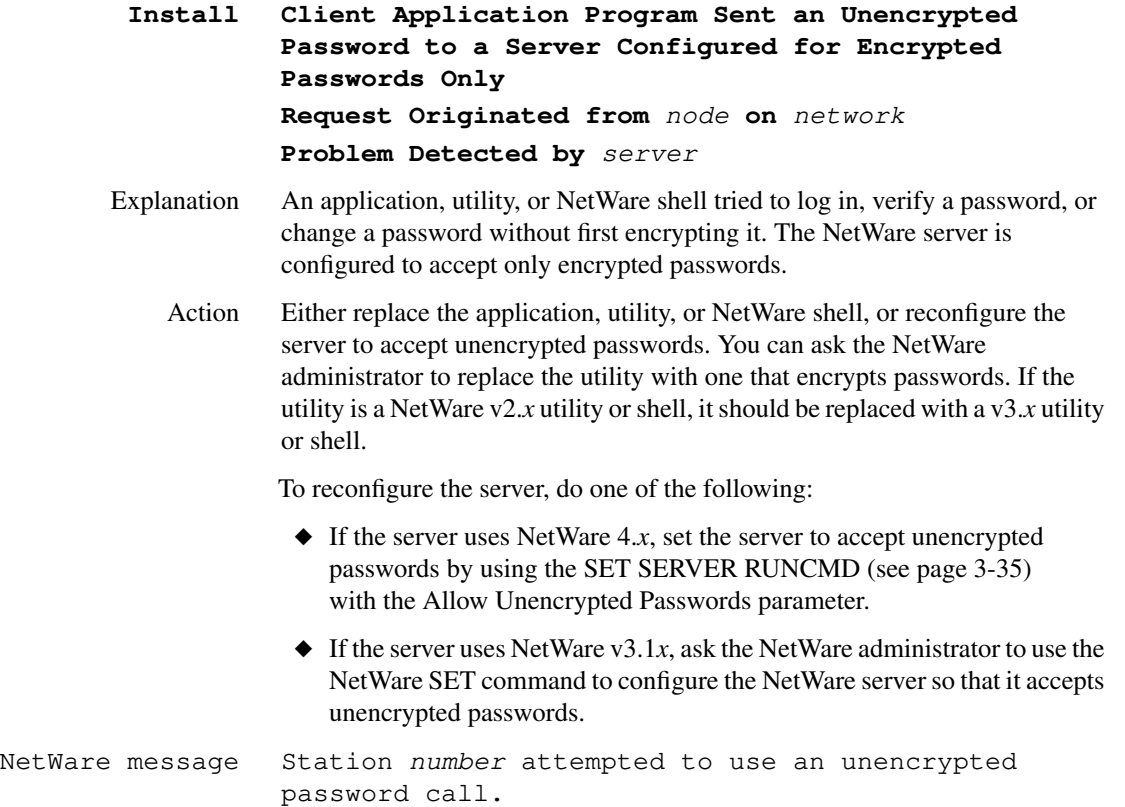

2-20 NetWare Reference Guide for NetView Operators

## **Possible file allocation table corruption: Storage subsystem**

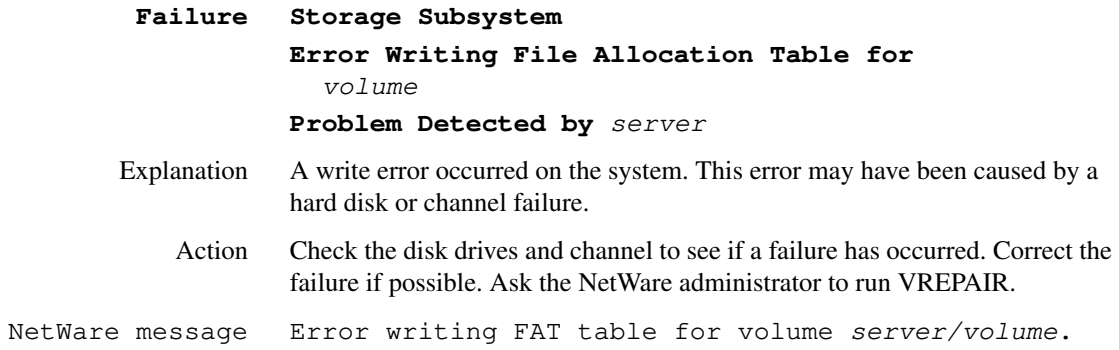

## **Possible file corruption: Storage subsystem**

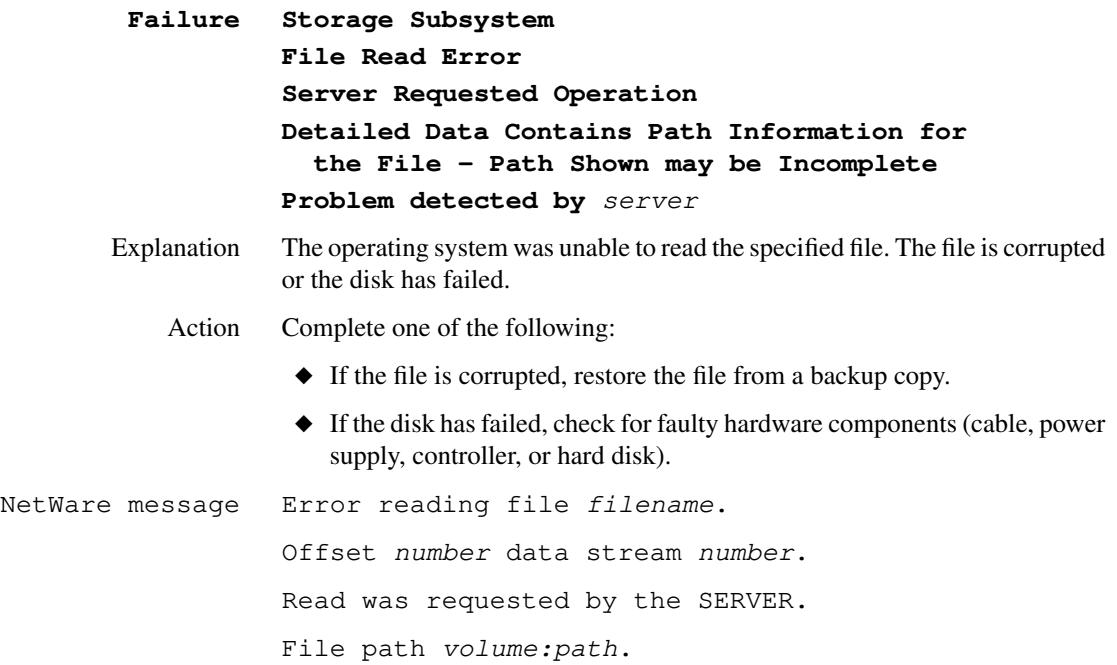

Message Descriptions 2-21

**Failure Storage Subsystem File Read Error Server Requested Operation File Name Inaccessible Problem Detected by** *server*

- Explanation A read error occurred on the system. This error may have been caused by a hard disk or channel failure. The data stream number is listed in the Actions area of the Recommended Action for Selected Event display and indicates the name space stream.
	- Action Check the disk drives and channel to see if a failure has occurred.
- NetWare message File read error at offset *number* data stream *number*. Error getting file name. Read was requested by the SERVER.

#### **Possible file corruption: Storage subsystem**

- **Failure Storage Subsystem File Read Error** *user* **on** *station\_number* **Requested Operation File Name Inaccessible Problem Detected by** *server* Explanation A read error occurred on the system. This error may have been caused by a
- hard disk or channel failure. Some data was lost that would cause the user's applications to fail when reading data from files. The data stream number is listed in the Actions area of the Recommended Action for Selected Event display and indicates the name space stream.
- Action Check the disk drives and channel to see if a failure has occurred.

NetWare message File read error at offset *number* data stream *number*. Error getting file name. Read was requested by user *name* on station *number*.

2-22 NetWare Reference Guide for NetView Operators

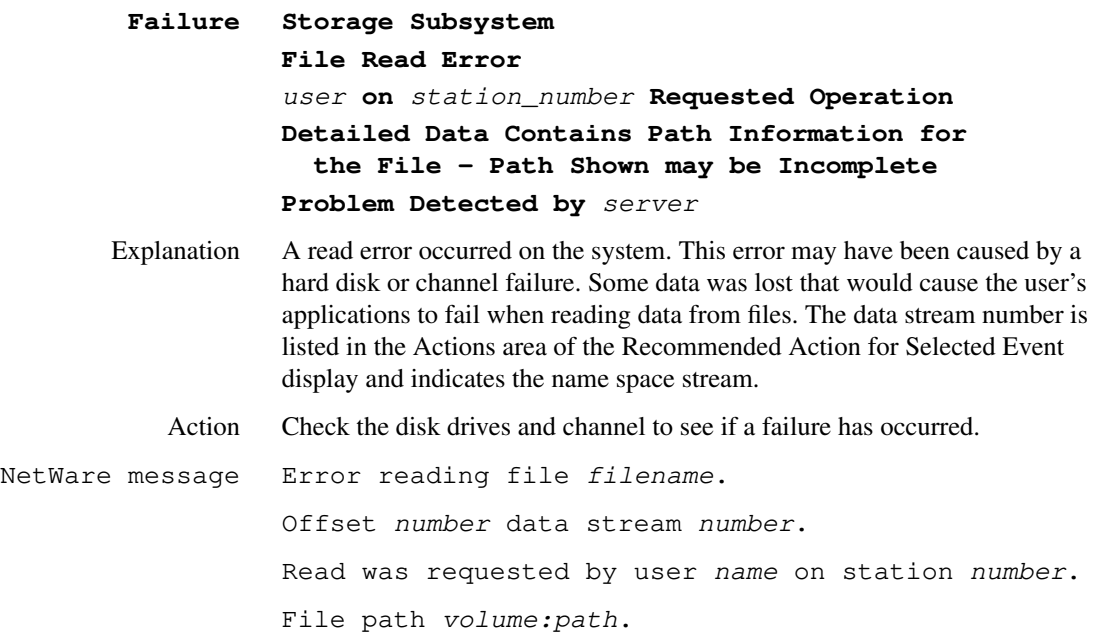

## **Possible file corruption: Storage subsystem**

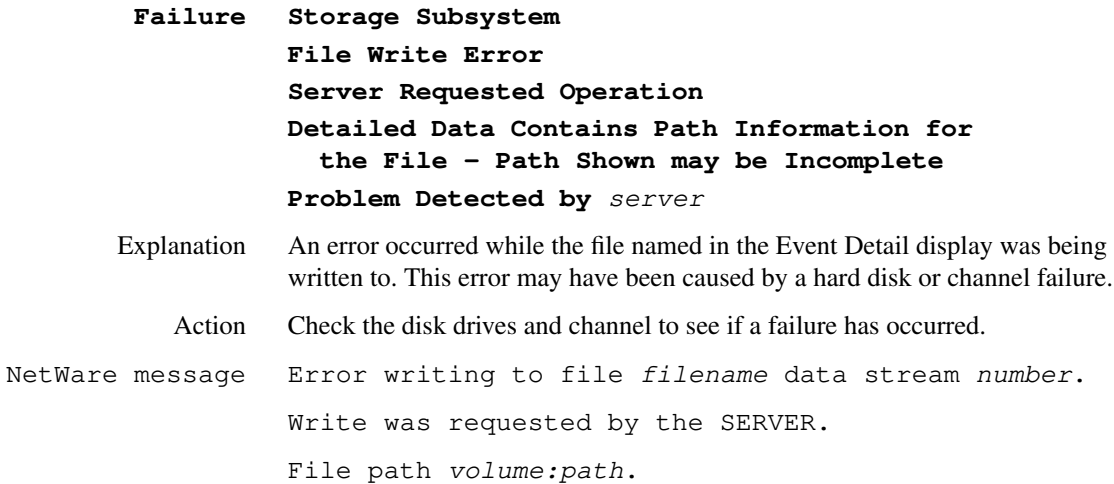

Message Descriptions 2-23

**Failure Storage Subsystem File Write Error Server Requested Operation File Name Inaccessible Problem Detected by** *server*

Explanation A write error occurred while data was being written to disk. A file has been lost or corrupted. The write error may be due to a hard disk or channel failure. The disk may have other problems with data integrity. The data stream number is listed in the Actions area of the Recommended Action for Selected Event display and indicates the name space stream.

#### Action Ask the NetWare administrator to do the following:

- 1. Check the system console and the history base for messages concerning disk and disk partition problems.
- 2. Run the disk manufacturer's diagnostic programs to determine the exact disk problem.
- 3. Run VREPAIR to correct minor problems.
- 4. Repair or replace the disk and disk controller if necessary.
- 5. Notify users that they may have lost data.
- 6. If an adequate backup was done, restore damaged files.

NetWare message Error writing to file (file name not accessible) data stream *number*. Write was requested by the server.

2-24 NetWare Reference Guide for NetView Operators

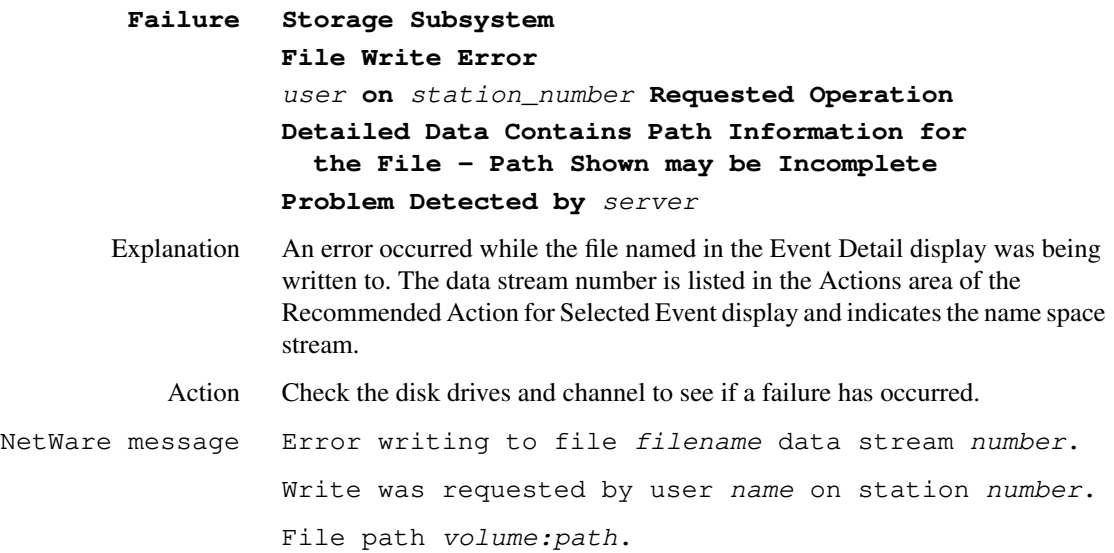

**Failure Storage Subsystem File Write Error** *user* **on** *station\_number* **Requested Operation File Name Inaccessible Problem Detected by** *server*

Explanation A write error occurred while data was being written to disk. A file has been lost or corrupted. The write error may be due to a hard disk or channel failure. The disk may have other problems with data integrity. The data stream number is listed in the Actions area of the Recommended Action for Selected Event display and indicates the name space stream.

#### Action Ask the NetWare administrator to do the following:

- 1. Check the system console and the history base for messages concerning disk and disk partition problems.
- 2. Run the disk manufacturer's diagnostic programs to determine the exact disk problem.
- 3. Run VREPAIR to correct minor problems.
- 4. Repair or replace the disk and disk controller if necessary.
- 5. Notify users that they may have lost data.
- 6. If an adequate backup was done, restore damaged files.

NetWare message Error writing to file (file nam*e* not accessible) data stream *number*. Write was requested by user *name* on station *number*.

2-26 NetWare Reference Guide for NetView Operators

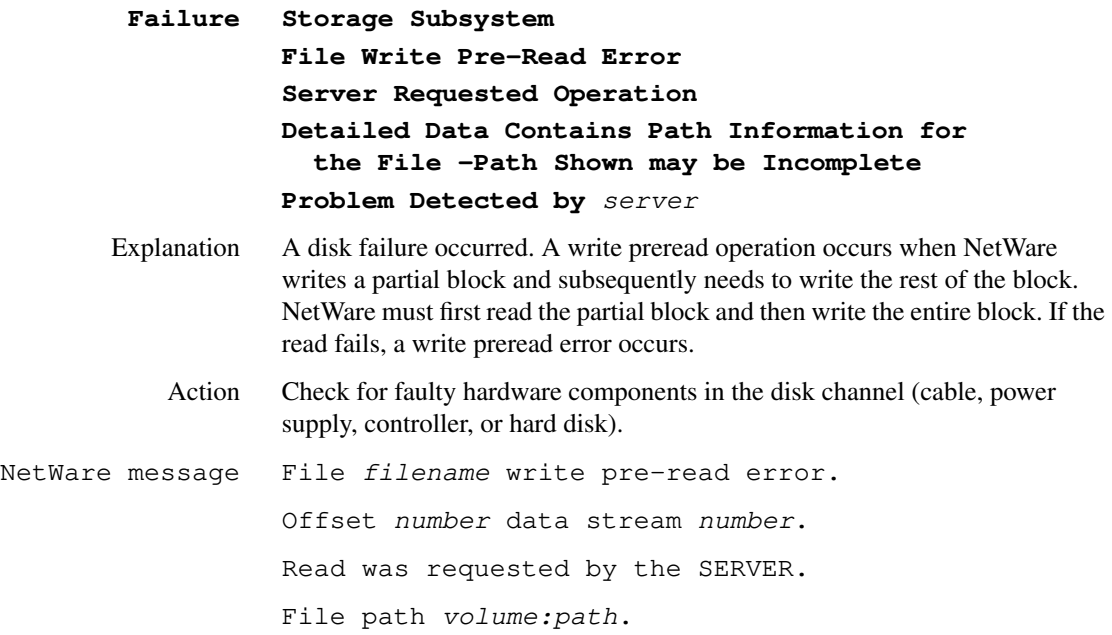

## **Possible file corruption: Storage subsystem**

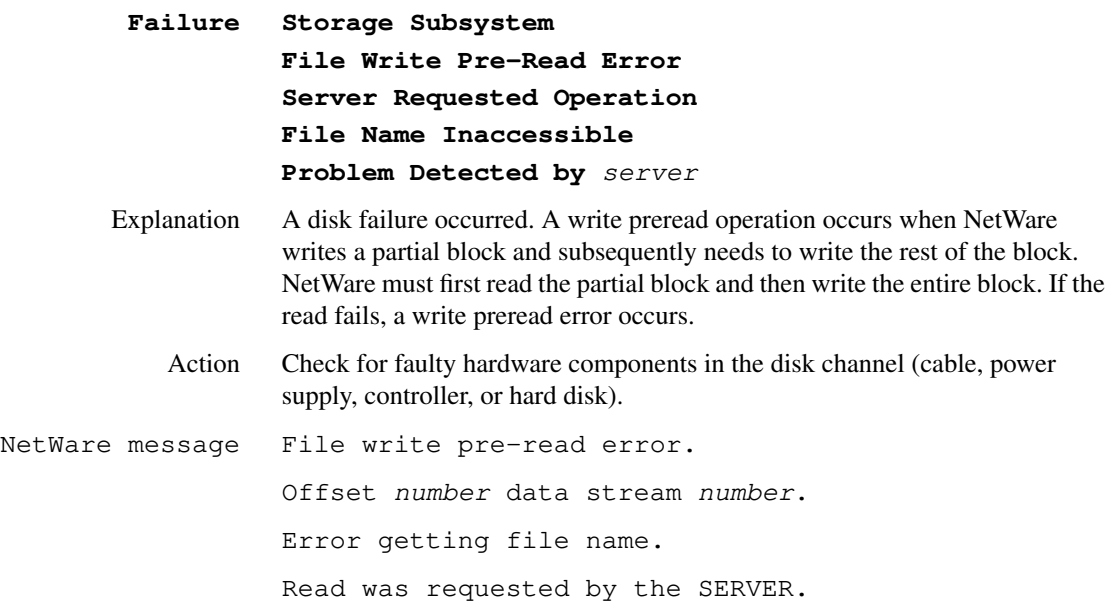

Message Descriptions 2-27

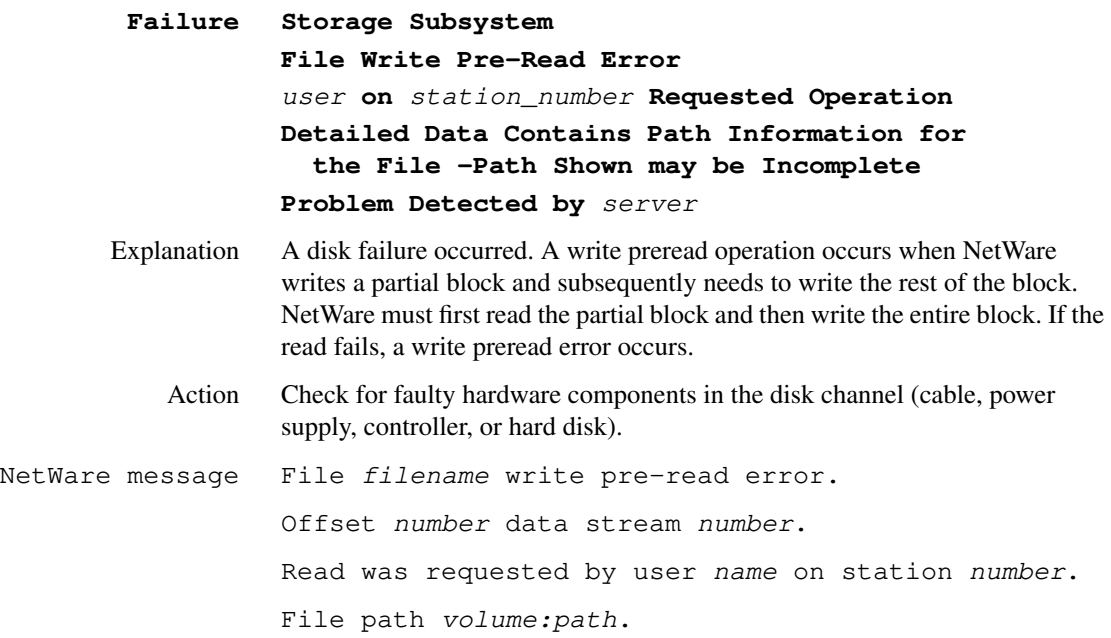

## **Possible file corruption: Storage subsystem**

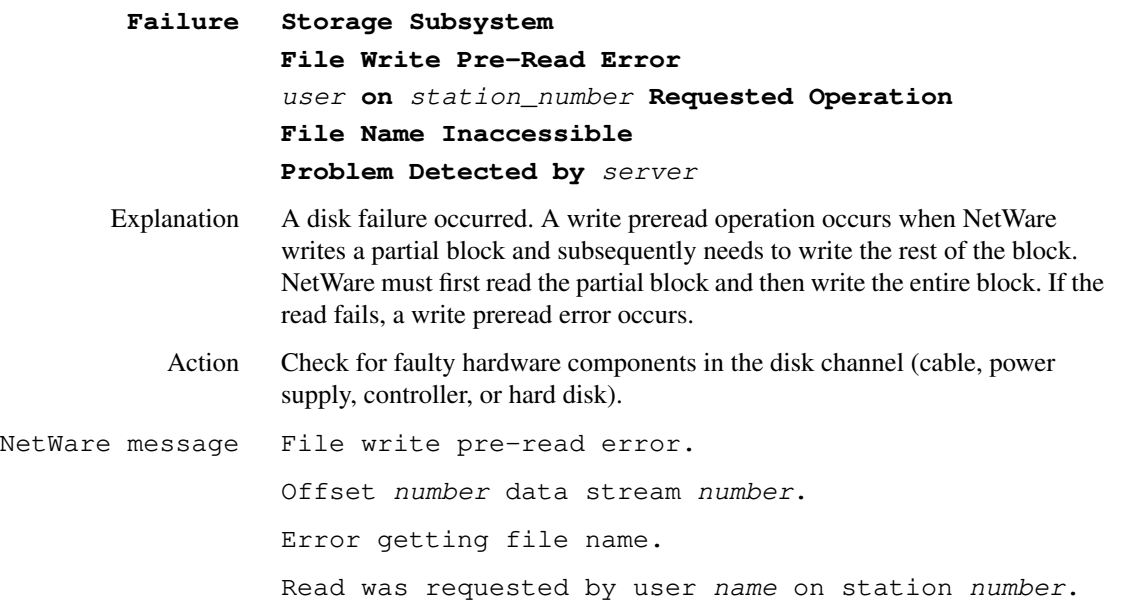

2-28 NetWare Reference Guide for NetView Operators

## **Record lock threshold reached: Application program**

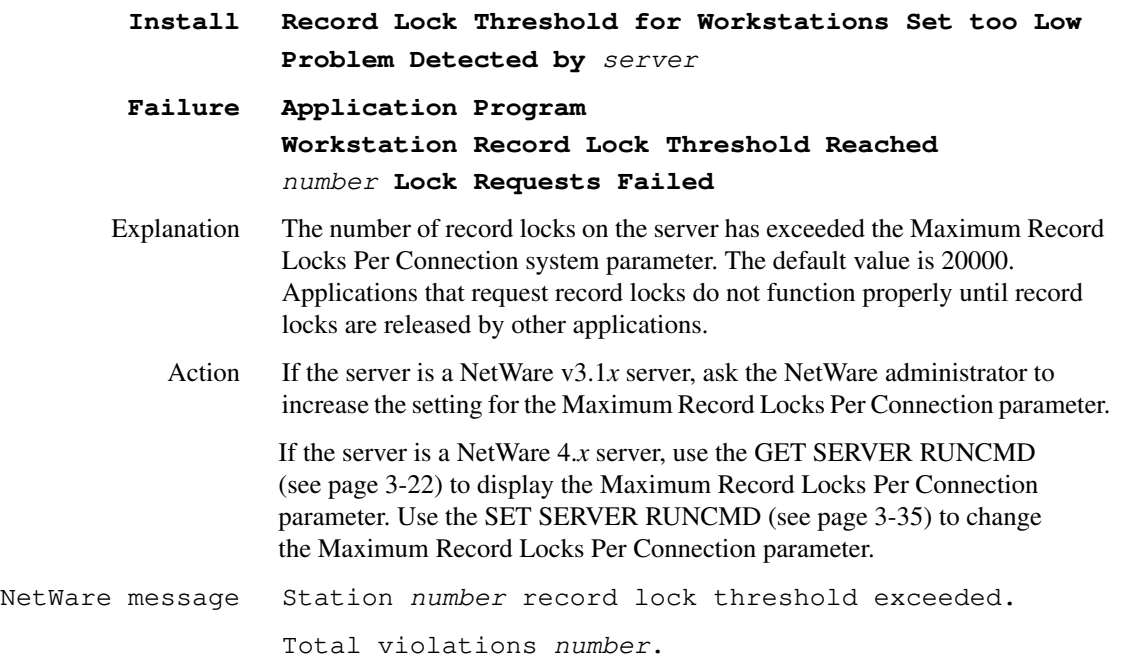

## **Record lock threshold reached: Application program**

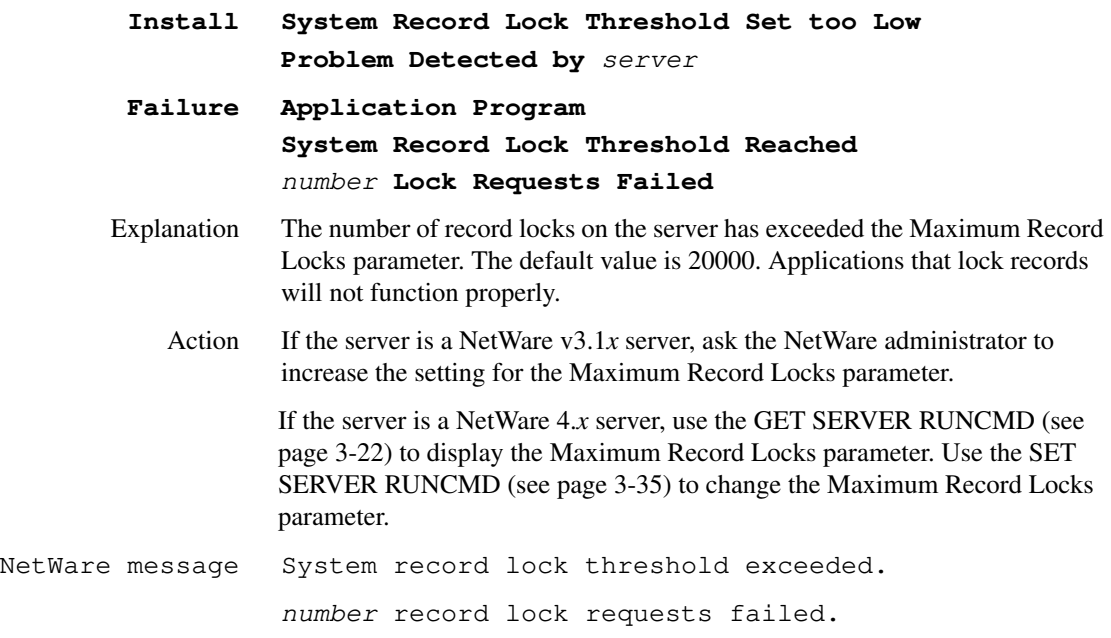

## **Remove adapter command received: LAN manager operator**

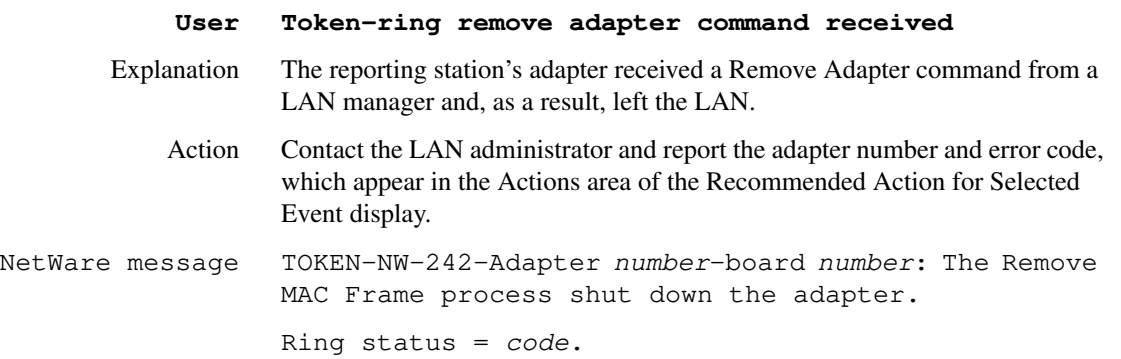

## **Required software attempted termination: Application program**

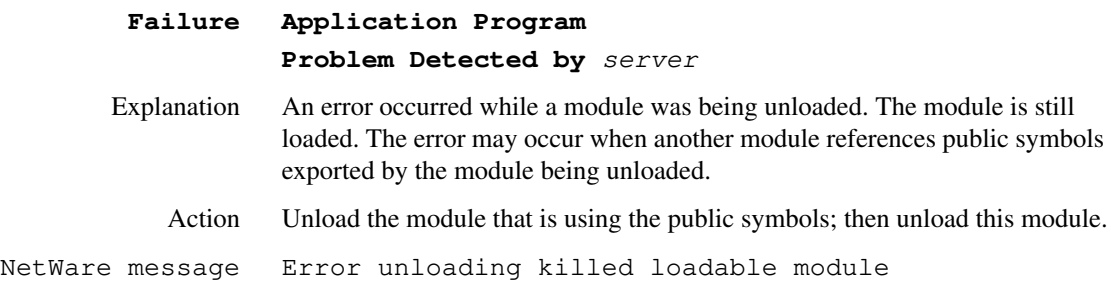

## **Resource nearing capacity: Storage subsystem**

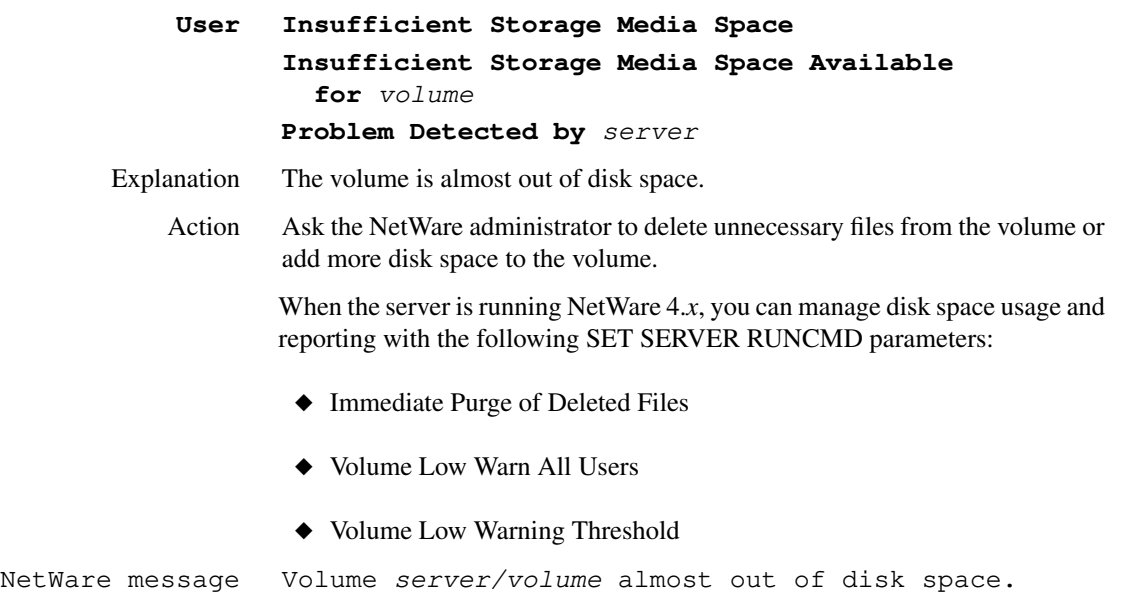

Message Descriptions 2-31

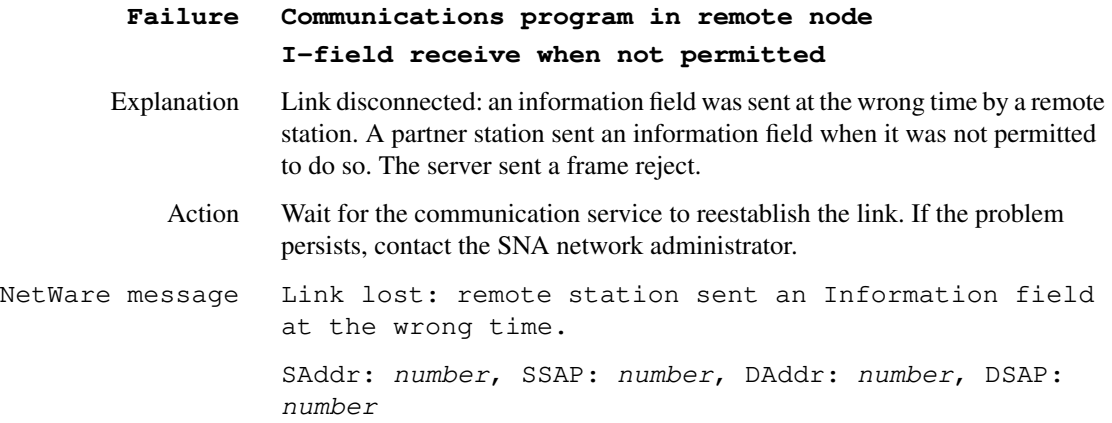

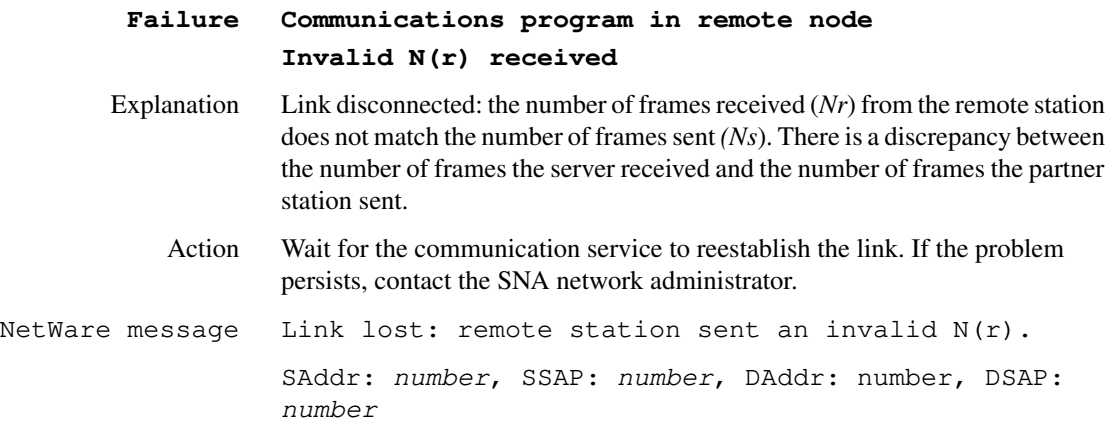

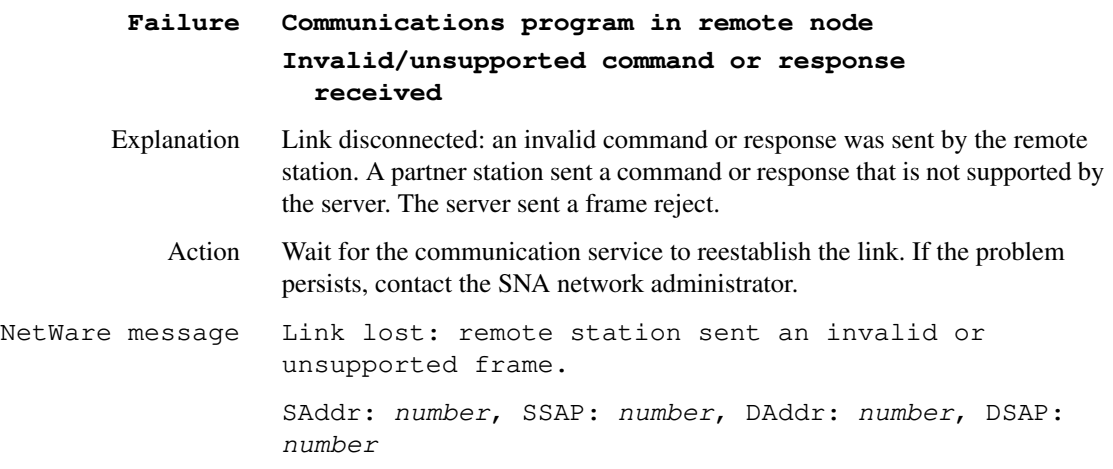

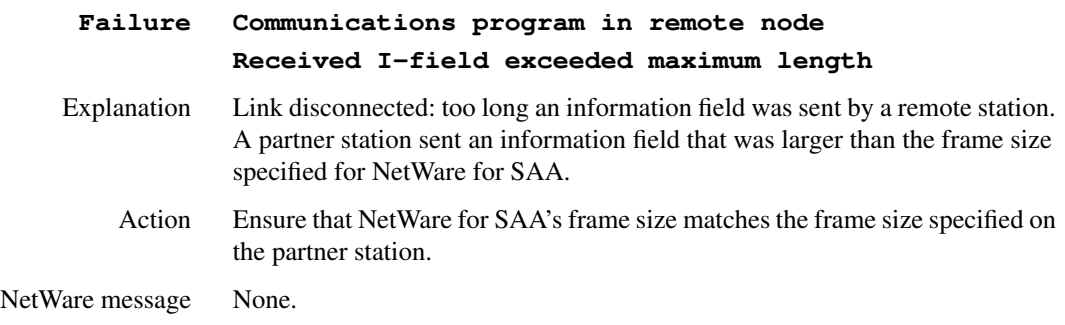

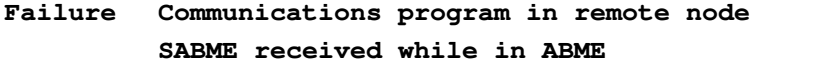

- Explanation Link disconnected: link was in Data Transfer mode when a Set Asynchronous Balanced Mode Extended (SABME) request was sent by a remote station. The server's partner station requested SABME while data was already being sent in that mode.
	- Action Wait for the communication service to reestablish the link. If the problem persists, contact the SNA network administrator.
- NetWare message Link lost: remote sent SABME while in Data Transfer Mode. SAddr: *number*, SSAP: *number*, DAddr: *number*, DSAP: *number*

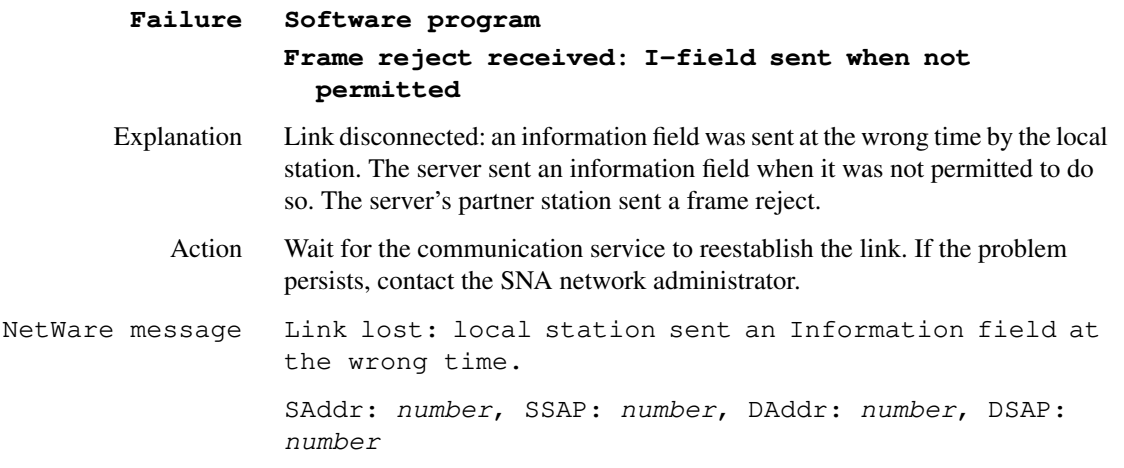

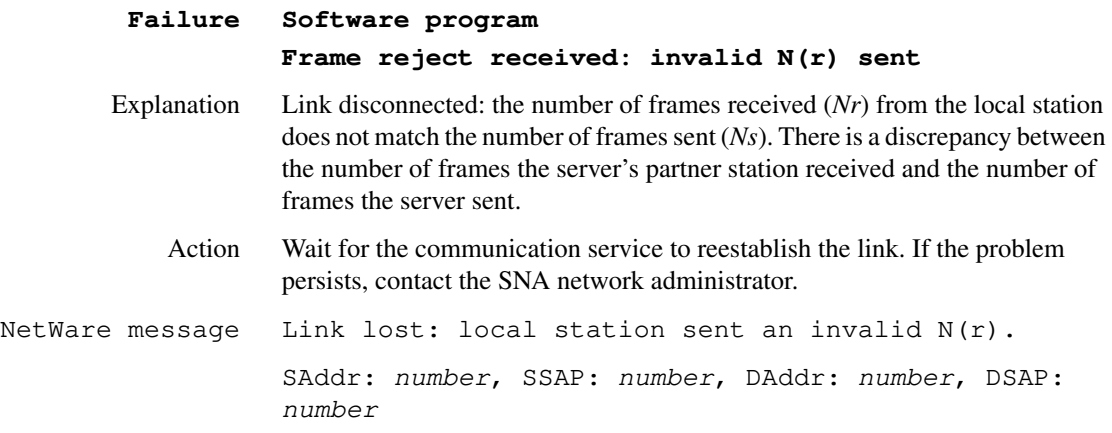

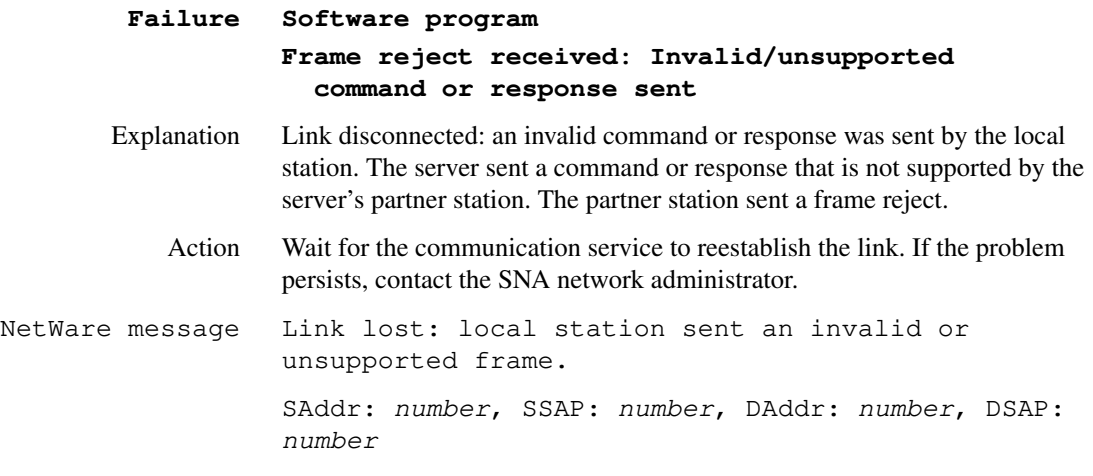

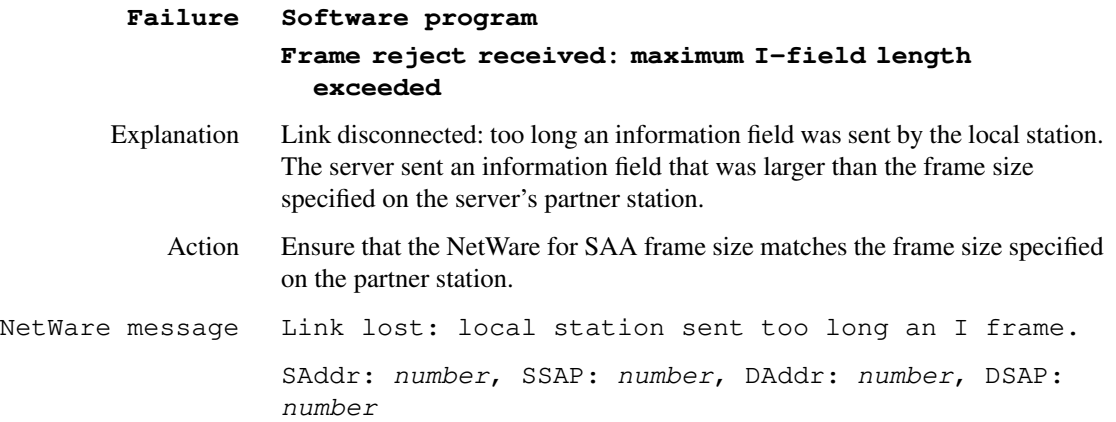

# **Software program error: SDLC communications**

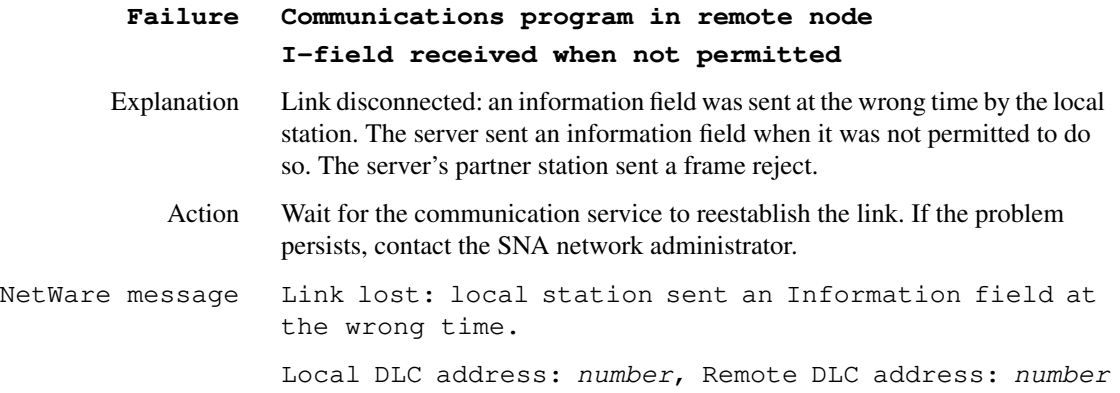

## 2-36 NetWare Reference Guide for NetView Operators

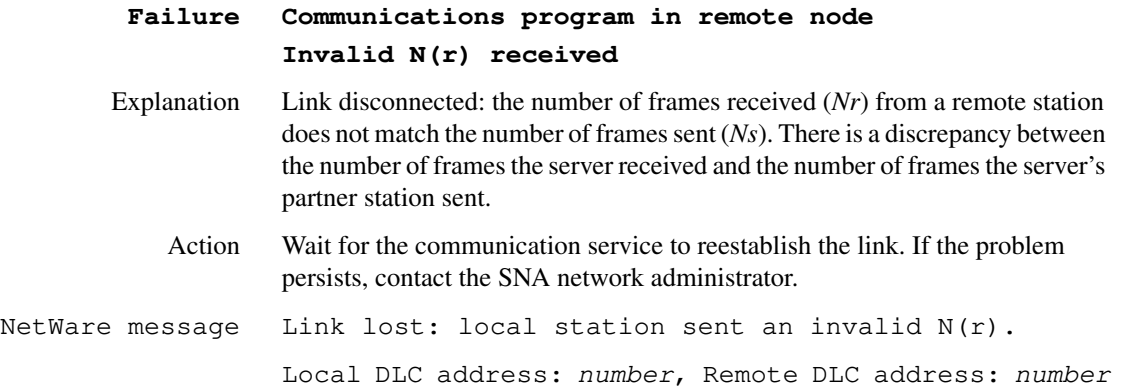

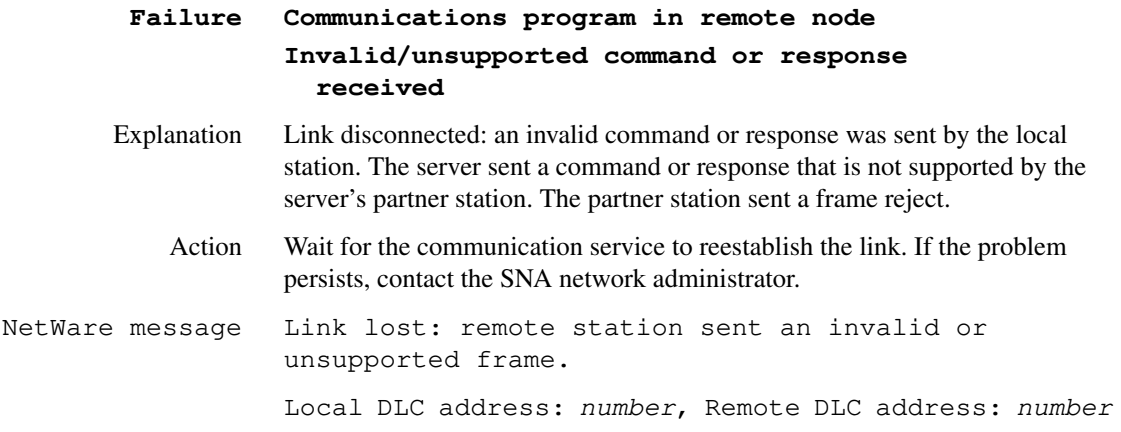

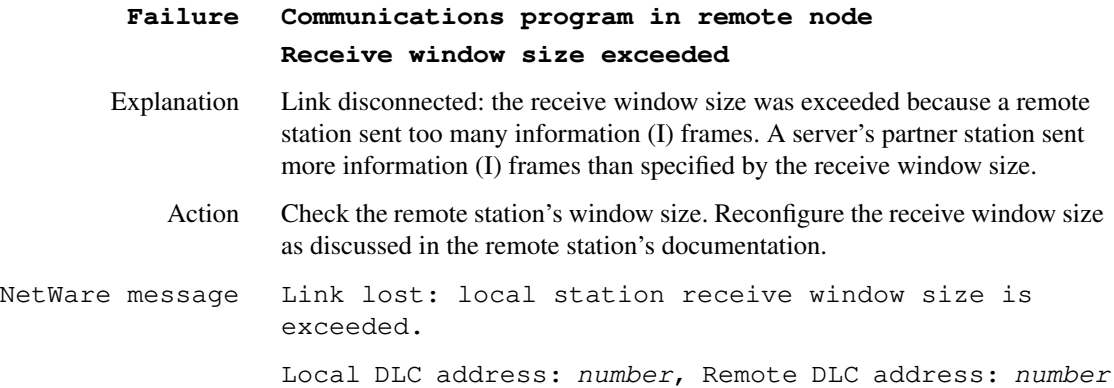

## **Software program error: SDLC communications**

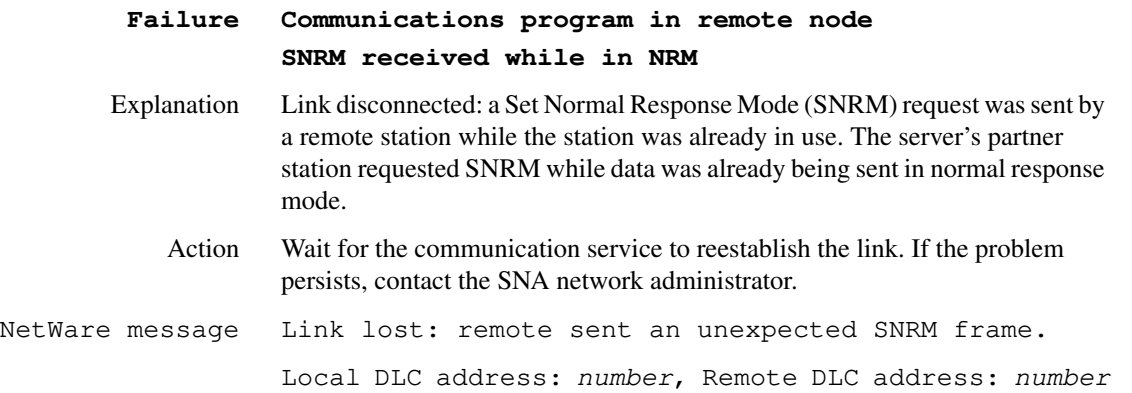

2-38 NetWare Reference Guide for NetView Operators
### **Software program error: SDLC communications**

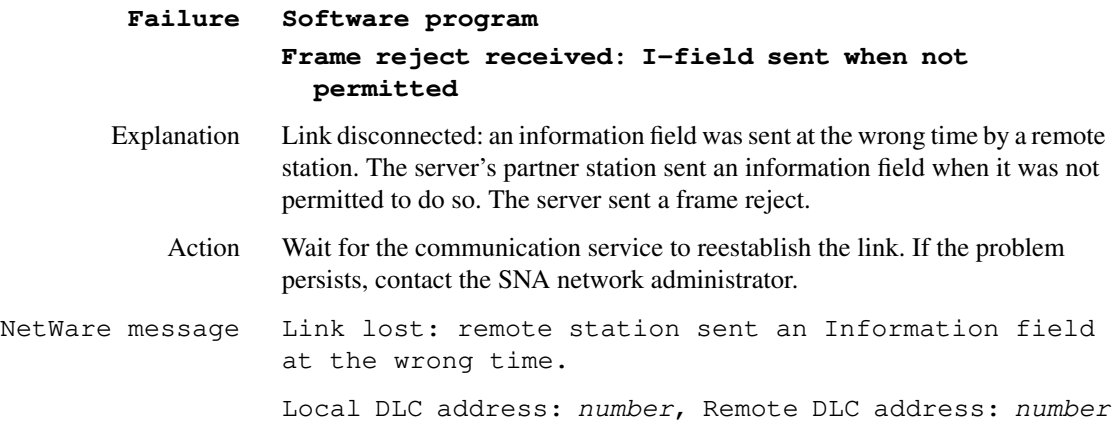

### **Software program error: SDLC communications**

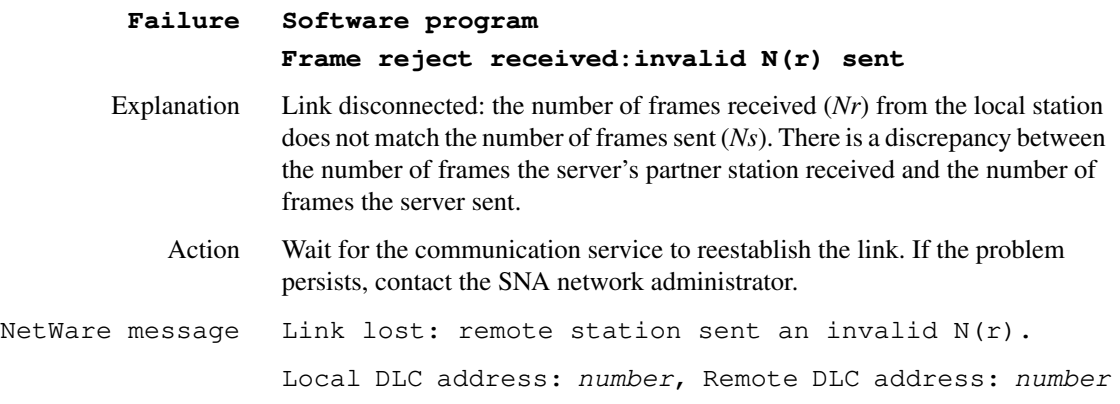

### **Software program error: SDLC communications**

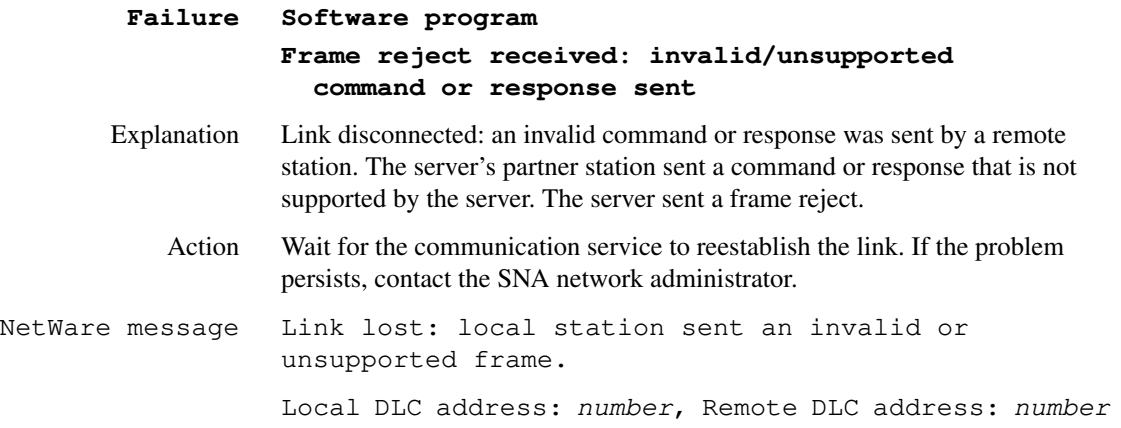

### **Software program error: SDLC communications**

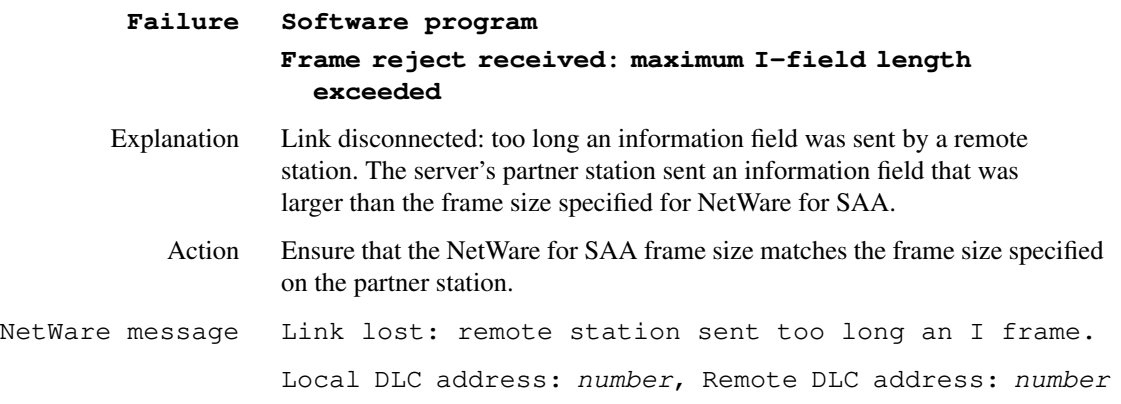

2-40 NetWare Reference Guide for NetView Operators

### **Software program error: SDLC communications**

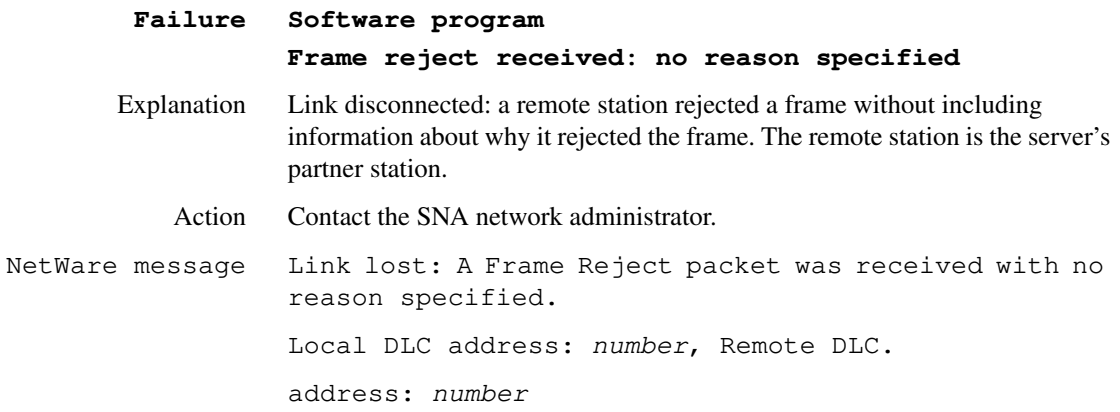

### **System file unusable: Storage subsystem**

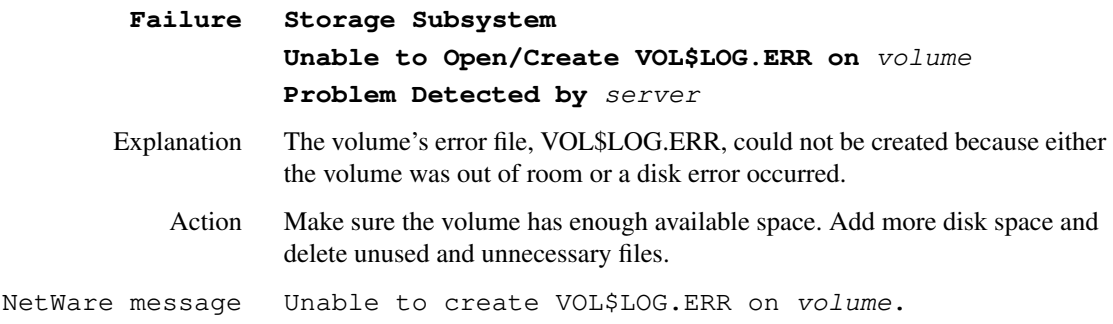

### **System file unusable: Storage subsystem**

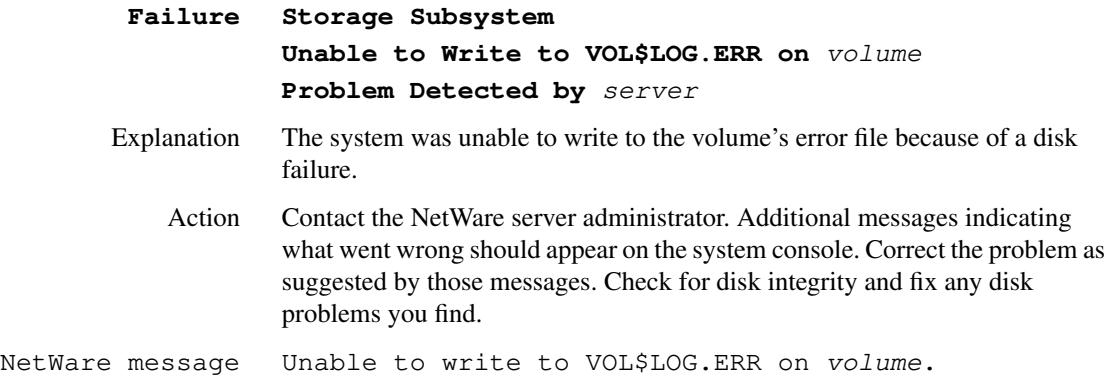

Message Descriptions 2-41

#### **Token-ring inoperative: Token-ring fault domain**

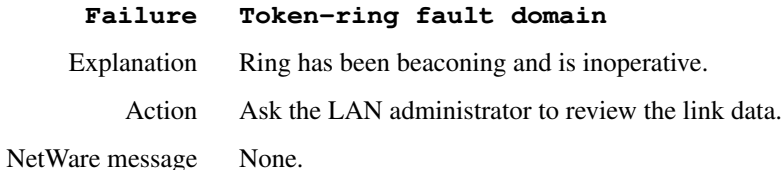

#### **Unauthorized access attempted: File server user**

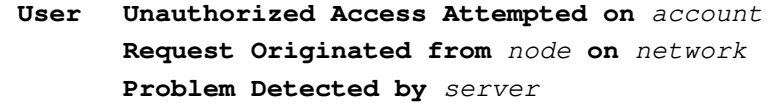

- Explanation This notice appears on the NetWare server console and in the error log that can be viewed in SYSCON (a NetWare server utility). A user repeatedly entered an invalid password in an attempt to log in to the NetWare server. The number of invalid passwords exceeded the Incorrect Login Attempt limit allowed for the period of time specified in the NetWare Bad Login Count Retention Time parameter. The user's account has been disabled for the time specified by the NetWare Length of Account Lockout parameter.
	- Action The NetWare administrator must run SYSCON to clear the lockout, or the user must wait the specified lockout time.
- NetWare message Intruder lock-out on account *username* [*number:number*].

2-42 NetWare Reference Guide for NetView Operators

### **Wire fault: Token-ring lobe**

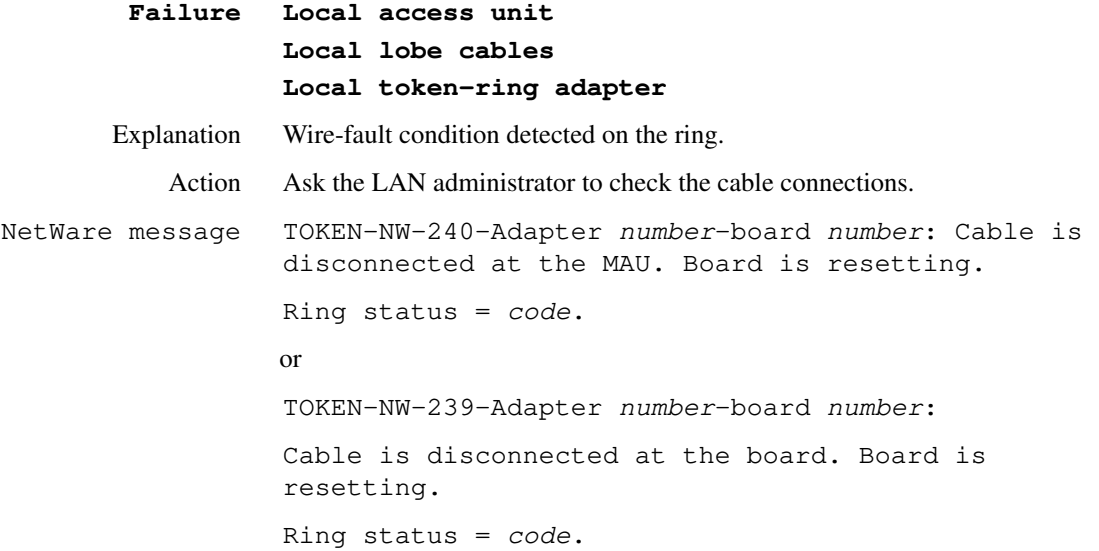

### **X.25 Error: Logical Link Control**

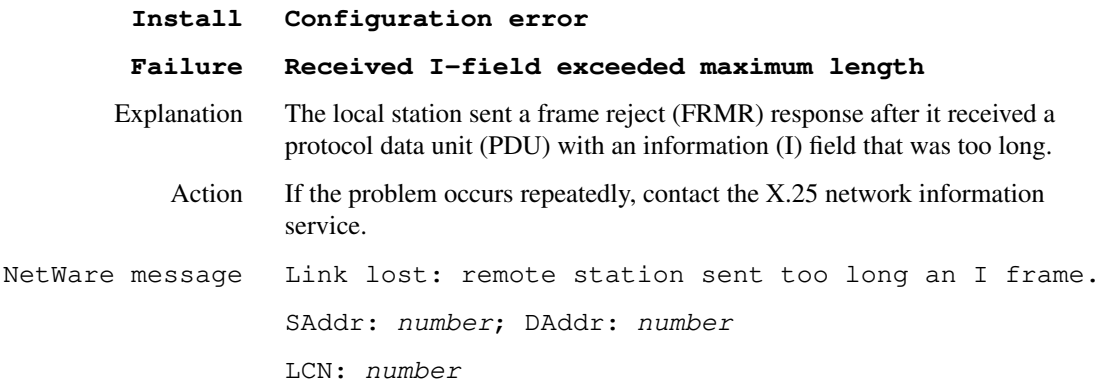

### **X.25 Error: Logical Link Control**

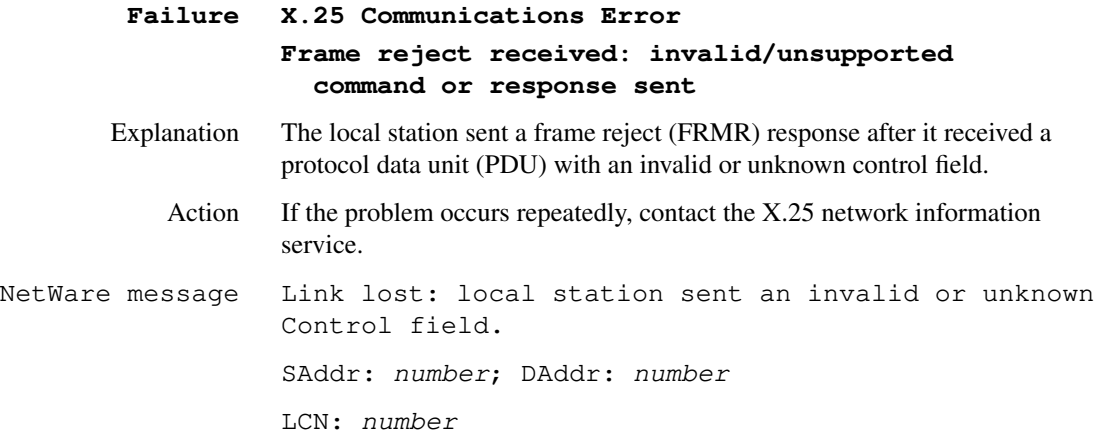

### **X.25 Error: Logical Link Control**

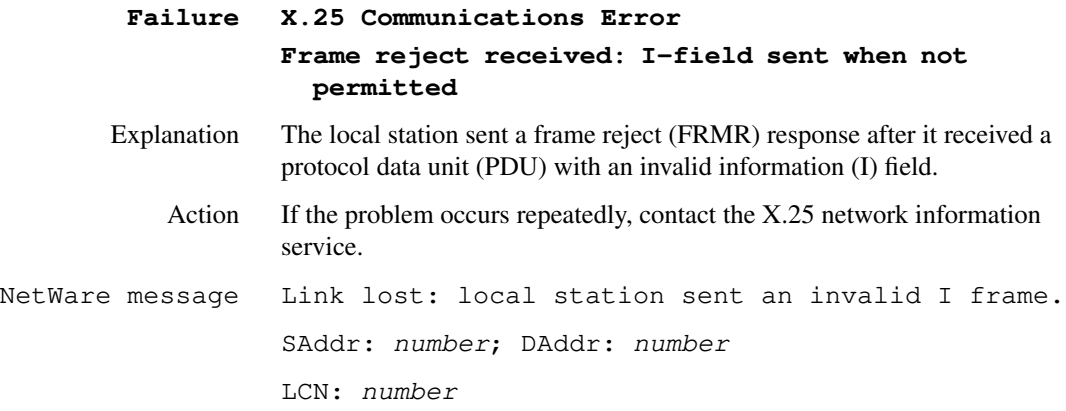

2-44 NetWare Reference Guide for NetView Operators

### **X.25 Error: Logical Link Control**

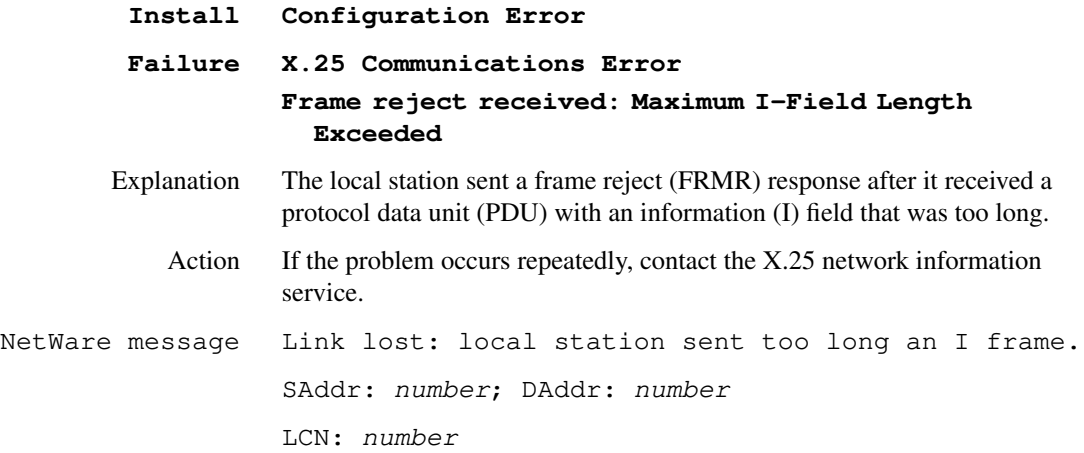

### **X.25 Error: Logical Link Control**

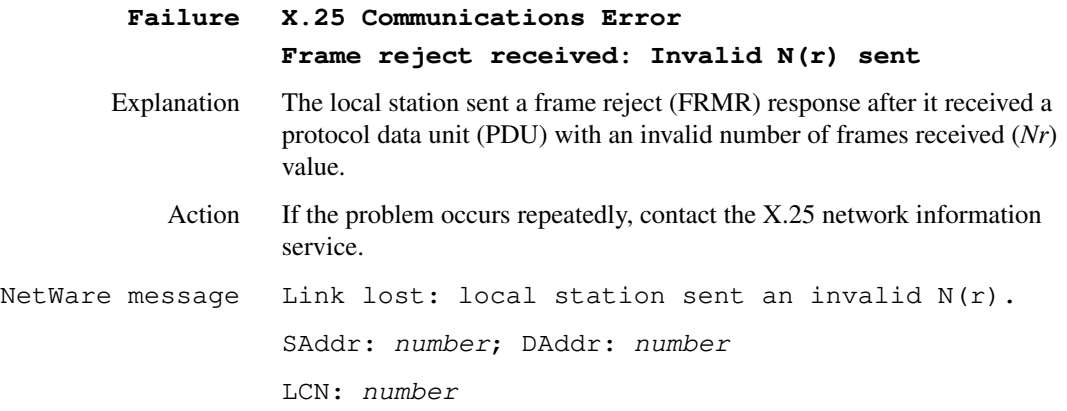

### **X.25 Error: Logical Link Control**

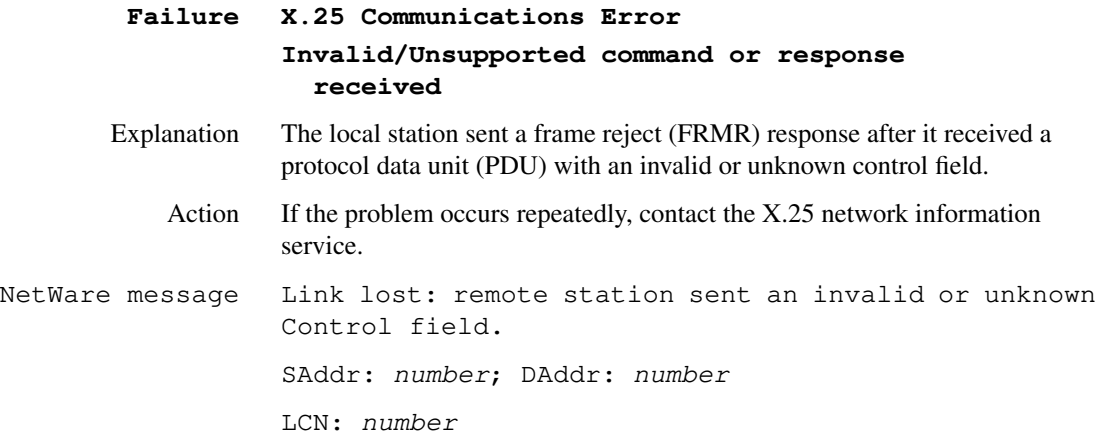

### **X.25 Error: Logical Link Control**

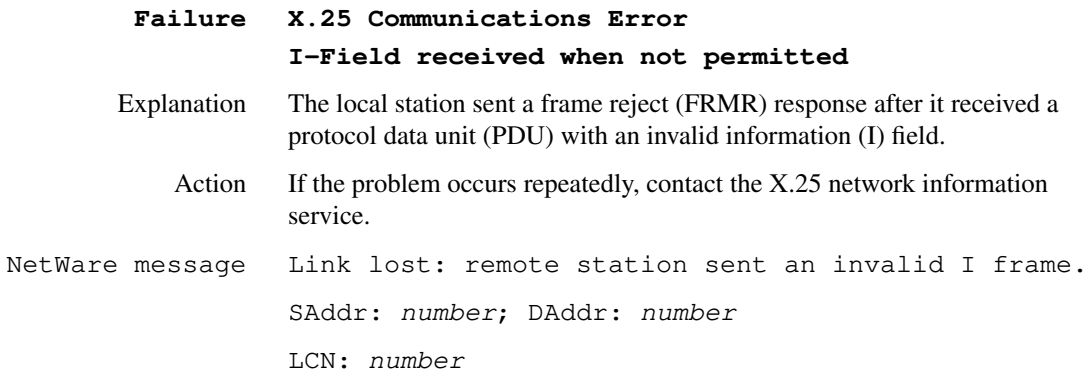

2-46 NetWare Reference Guide for NetView Operators

## **RUNCMD Response Error Messages**

In addition to alert messages, NetWare for SAA and NMA for NetView return their own RUNCMD response messages to the NetView host when they receive RUNCMDs that they cannot carry out.

#### **Cannot execute this NetView RunCmd**

Explanation The RUNCMD you specified has been disabled in the NVCMDS.DB RUNCMD filtering file of the target NetWare for SAA or NMA for NetView server. See the appendix titled "Using NetView RUNCMD Filtering" in the *NetWare for SAA v1.3 Rev. B Administration Guide* or in the *NetWare Management Agent for NetView Administration Guide*. Action If you want to enable this RUNCMD on the target NetWare for SAA or NMA for NetView server, remove the RUNCMD from the NVCMDS.DB RUNCMD filtering file on that server. Then down and restart the Communication Executive or NMA for NetView.

#### **Cannot unload as status is running**

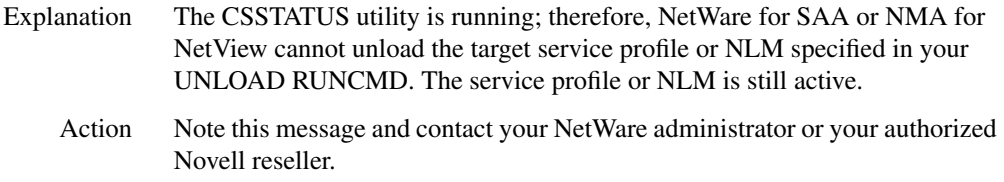

#### **Directory name not allowed in Query File command**

- Explanation You specified a directory name rather than a filename for the PATH parameter of your QUERY FILE RUNCMD. For information on individual files, you must include the filename in the QUERY FILE RUNCMD. For more information on issuing QUERY RUNCMDs, see Chapter 3, "Sending NetWare RUNCMDs."
	- Action Reissue the QUERY FILE RUNCMD with the filename specified along with the pathname in the PATH parameter.

#### **Error response from SSA**

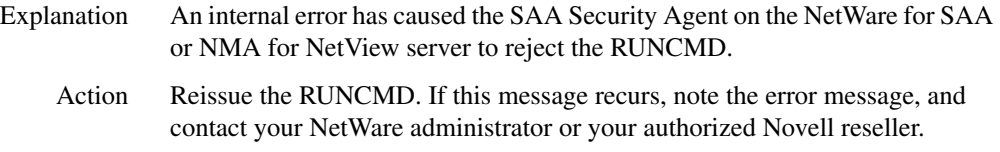

#### **Extra keyword entered**

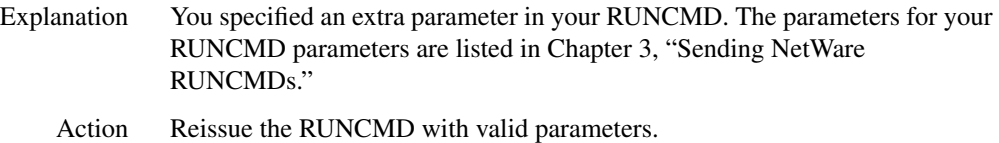

#### **Extra keyword value entered**

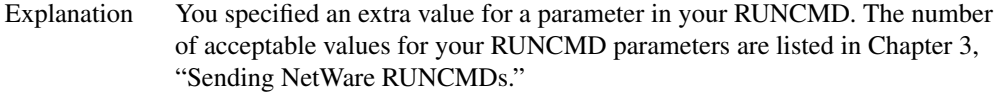

Action Reissue the RUNCMD with valid parameters and values.

#### **Filename not allowed in Query Dir command**

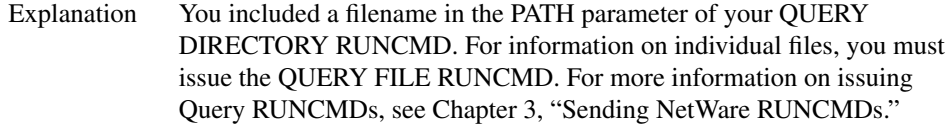

Action Consider the information you want to query for. To query for directory information, reissue the QUERY DIRECTORY RUNCMD without any filename specified in the PATH parameter. To query for file information, issue the QUERY FILE RUNCMD.

#### **Illegal char** *bad\_char* **in rights** *char\_string*

- Explanation You included an illegal character in the RIGHTS parameter of an ADD RUNCMD. Acceptable characters for this parameter include A, C, E, F, M, R, S, W, or ALL (for Access Control, Create, Erase, File Scan, Modify, Read, Supervisory, Write, or all privileges). For more information on rights specified by the ADD RUNCMDs, see Chapter 3, "Sending NetWare RUNCMDs."
	- Action Reissue the RUNCMD with valid RIGHTS characters.

#### **Insufficient operator privilege**

Explanation The user ID that you specified in your RUNCMD's operator ID parameter (**OP=***userID*) has insufficient privileges to issue this RUNCMD. When NetView security is enabled on the NetWare for SAA or NMA for NetView server, the RUNCMD must include a user ID with either supervisor-equivalent or file server console operator status to NetWare v3.1*x* servers and console operator status or security equivalence to the file server object on NetWare 4.*x* servers. See "RUNCMD Security" in Chapter 1 for more information.

Action Reissue the RUNCMD with a user ID with sufficient privileges or have your current user ID assigned sufficient privileges.

### **Internal Queueing Error**

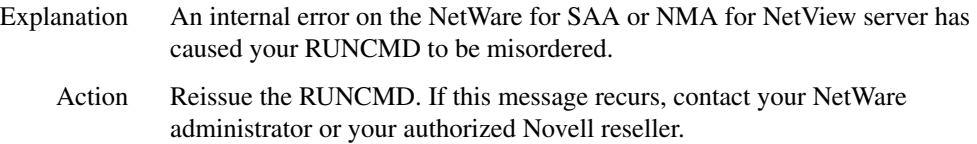

#### **Invalid action name**

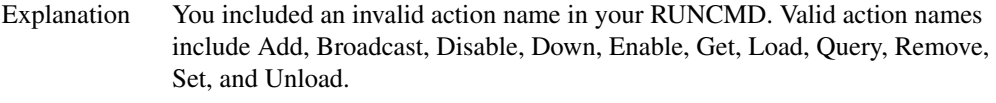

Action Reissue the RUNCMD with a valid action name.

### **Invalid attribute name**

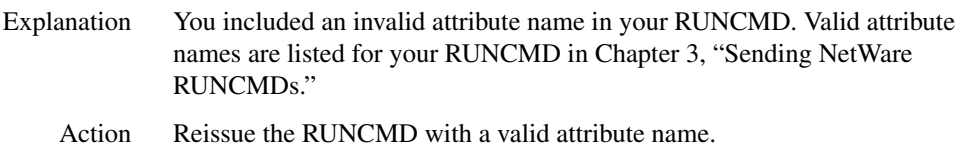

#### **Invalid Char in Date**

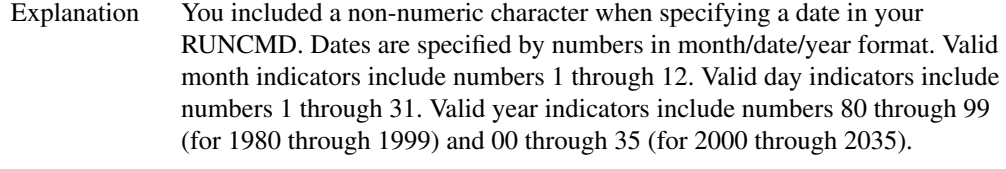

Action Reissue your RUNCMD with a valid month/date/year specification.

### **Invalid command line syntax**

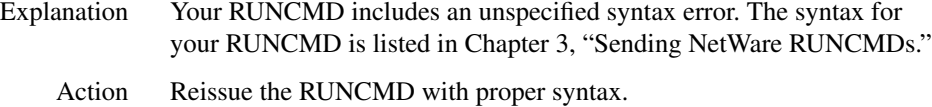

2-50 NetWare Reference Guide for NetView Operators

### **Invalid command qualifier**

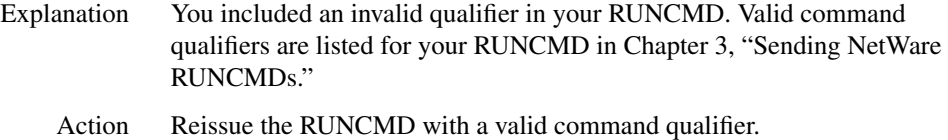

### **Invalid Day in Date**

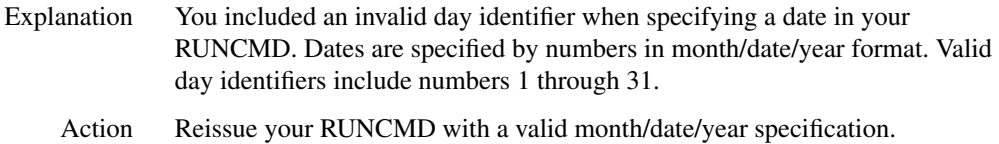

#### **Invalid Hour in Time**

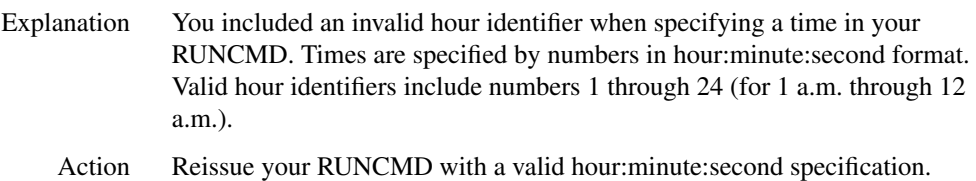

### **Invalid minute in Time**

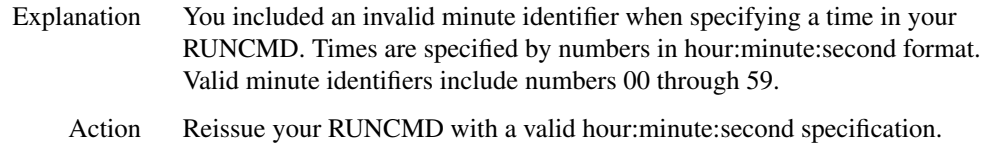

#### **Invalid Month in Date**

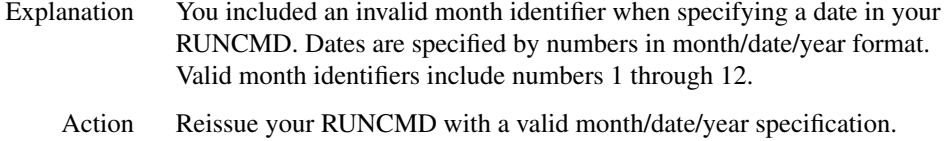

#### **Invalid non numeric character** *char* **in** *numeric\_string*

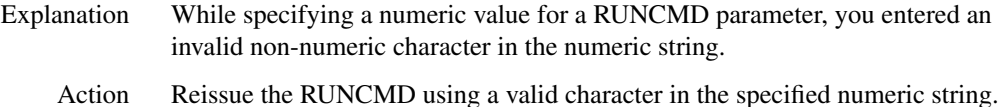

#### **Invalid operator name**

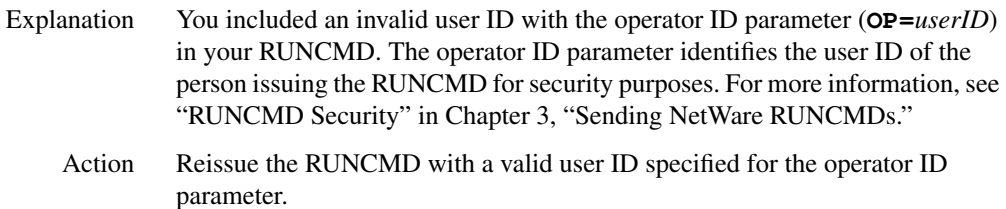

#### **Invalid Path=***path*

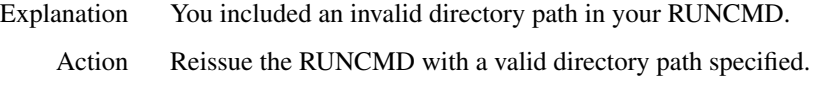

#### **Invalid resource class name**

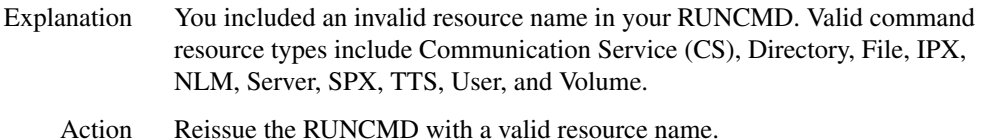

### **Invalid resource qualifier** Explanation You included an invalid resource qualifier in your RUNCMD.Valid resource

qualifiers are listed for your RUNCMD in Chapter 3, "Sending NetWare RUNCMDs."

Action Reissue the RUNCMD with a valid resource qualifier.

2-52 NetWare Reference Guide for NetView Operators

### **Invalid UserName=***uname*

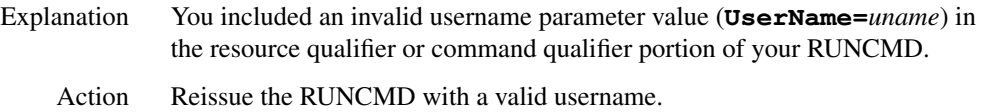

#### **Invalid VolName=***vname*

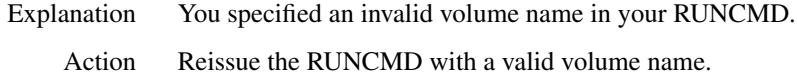

#### **Invalid Year in Date**

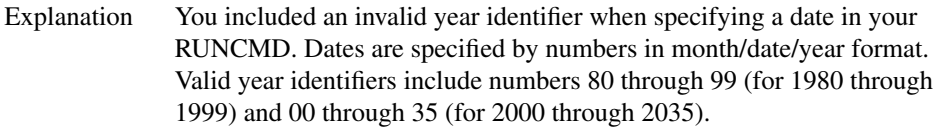

Action Reissue your RUNCMD with a valid month/date/year specification.

### **Invalid Year, Year must be between 1980 and 2035**

conditions on the server.

| Explanation | You included an invalid year identifier when specifying a date in your |
|-------------|------------------------------------------------------------------------|
|             | RUNCMD. Dates are specified by numbers in month/date/year format.      |
|             | Valid year identifiers include numbers 80 through 99 (for 1980 through |
|             | 1999) and 00 through 35 (for 2000 through 2035).                       |
|             |                                                                        |

Action Reissue your RUNCMD with a valid month/date/year specification.

### **load CS command failed**

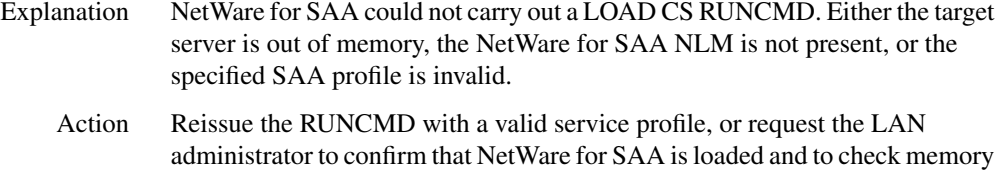

#### **load failed, Service already loaded**

- Explanation The target SAA profile you specified for the LOAD CS RUNCMD is already loaded.
	- Action If you want to load a second SAA profile, you may reissue the LOAD CS RUNCMD with another profile specified. You may load up to two profiles using NetWare for SAA v1.3 or later.

#### **load failed, Service Profile is unknown**

- Explanation NetWare for SAA could not carry out a LOAD CS RUNCMD. The target service profile you specified for this command is not configured.
	- Action Reissue the LOAD CS RUNCMD specifying a target service profile that exists, or run CSCON at the NetWare for SAA system console to create the service profile that you need.

#### **load failed, Unable to open Service profile**

Explanation NetWare for SAA could not carry out a LOAD CS RUNCMD. The target SAA profile you specified for this command may not be present. Action Run CSCON at a LAN workstation to confirm the presence of this service profile on the NetWare for SAA server.

#### **load failed, Unable to read Service profile**

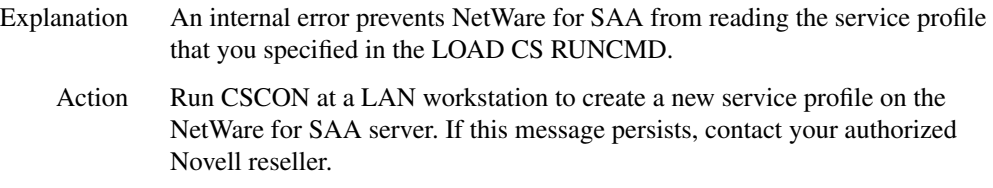

#### **Memory allocation error**

- Explanation The NetWare for SAA or NMA for NetView server to which your RUNCMD is routed lacks sufficient available memory to process your RUNCMD.
	- Action Reissue the RUNCMD when memory is available, or have memory added to the target NetWare for SAA or NMA for NetView server.

#### 2-54 NetWare Reference Guide for NetView Operators

#### **Missing action name**

- Explanation You omitted the action name from your RUNCMD. Valid action names include Add, Broadcast, Disable, Down, Enable, Get, Load, Query, Remove, Set, and Unload.
	- Action Reissue the RUNCMD with a valid action name.

#### **Missing attribute parameter**

- Explanation You omitted a required attribute parameter from your RUNCMD. Valid attribute parameters for your RUNCMD are listed in Chapter 3, "Sending NetWare RUNCMDs."
	- Action Reissue the RUNCMD with a valid attribute parameter.

#### **Missing command qualifier parameter**

- Explanation You omitted a required command qualifier parameter from your RUNCMD. Valid command qualifiers for your RUNCMD are listed in Chapter 3, "Sending NetWare RUNCMDs."
	- Action Reissue the RUNCMD with a valid command qualifier.

#### **Missing mandatory attribute**

- Explanation You omitted a required attribute parameter from your RUNCMD. Valid attribute parameters for your RUNCMD are listed in Chapter 3, "Sending NetWare RUNCMDs."
	- Action Reissue the RUNCMD with a valid attribute parameter.

#### **Missing mandatory command qualifier**

- Explanation You omitted a required command qualifier parameter from your RUNCMD. Valid command qualifiers for your RUNCMD are listed in Chapter 3, "Sending NetWare RUNCMDs."
	- Action Reissue the RUNCMD with a valid command qualifier.

#### **Missing mandatory parameters**

- Explanation You omitted a required attribute parameter from your RUNCMD. Valid attribute parameters for your RUNCMD are listed in Chapter 3, "Sending NetWare RUNCMDs."
	- Action Reissue the RUNCMD with a valid attribute parameter.

#### **Missing mandatory resource qualifier**

Explanation You omitted a required resource qualifier parameter from your RUNCMD. Valid resource qualifiers for your RUNCMD are listed in Chapter 3, "Sending NetWare RUNCMDs."

Action Reissue the RUNCMD with a valid resource qualifier.

#### **Missing operator name**

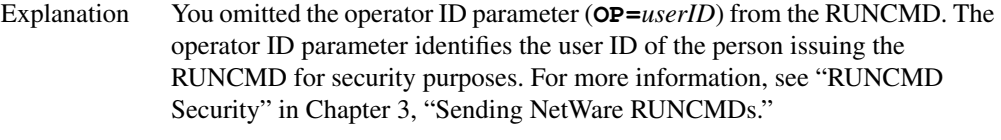

Action Reissue the RUNCMD with a valid operator ID parameter included.

#### **Missing resource class name**

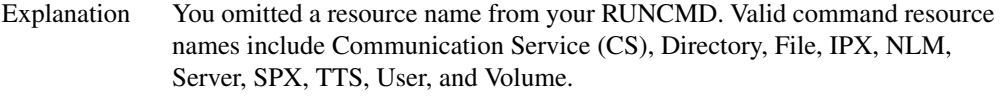

Action Reissue the RUNCMD with a valid resource name.

#### **Missing resource qualifier parameter**

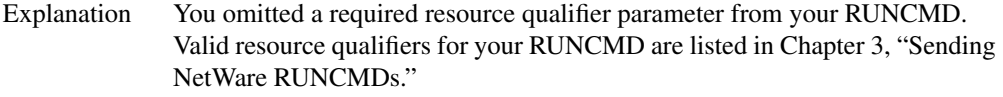

Action Reissue the RUNCMD with a valid resource qualifier.

#### **Missing second double quote character**

- Explanation You omitted a double quote character (") from the end of a value that needed to be enclosed in double quotes. Values in your RUNCMD that require double quotes are listed in Chapter 3, "Sending NetWare RUNCMDs."
	- Action Reissue the RUNCMD with the second double quote character.

#### **Missing server name**

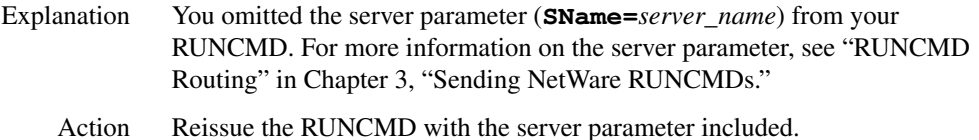

#### **NetView Command forwarding disabled**

Explanation NMA for NetView cannot forward your RUNCMD to the server specified in your server name (**SName=***server\_name*) parameter. RUNCMDs can be forwarded only by NetWare for SAA servers with direct host connections to the NetWare host.

Action None.

#### **NetView Command forwarding retry count exceeded**

- Explanation The NetWare for SAA collection point server tried and failed to forward a RUNCMD to an end point server for processing. The number of attempts it made and failed at is equal to the number specified by the RETRYLIMIT parameter in the NetWare for SAA server's NVCMDS.DB file. If this parameter is not specified, the default value is 2 retries. For more information on the RETRYLIMIT parameter, see "Configuring RUNCMD Retries" in Chapter 12 of the *NetWare for SAA v1.3 Rev. B Administration Guide*. Action Reissue the RUNCMD. Make sure the target end point server is up and
	- configured to receive RUNCMDs. If you want to configure the collection point server to make more attempts at forwarding a RUNCMD, edit its NVCMDS.DB file, then down and restart the Communication Executive.

#### **NetView Command processing disabled**

- Explanation NetView RUNCMD processing was disabled on the NetWare for SAA or NMA for NetView server.
	- Action Run CSCON at a LAN workstation or NVCONFIG at the NMA for NetView server. Bring up the NetView management menu and set the Process NetView commands option to *Yes*.

#### **NetView Participation disabled**

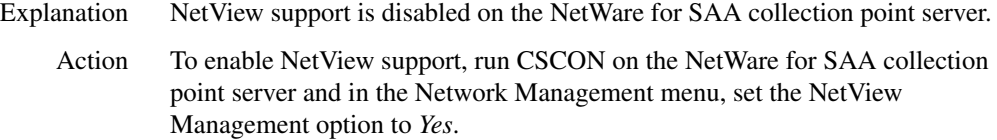

#### **NLM** *nlm\_name* **is already loaded**

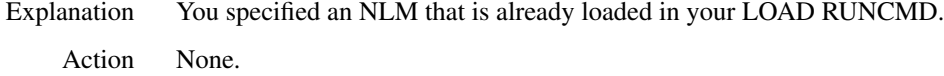

#### **No Rights for UserName=***uname* **to Path=***path*

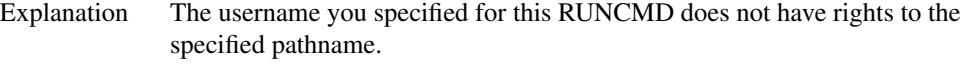

Action Request the LAN administrator to run SYSCON and assign trustee rights to the specified user for the specified path, or specify a username with the appropriate rights to the file or directory specified in the path.

#### **No Rights to Disable Login Status**

Explanation You have insufficient privileges to disable login status on the target server. To execute DISABLE RUNCMDs, you require a user ID with at least supervisory rights on NetWare v3.1*x* target servers and security equivalence with the file server object on NetWare 4.*x* target servers.

Action Contact your NetWare administrator to obtain sufficient rights on the target server.

#### **No Rights to Down File Server**

Explanation You issued a DOWN SERVER RUNCMD to a server on which you do not have sufficient privileges. To down a NetWare v3.1*x* server, you must have supervisory rights. To down a NetWare 4.*x* server, you require security equivalence to the file server object.

Action Contact your NetWare administrator to obtain sufficient rights on the target server.

2-58 NetWare Reference Guide for NetView Operators

#### **No Rights to Enable Login Status**

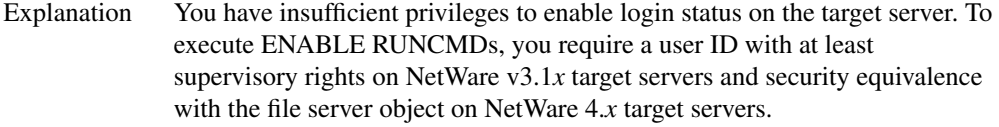

Action Contact your NetWare administrator to obtain sufficient rights on the target server.

### **No Rights to read Login Status**

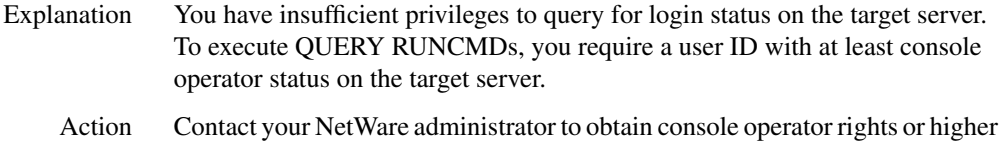

# on the target server.

#### **Open Files, Did not down File Server**

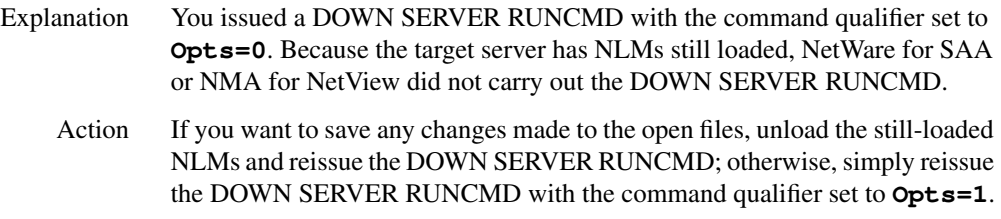

#### **Server Bindery not accessible**

Explanation An internal error has made the target server's bindery inaccessible.

Action Note this message and contact your NetWare administrator or your authorized Novell reseller.

#### **Server name must follow application id**

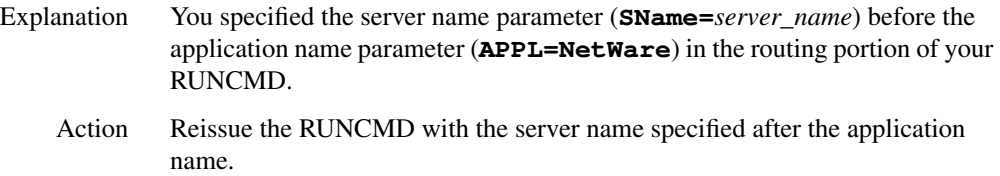

#### **Server out of memory**

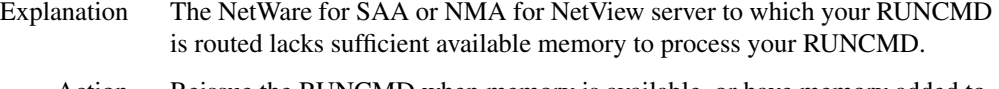

Action Reissue the RUNCMD when memory is available, or have memory added to the target NetWare for SAA or NMA for NetView server.

#### **The configured host link is not available**

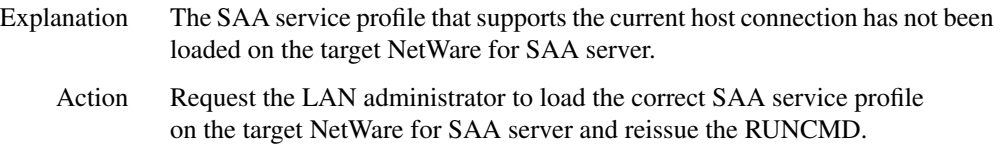

### **Transaction Tracking Disable Failed**

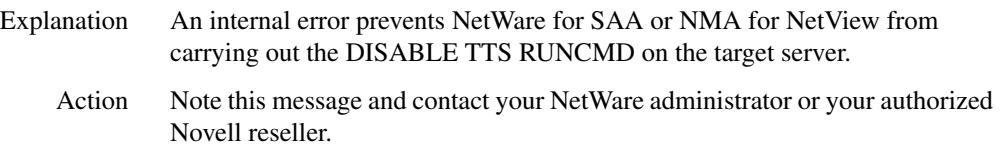

### **Transaction Tracking Enable Failed**

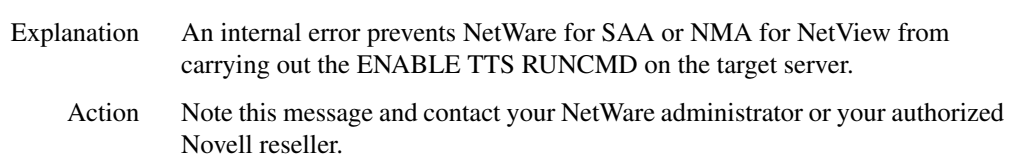

2-60 NetWare Reference Guide for NetView Operators

#### **Unable to Add Trustee for Path=***path* **UserName=***uname* **Code=***code*

- Explanation NetWare for SAA or NMA for NetView is unable to carry out your ADD TRUSTEE RUNCMD for the specified username and pathname because of the condition indicated by the NetWare system error code. For more information on NetWare error codes, see the appendix titled either "Error Code Table" or "Error Codes" in your NetWare *System Messages* guide.
	- Action Contact your NetWare administrator to remedy the condition on the target server indicated by the error code.

#### **Unable to get Server name**

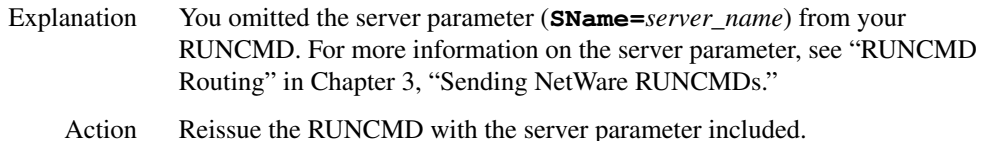

#### **Unable to load** *nlm\_name*

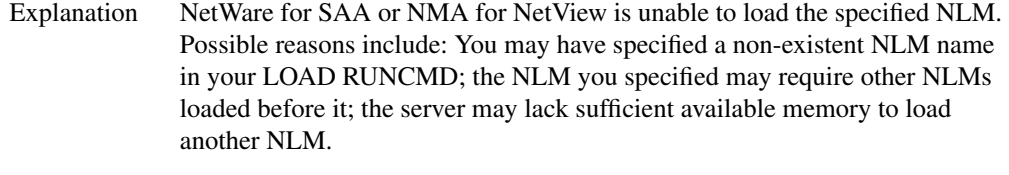

Action Possible solutions include reissuing the RUNCMD with the correct NLM name, loading any prerequisite NLMs beforehand, or installing sufficient memory in the server.

#### **Unable to Remove Trustee for Path=***path* **UserName=***uname* **Code=***code*

- Explanation NetWare for SAA or NMA for NetView is unable to carry out your REMOVE TRUSTEE RUNCMD for the specified username and pathname because of the condition indicated by the NetWare system error code. For more information on NetWare error codes, see the appendix titled either "Error Code Table" or "Error Codes" in your NetWare *System Messages* guide.
	- Action Contact your NetWare administrator to remedy the condition on the target server indicated by the error code.

#### **Unable to Set Attribute for Path=***path* **Code=***code*

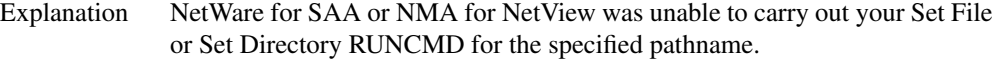

Action Note this message and contact your NetWare administrator or your authorized Novell reseller.

#### **Unable to Set User Context UserName=***uname*

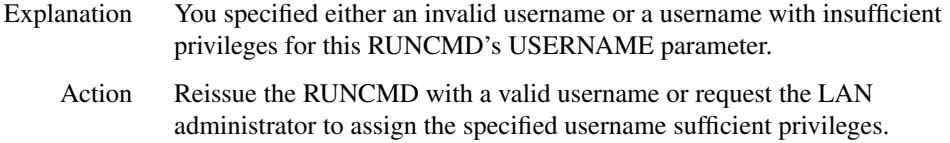

#### **Unable to unload** *nlm\_name*

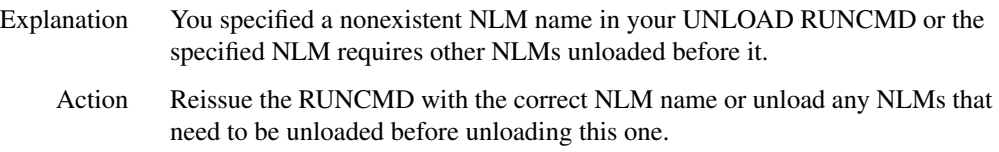

#### **Unknown command line parameter**

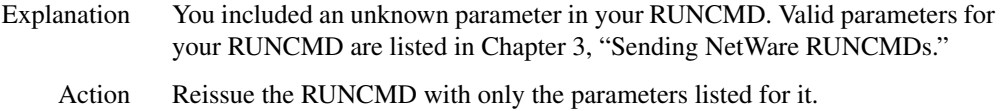

#### **Unload CS command failed**

Explanation NetWare for SAA could not carry out an UNLOAD CS RUNCMD, possibly because the target SAA profile was not loaded to begin with.

Action None.

#### **Unload failed, Service is not active**

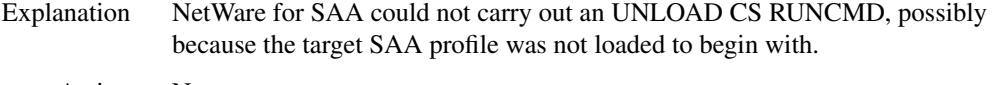

Action None.

2-62 NetWare Reference Guide for NetView Operators

### **UserName=***uname* **does not exist**

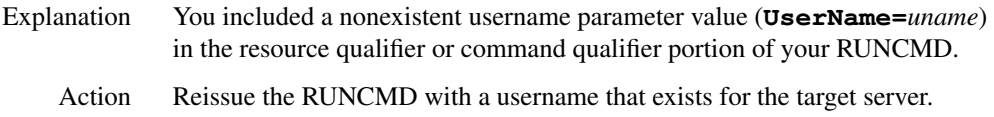

### **VolName=***vname* **does not exist**

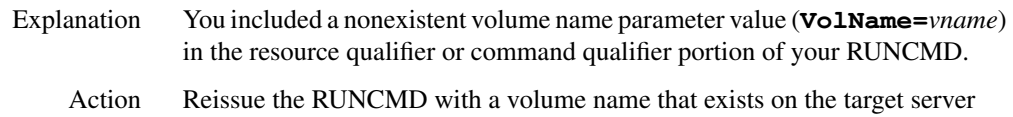

Message Descriptions 2-63

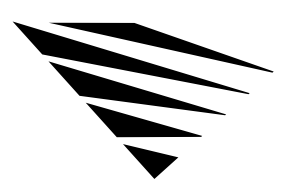

# chapter **3 Sending NetWare RUNCMDs**

This chapter describes how to send RUNCMDs from the NetView Network Communications Control Facility (NCCF) to v1.2-or-later NetWare for SAA and NMA for NetView servers.

NetWare for SAA and NMA for NetView support RUNCMDs for the operating system and file services features of NetWare v3.11 and later servers.

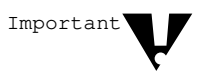

This chapter does not describe how to send RUNCMDs to an application that has been designed to use the NetWare Open NetView interface. For information on sending RUNCMDs to this type of application, refer to the manual for that application.

### **How to Send RUNCMDs**

NetWare servers support the RUNCMD feature in NetView NCCF. The format for a RUNCMD sent to a NetWare server is

**RUNCMD SP=***service\_point\_name***, APPL=NETWARE,** 

**SName=***server\_name* **[OP=***userid***]** *action resource* **[***attribute\_parameter***] [***resource\_qualifier***] [***command\_qualifier***]**

Sending NetWare RUNCMDs 3-1

Table 3-1 divides the NetWare RUNCMD into three components.

#### **Table 3-1 NetWare RUNCMD Components**

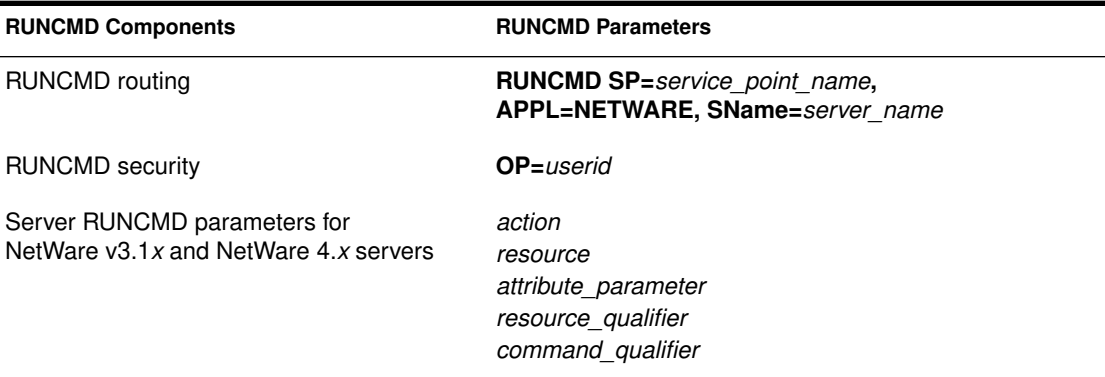

The following sections describe how to route RUNCMDs to the destination server, comply with NetWare security, and assemble server command parameters for NetWare v3.1*x* and NetWare 4.*x* servers.

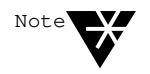

The NetWare RUNCMD format is a combination of NetView RUNCMD parameters and parameters for NetWare. For additional information on NetView RUNCMD parameters and options, see the NetView Operation (SC31-6019) manual from IBM.

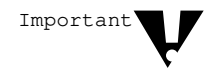

The NCCF message "No NetView Response received" indicates that an end point server did not respond to your RUNCMD. This message is generated by the collection point server.

### **RUNCMD Routing**

The format for the routing portion of a NetWare RUNCMD is

**RUNCMD SP=***service\_point\_name***, APPL=NETWARE, SName=***server\_name*

3-2 NetWare Reference Guide for NetView Operators

Table 3-2 shows how to address the NetWare RUNCMD routing parameters for the different types of NetWare servers.

#### **Table 3-2 RUNCMD Routing Parameter Settings**

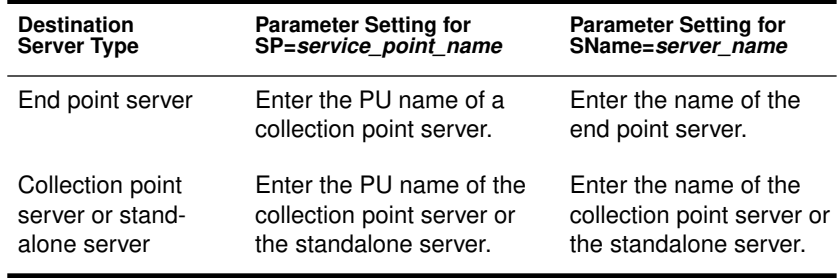

#### **RUNCMD Security**

The format for the security portion of a NetWare RUNCMD is

**[OP=***userid***]**

This RUNCMD parameter is optional when the NetView security option is disabled on the destination server.

When the security feature is enabled on the destination NetWare server, you must include this parameter and replace *userid* with a valid NetWare user ID. If your NetWare user ID has been designated as a file server console operator, you are restricted to sending NetWare QUERY RUNCMDs, which request information from the file server. If your NetWare user ID has supervisorequivalent privileges, you can use all the RUNCMDs supported by the server.

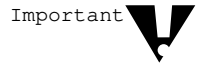

When NetView security is enabled at the NetWare server, a RUNCMD must include a user ID (other than SUPERVISOR) with either supervisor-equivalent privileges or file server console operator status. Although the SUPERVISOR user ID has supervisor-equivalent privileges, the server rejects RUNCMDs that include the SUPERVISOR user ID.

The RUNCMD security feature can be enabled or disabled in the NetWare for SAA server or NMA for NetView 1.3B server configuration programs. In earlier versions of NMA for NetView, the RUNCMD security feature is always enabled.

### **Server RUNCMD Parameters**

The format of the server RUNCMD parameters portion of a NetWare RUNCMD is

*action resource* **[***attribute\_parameter***] [***resource\_qualifier***] [***command\_qualifier***]**

Table 3-3 lists and describes each of the server RUNCMD parameters for NetWare for SAA and NMA for NetView servers.

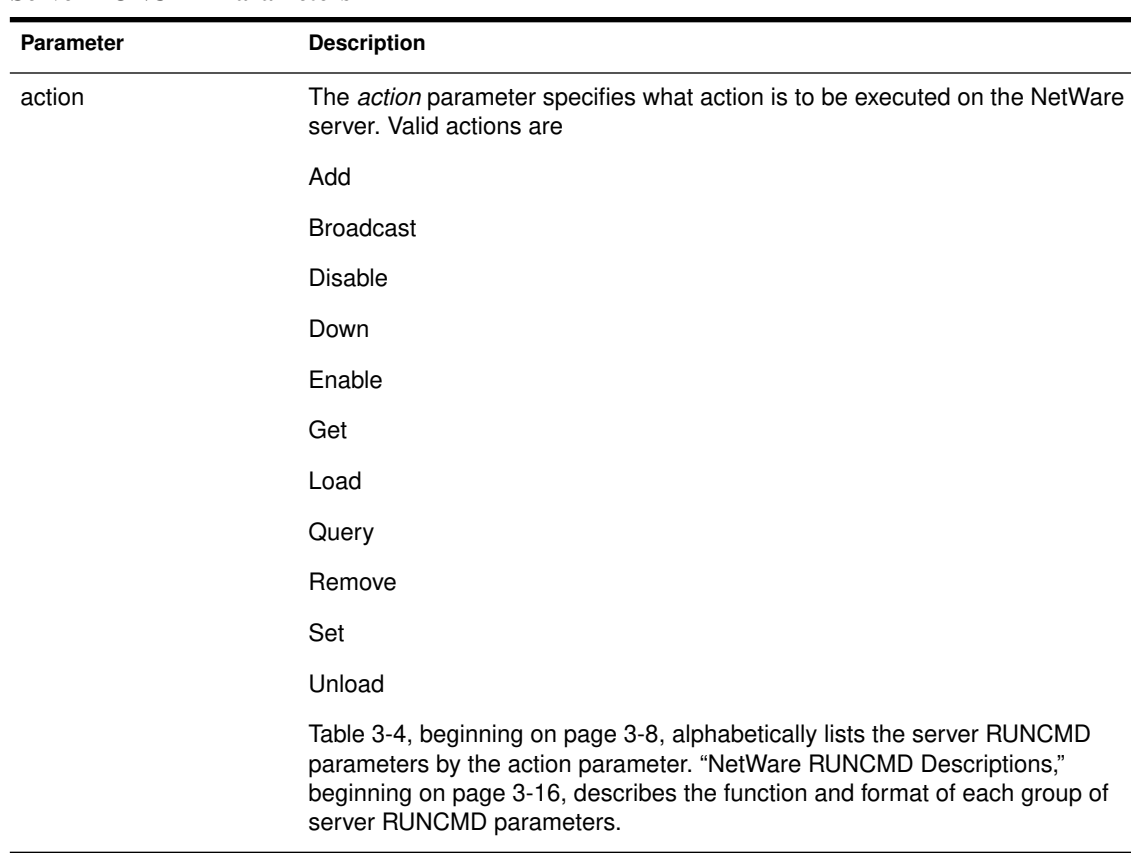

#### **Table 3-3 Server RUNCMD Parameters**

3-4 NetWare Reference Guide for NetView Operators

| <b>Parameter</b>    | <b>Description</b>                                                                                                    |
|---------------------|----------------------------------------------------------------------------------------------------|
| resource            | The resource parameter specifies the server component that the RUNCMD<br>action affects. Valid RUNCMD resources include                                                                                                    |
|                     | Communication service (CS)                                                                                                    |
|                     | Directory                                                                                                    |
|                     | File                                                                                                    |
|                     | <b>IPX</b>                                                                                                    |
|                     | <b>NLM</b>                                                                                                    |
|                     | Server                                                                                                    |
|                     | <b>SPX</b>                                                                                                    |
|                     | TTS                                                                                                    |
|                     | User                                                                                                    |
|                     | Volume                                                                                                    |
|                     | Table 3-5, beginning on page 3-12, alphabetically lists the server RUNCMD<br>parameters by the resource parameter. "NetWare RUNCMD Descriptions"<br>describes the function and format of each group of server RUNCMD<br>parameters.                                    |
| attribute_parameter | This parameter identifies the resource attribute the RUNCMD affects. In the<br>QUERY SPX VERSION RUNCMD, for example, the VERSION attribute<br>parameter identifies the SPX parameter (Version) to be returned. Some<br>RUNCMDs do not use the attribute parameter.    |
|                     | The tables under "RUNCMD Tables" and "NetWare RUNCMD Descriptions" list<br>the RUNCMDs you can send to NetView. If a table lists one or more attribute<br>parameter for a single RUNCMD, you must enter at least one attribute<br>parameter before sending the RUNCMD. |
| resource_qualifier  | This parameter usually names the resource to receive the action. Some<br>RUNCMDs do not use this parameter.                                                                                                    |
|                     | The tables under "RUNCMD Tables" and "NetWare RUNCMD Descriptions" list<br>the RUNCMDs you can send to NetView. If the resource qualifier for a<br>RUNCMD is not enclosed in brackets ([]), you must enter the resource qualifier.                                     |

**Table 3-3** *continued* **Server RUNCMD Parameters**

Sending NetWare RUNCMDs 3-5

**Table 3-3** *continued* **Server RUNCMD Parameters**

| <b>Parameter</b>  | <b>Description</b>                                                                                                    |
|-------------------|----------------------------------------------------------------------------------------------------|
| command qualifier | This parameter further defines the action to be taken on the resource. Some<br>RUNCMDs do not use this parameter.                                                                                                    |
|                   | The tables under "RUNCMD Tables" and "NetWare RUNCMD Descriptions" list<br>the RUNCMDs you can send to NetView. If the command qualifier for a<br>RUNCMD is not enclosed in brackets ([]), you must enter the command<br>qualifier. |

#### **RUNCMD Examples**

The following is a sample RUNCMD for a NetWare server:

```
RUNCMD SP=NWSAA1, APPL=NETWARE,
SName=Sales OP=JSmith Query User 
  DiskSpaceLeft UserName=jbowman
```
#### **VolName=pubs**

The RUNCMD routing parameters define the PU name of a NetWare for SAA server (NWSAA1)*,* the application name (NetWare) of the service, and the destination server name (Sales).

JSmith represents the NetWare ID of the NetView operator.

The server command parameters in the RUNCMD operate as follows:

- ◆ The QUERY keyword represents the action.
- ◆ The USER keyword indicates the resource to be queried.
- ◆ The DISKSPACELEFT (disk space left) attribute parameter defines what user information the query will return.
- ◆ jbowman in the USERNAME resource qualifier names the user for which the RUNCMD will retrieve information.
- ◆ pubs in the VOLNAME command qualifier identifies the volume for which the RUNCMD will retrieve information.

3-6 NetWare Reference Guide for NetView Operators

The following RUNCMD is an example of a command with multiple attribute parameters.

**RUNCMD SP=NWSAA1, APPL=NETWARE, SName=Sales OP=JSmith Query Server Date Time**

In this example, both DATE and TIME are attribute parameters for the QUERY SERVER RUNCMD. When this RUNCMD is sent, NetWare returns the date and time for the specified server.

### **RUNCMD Tables**

This section lists the server RUNCMD parameters for NetWare v3.1*x* and NetWare 4.*x* servers. Table 3-4 lists the server RUNCMD parameters according to the action being performed. Table 3-5 lists the server RUNCMD parameters according to the resource on which the action is being performed (for example, a file or directory).

The RUNCMD tables use the following conventions:

- ◆ When the phrase *(v1.3 & later)* appears in the *Action* column, the RUNCMD and all its parameters can be used only with NetWare for SAA v1.3 and later and NMA for NetView v1.3 and later.
- ◆ When the phrase *(v1.3 & later)* appears adjacent to a single attribute parameter or qualifier, that parameter or qualifier can be used only with v1.3-and-later servers. Unmarked parameters and qualifiers may be used with v1.2-and-later servers.
- ◆ When the phrase *(NetWare 4.x)* appears in the *Action* column, the RUNCMD and all its parameters can be used only with NetWare 4.0-andlater servers. These RUNCMDs do not work with servers that use NetWare v3.1*x*.
- ◆ When the phrase *(NWSAA)* appears in the *Action* column, the RUNCMD and its parameters can be used only with servers running NetWare for SAA. These RUNCMDs do not work with servers running NMA for NetView.

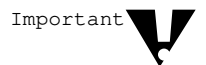

These tables list the server parameters for each RUNCMD you can send to NetWare. These commands should always be preceded with the following routing and security parameters:

**RUNCMD SP=***service\_point\_name***, APPL=NETWARE, SName=***server\_name* **[OP=***userid***]** 

#### **Table 3-4 NetWare RUNCMDs Sorted by Action**

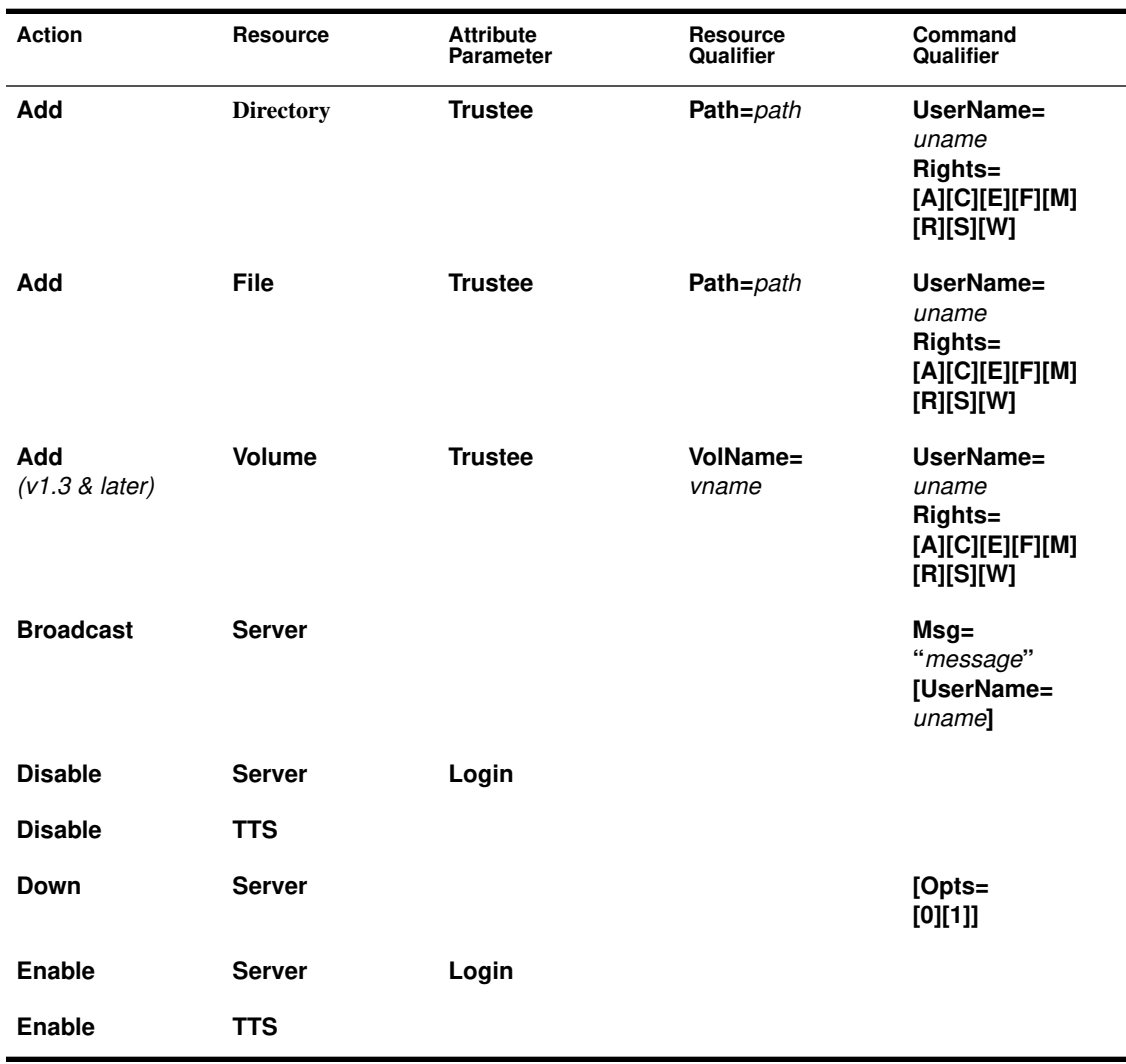

3-8 NetWare Reference Guide for NetView Operators

#### **Table 3-4** *continued* **NetWare RUNCMDs Sorted by Action**

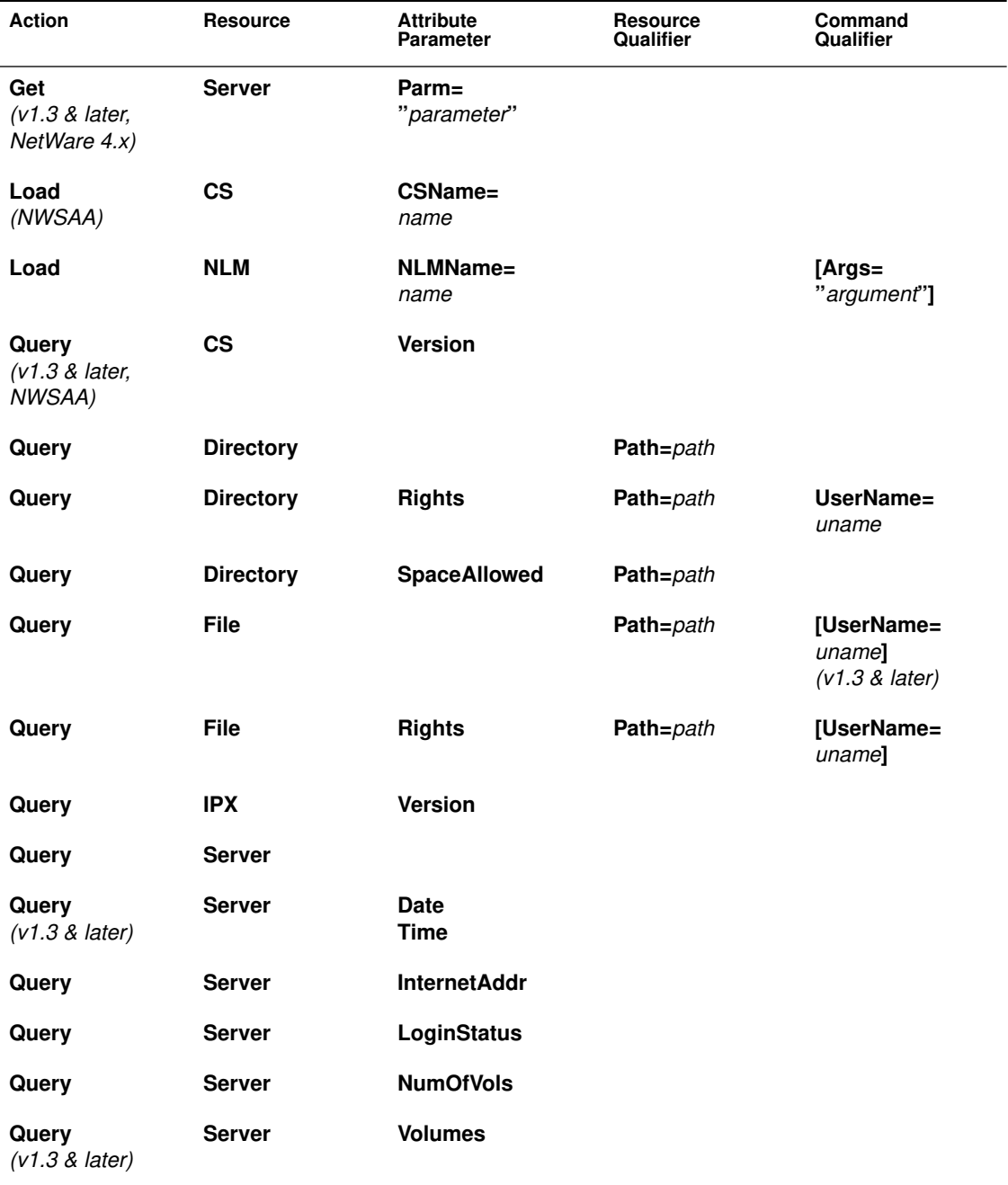

Sending NetWare RUNCMDs 3-9

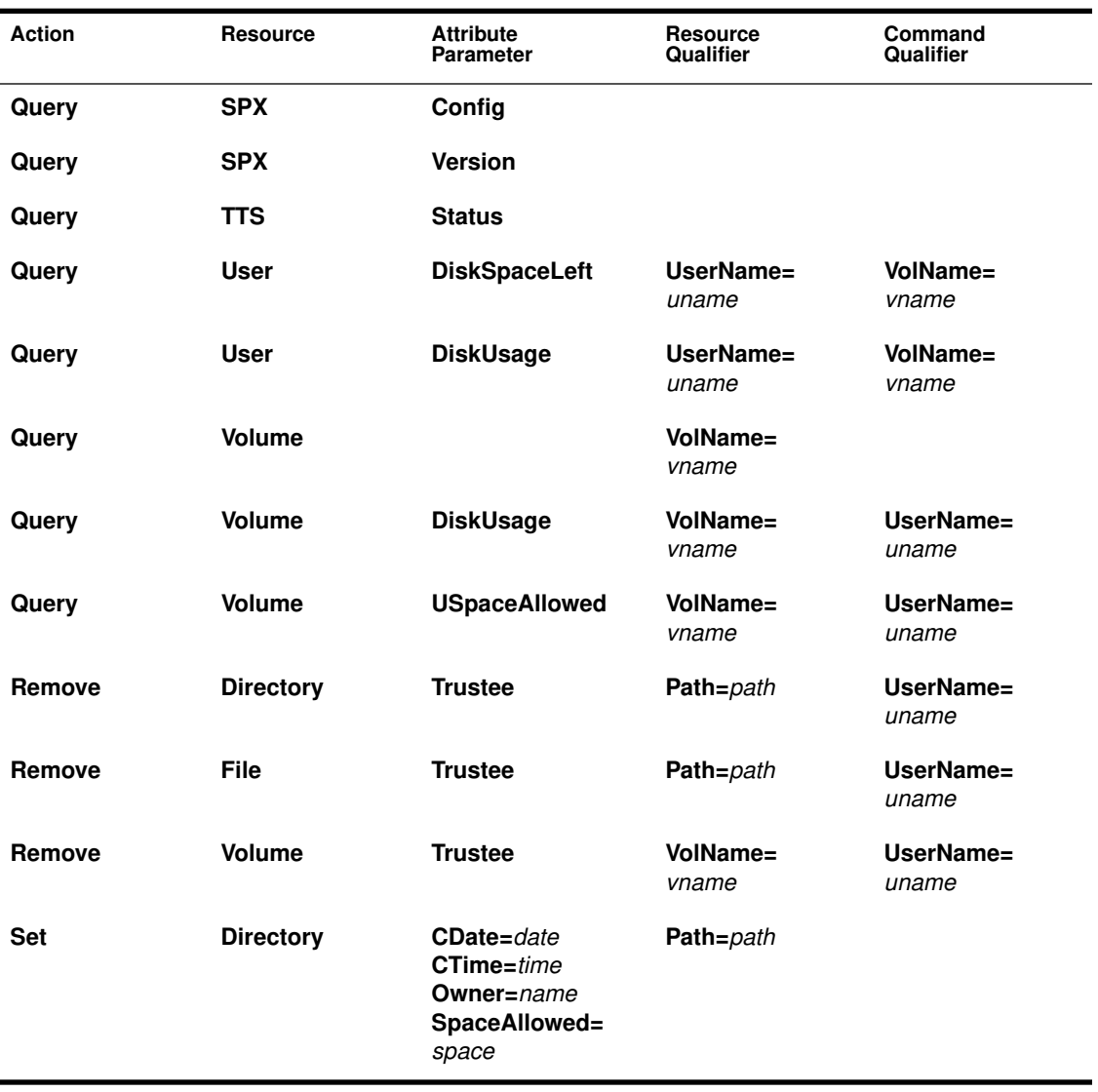

### **Table 3-4** *continued* **NetWare RUNCMDs Sorted by Action**

3-10 NetWare Reference Guide for NetView Operators
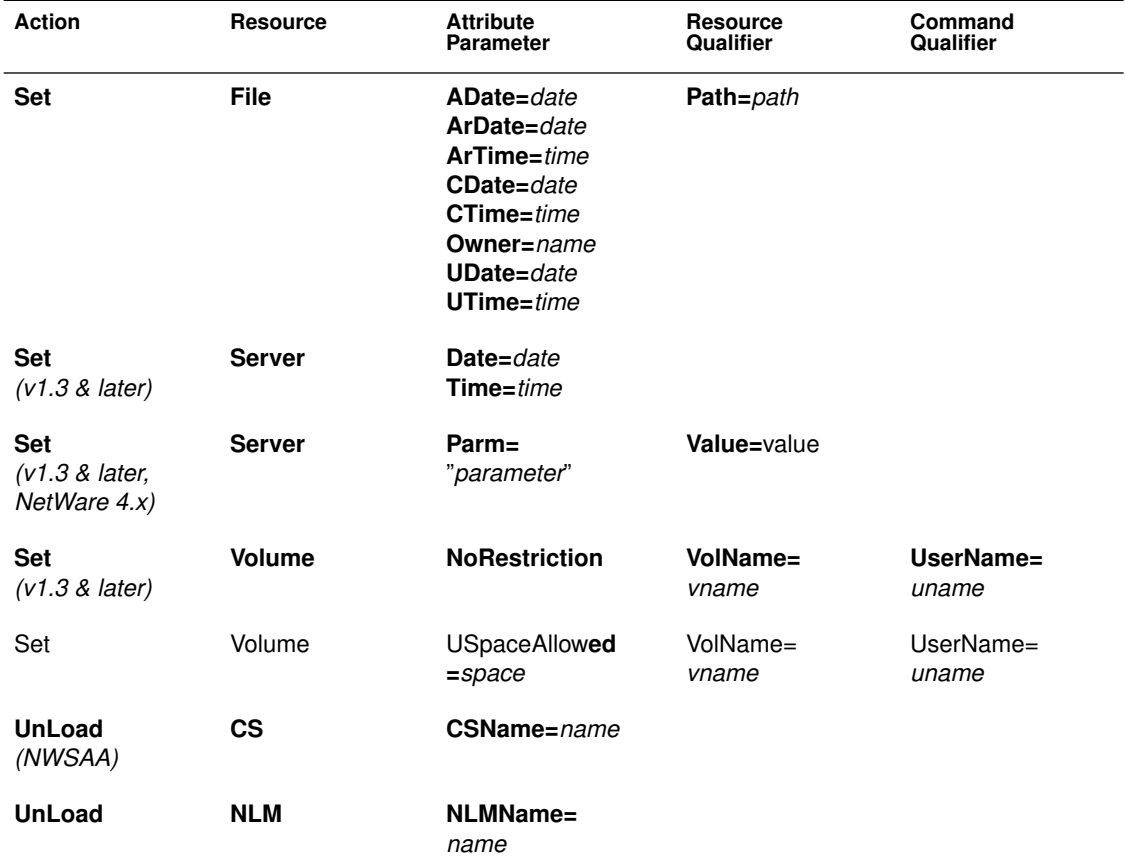

### **Table 3-4** *continued* **NetWare RUNCMDs Sorted by Action**

**Table 3-5 NetWare RUNCMDs Sorted by Resource**

| <b>Action</b>                     | <b>Resource</b>  | <b>Attribute</b><br><b>Parameter</b>                             | <b>Resource</b><br>Qualifier | Command<br>Qualifier                                             |
|-----------------------------------|------------------|------------------------------------------------------------------|------------------------------|------------------------------------------------------------------|
| Load<br>(NWSAA)                   | <b>CS</b>        | CSName=name                                                      |                              |                                                                  |
| Query<br>(V1.3 & later,<br>NWSAA) | <b>CS</b>        | <b>Version</b>                                                   |                              |                                                                  |
| <b>UnLoad</b><br>(NWSAA)          | <b>CS</b>        | CSName=name                                                      |                              |                                                                  |
| Add                               | <b>Directory</b> | <b>Trustee</b>                                                   | Path=path                    | UserName=<br>uname<br>Rights=<br>[A][C][E][F][M]<br>[R][S][W]    |
| Query                             | <b>Directory</b> |                                                                  | Path=path                    |                                                                  |
| Query                             | <b>Directory</b> | <b>Rights</b>                                                    | Path=path                    | UserName=<br>uname                                               |
| Query                             | <b>Directory</b> | <b>SpaceAllowed</b>                                              | Path=path                    |                                                                  |
| Remove                            | <b>Directory</b> | <b>Trustee</b>                                                   | Path=path                    | UserName=<br>uname                                               |
| <b>Set</b>                        | <b>Directory</b> | CDate=date<br>CTime=time<br>Owner=name<br>SpaceAllowed=<br>space | Path=path                    |                                                                  |
| Add                               | <b>File</b>      | <b>Trustee</b>                                                   | Path=path                    | UserName=<br>uname<br>$RightS =$<br>[A][C][E][F][M]<br>[R][S][W] |
| Query                             | <b>File</b>      |                                                                  | Path=path                    | [UserName=<br>uname]<br>(V1.3 & later)                           |

3-12 NetWare Reference Guide for NetView Operators

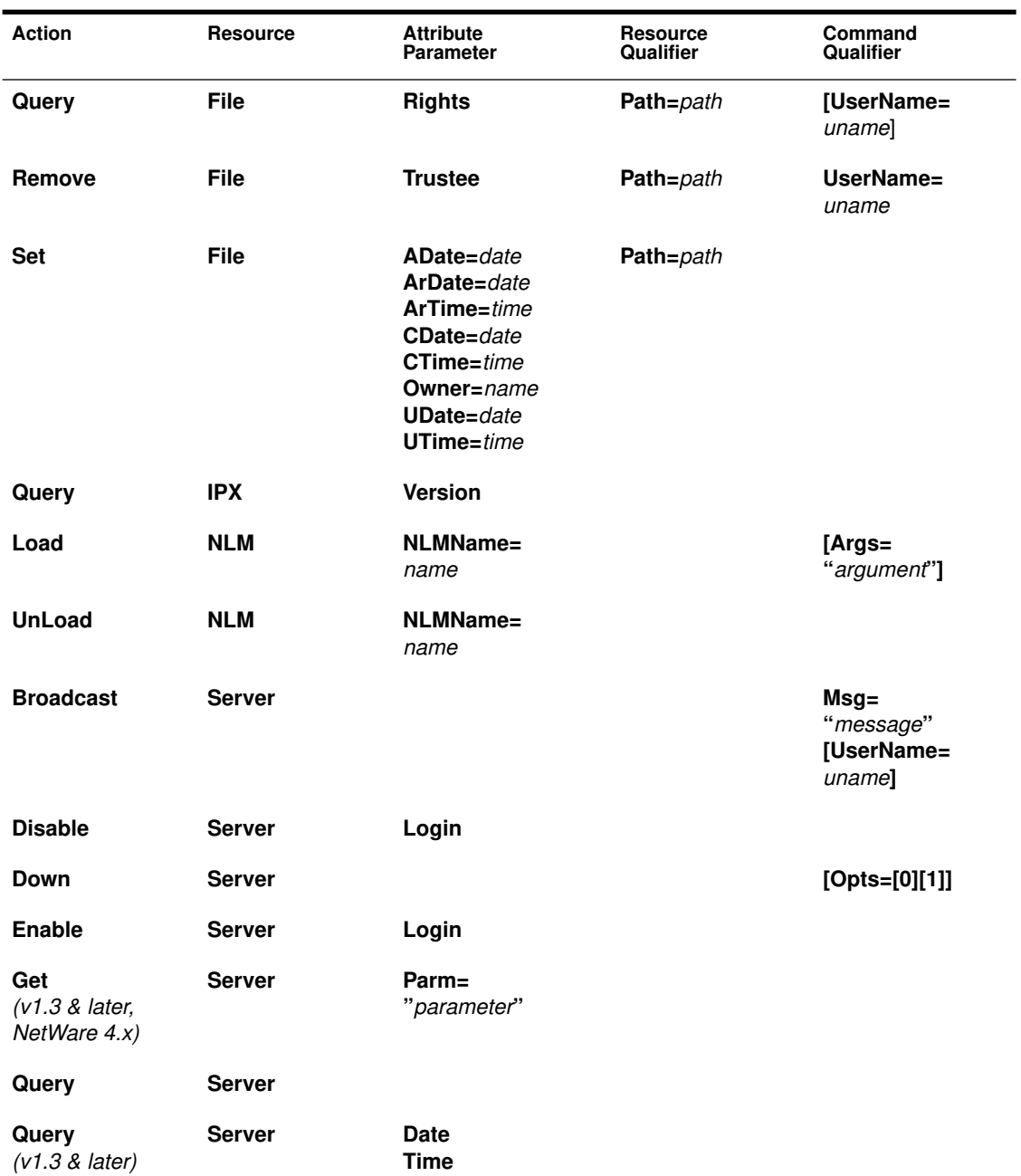

## **Table 3-5** *continued* **NetWare RUNCMDs Sorted by Resource**

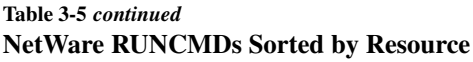

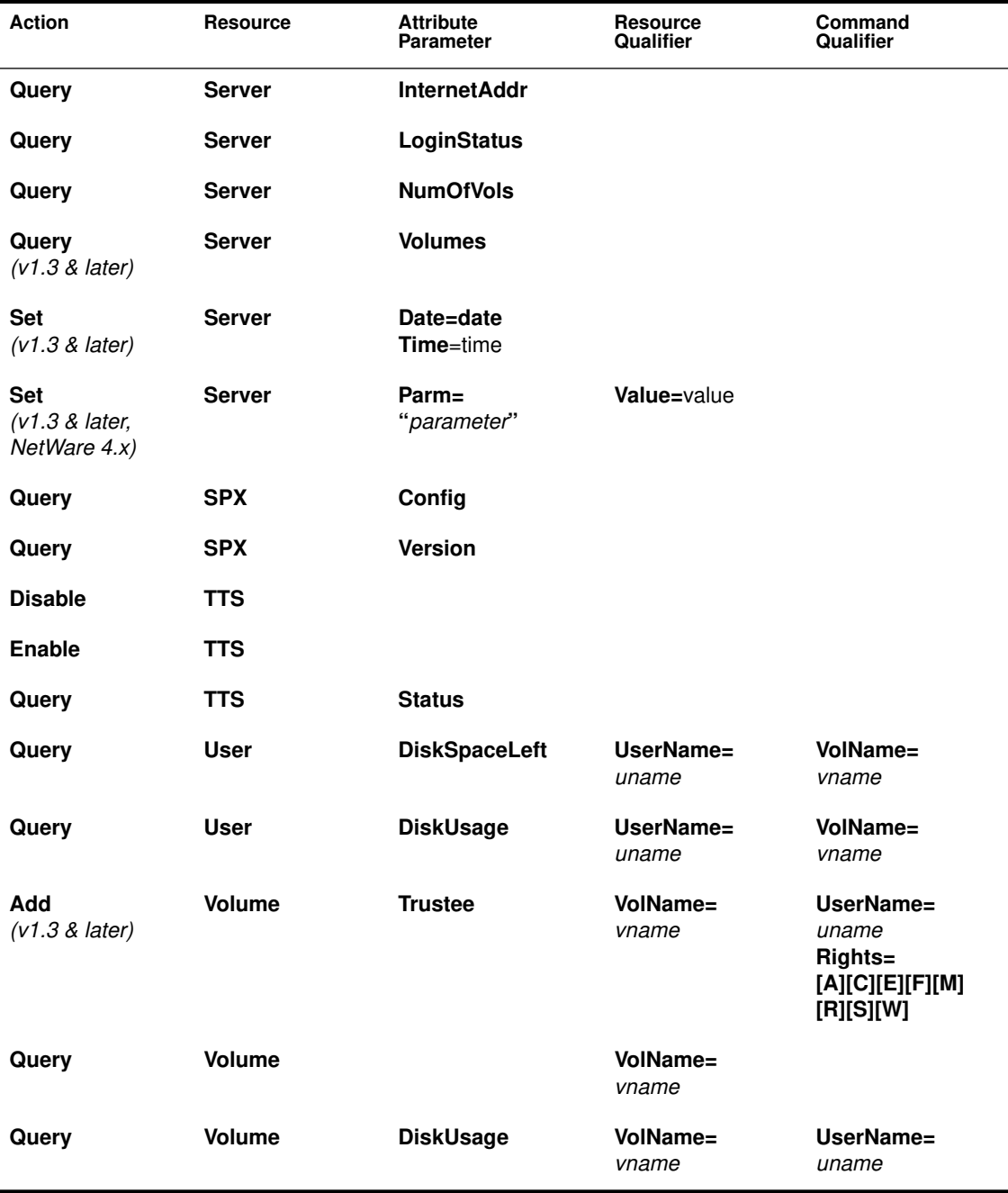

3-14 NetWare Reference Guide for NetView Operators

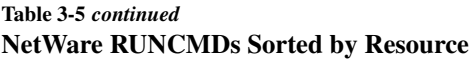

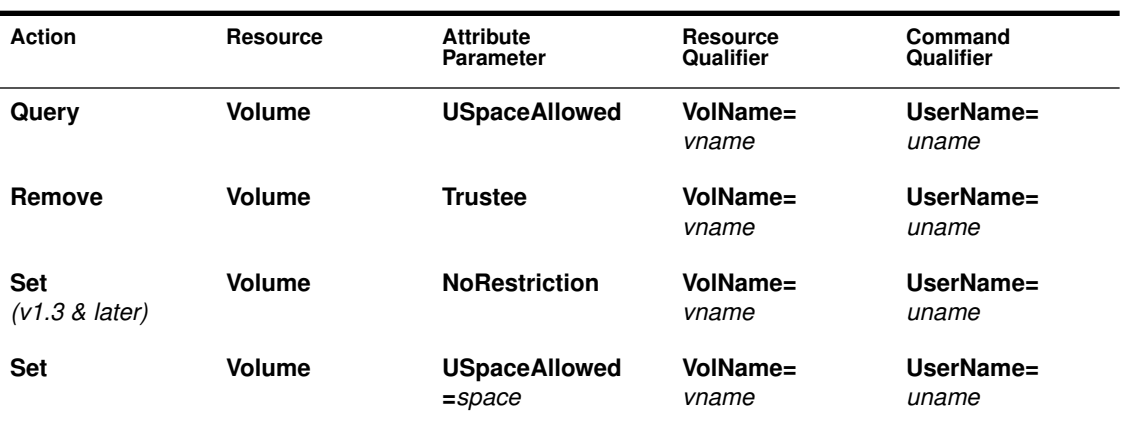

# **NetWare RUNCMD Descriptions**

This section describes the function and the server RUNCMD parameters for each RUNCMD you can send to NetWare. The server RUNCMD parameters in each RUNCMD should always be preceded by the following and routing and security parameters:

**RUNCMD SP=***service\_point\_name***, APPL=NETWARE SName=***server\_name* **[OP=***userid***]** 

Many RUNCMD descriptions include tables that use the following conventions:

- ◆ When the phrase *(v1.3 & later)* appears in the *Action* column, the RUNCMD and all its parameters can be used only with NetWare for SAA v1.3 and later and NMA for NetView v1.3 and later.
- ◆ When the phrase *(v1.3 & later)* appears adjacent to a single attribute parameter or qualifier, that parameter or qualifier can be used only with v1.3-and-later servers. Unmarked parameters and qualifiers may be used with v1.2-and-later servers.
- ◆ When the phrase *(NetWare 4.x)* appears in the *Action* column, the RUNCMD and all its parameters can be used only with NetWare 4.0-andlater servers. These RUNCMDs do not work with servers that use NetWare v3.1*x*.
- ◆ When the phrase *(NWSAA)* appears in the *Action* column, the RUNCMD and its parameters can be used only with servers running NetWare for SAA. These RUNCMDs do not work with servers running NMA for NetView.

# **ADD VOLUME, DIRECTORY, or FILE TRUSTEE**

The ADD RUNCMDs allow you to add a trustee to a volume, directory, or file on a NetWare server. A trustee is a NetWare user that is entitled to use the volume, directory, or file. Table 3-6 shows the server RUNCMD parameters for each ADD RUNCMD.

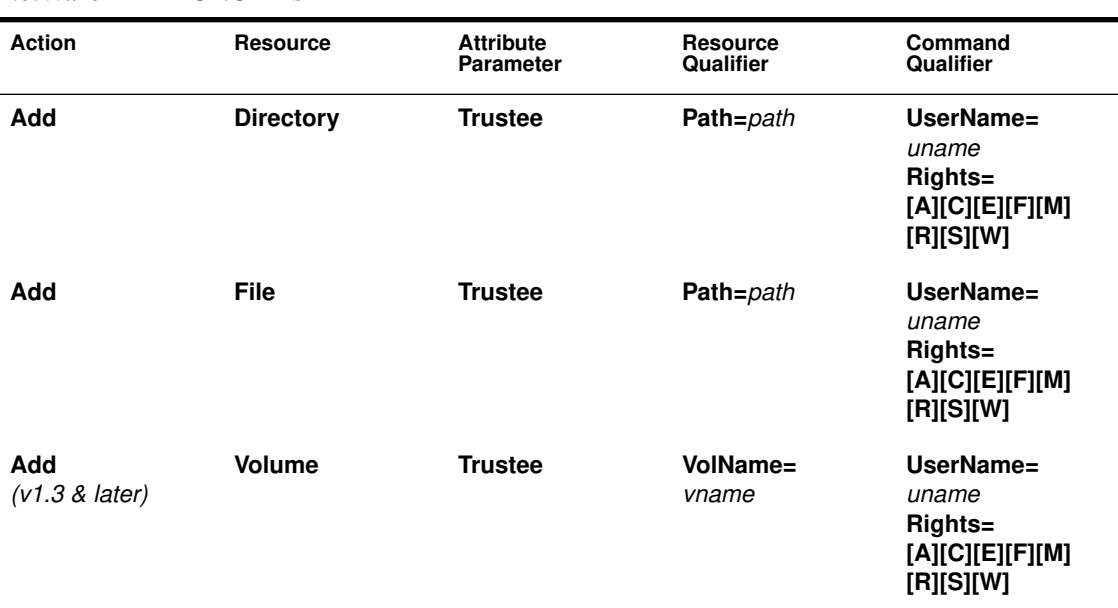

**Table 3-6 NetWare ADD RUNCMDs**

> *path*, in the PATH resource qualifier, is the NetWare directory path to the volume, directory, or file. The path may include the volume, directory, subdirectory, and filename. For example,

Path=Volume:MyDir\MySubDir\MyFile.txt

*uname*, in the USERNAME command qualifier, is the name of the user that will be allowed access to the volume, directory, or file.

The RIGHTS command qualifier specifies how the user will be able to use the directory, file, or volume. The RIGHTS command qualifier must be followed by one or more of the letters shown in Table 3-7.

#### **Table 3-7 NetWare Rights**

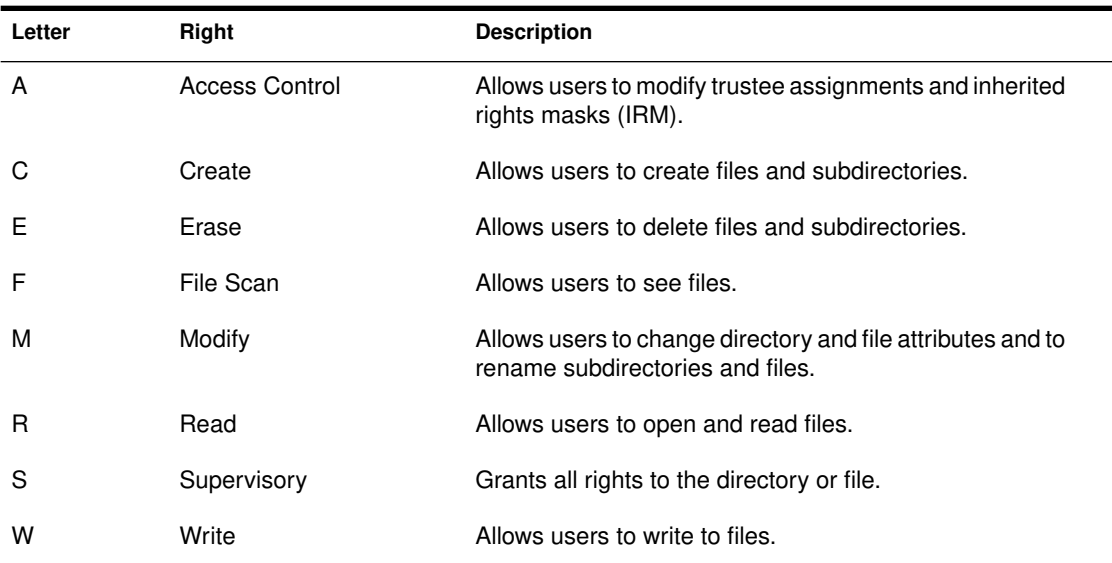

When you enter the rights letters, enter them according to the following rules:

- ◆ The letters may be entered in any sequence.
- ◆ The letters you type may be uppercase or lowercase.
- ◆ Do not enter spaces before, between, or after the letters.
- ◆ To assign all rights, enter **ALL** for the RIGHTS command qualifier.

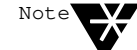

The RIGHTS command qualifier simultaneously defines all new rights for the directory, file, or volume. To add rights to a directory, file, or volume, you must include the letters for the new rights and the letters for all existing rights that are to be retained. To review the rights assigned to a directory or file, use the QUERY DIRECTORY RIGHTS or QUERY FILE RIGHTS RUNCMD. For more information on path or NetWare rights, see NetWare v3.1x Concepts or NetWare 4.x Concepts.

3-18 NetWare Reference Guide for NetView Operators

## **BROADCAST SERVER**

The BROADCAST SERVER RUNCMD sends a message to workstation users that are connected to the destination NetWare for SAA or NMA for NetView server. You can broadcast a message to one user or to all users. Consider using this RUNCMD to warn users before shutting down a server.

The BROADCAST SERVER RUNCMD requires the following parameters:

#### **Broadcast Server Msg=***"message"*  **[UserName=***uname***]**

When sending RUNCMDs, replace *message* with the message you want to send (the quotation marks are required).

To send a message to all workstation users that are currently logged in, do one of the following:

- ◆ Send the RUNCMD without the USERNAME command qualifier.
- ◆ Send the RUNCMD with the USERNAME command qualifier and replace *uname* with ALL **(UserName=ALL**).

To send a message to one or more users, send the RUNCMD with a USERNAME command qualifier for each user to whom you want to send the message. For example,

#### **Broadcast Server Msg="Server is going down in 5 minutes." UserName=jbowman UserName=vjang**

In the above example, jbowman and vjang specify the NetWare usernames of the users who will receive the message.

## **DISABLE SERVER LOGIN or TTS**

The DISABLE RUNCMDs can be used to disable server login by workstations or to disable the Transaction Tracking System (TTS).

Consider disabling server login when you have performance problems with the server. Disabling server login prevents additional workstations from logging in. Workstations that are already logged in remain logged in.

Novell recommends that you do not disable TTS. TTS protects database applications from corruption caused when a server, workstation, or network failure interrupts a database transaction. TTS protects the database by backing out incomplete transactions that result from a failure in a network component.

Table 3-8 shows the parameters required by the DISABLE SERVER LOGIN and DISABLE TTS RUNCMDs.

**Table 3-8 NetWare DISABLE RUNCMDs**

| <b>Action</b>  | Resource      | <b>Attribute</b><br><b>Parameter</b> | <b>Resource</b><br>Qualifier | Command<br>Qualifier |
|----------------|---------------|--------------------------------------|------------------------------|----------------------|
| <b>Disable</b> | <b>Server</b> | Login                                |                              |                      |
| <b>Disable</b> | TTS           |                                      |                              |                      |

## **DOWN SERVER**

The DOWN SERVER RUNCMD brings down the NetWare server. This RUNCMD uses the following parameters:

```
Down Server [Opts=[0][1]]
```
When the DOWN SERVER RUNCMD is entered without the OPTS command qualifier, the server shuts down immediately, regardless of the current state of server files. If files are open, changes made to those files may be lost.

3-20 NetWare Reference Guide for NetView Operators

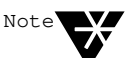

The server may shut down before it responds to the DOWN SERVER RUNCMD. When this happens, NCCF may display a RUNCMD timeout message.

When the DOWN SERVER RUNCMD is entered with the OPTS command qualifier, you must choose option 1 or option 0 (zero). Option 1 (**Opts=1**) shuts down the server immediately, regardless of the current state of server files. Option 0 (**Opts=0**) shuts down the server only when no server files are open; if any server files are open, the server is not shut down.

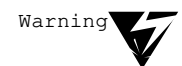

When you bring down a server, the server is instantly unavailable to all users and to the NetWare administrator. Before bringing down a server, consider using the BROADCAST SERVER RUNCMD to warn all users. Also, you should warn the NetWare administrator before bringing down a server.

# **ENABLE SERVER LOGIN or TTS**

The ENABLE RUNCMDs can be used to enable server login by workstations or to enable the Transaction Tracking System (TTS).

TTS protects database applications from corruption caused when a server, workstation, or network failure interrupts a database transaction. TTS protects the database by backing out incomplete transactions that result from a failure in a network component.

Table 3-9 shows the parameters required for the ENABLE RUNCMDs.

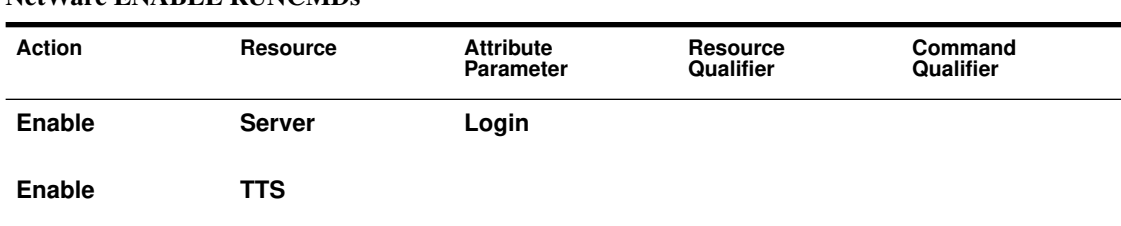

#### **Table 3-9 NetWare ENABLE RUNCMDs**

## **GET SERVER**

The GET SERVER RUNCMD allows you to display the value of *most* (not all) NetWare 4.*x* server control parameters. Server control parameters are the parameters that can be specified with the NetWare 4.*x* SET command. Table 3-10 shows the syntax of the GET SERVER RUNCMD.

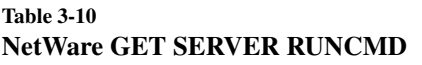

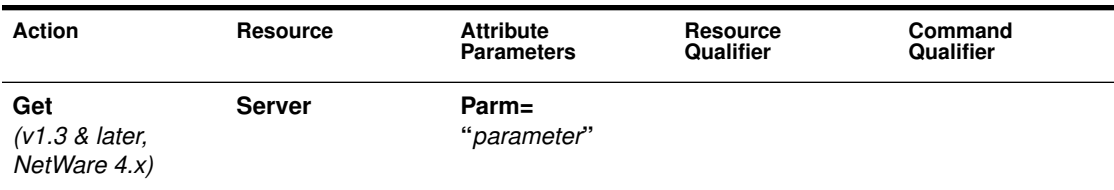

The GET SERVER RUNCMD operates only on NetWare 4.*x* servers. To view one of the server parameters, enter the RUNCMD and replace *parameter* with one of the parameters supported by the NetWare 4.*x* SET command.

You can enter a parameter name in uppercase or lowercase letters. You must enter a single space between each pair of words in the parameter name, and you must enclose the parameter name in quotation marks. Do not enter additional spaces before or after the parameter name.

The following example RUNCMD displays the setting for the Maximum Packet Receive Buffers control parameter on the target server.

#### **Get Server Parm="Maximum Packet Receive Buffers"**

For a listing of parameters supported by the SET command, see the *NetWare 4.x Utilities Reference*.

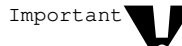

Not all parameters supported by the NetWare 4.*x* SET command are supported by the GET SERVER RUNCMD. See "SET Parameters Unsupported by GET SERVER" for a listing of SET parameters not supported by the GET SERVER RUNCMD.

#### **SET Parameters Unsupported by GET SERVER**

The following NetWare SET parameters are *not* supported by the GET SERVER RUNCMD:

- ◆ Daylight Savings Time Offset
- ◆ Delay Before First Watchdog Packet
- ◆ Delay Between Watchdog Packets
- ◆ Directory Cache Allocation Wait Time
- ◆ Directory Cache Buffer NonReferenced Delay
- ◆ Dirty Directory Cache Delay Time
- ◆ File Delete Wait Time
- ◆ Garbage Collection Interval
- ◆ Minimum File Delete Wait Time
- ◆ New Packet Receive Buffer Wait Time
- ◆ New Service Process Wait Time
- ◆ Pseudo Preemption Time
- ◆ TIMESYNC Maximum Offset
- ◆ TIMESYNC Polling Interval
- ◆ TIMESYNC Time Adjustment
- ◆ TTS Backout File Truncation Wait Time
- ◆ TTS Unwritten Cache Wait Time
- ◆ Turbo FAT Re-Use Wait Time

## **LOAD CS or NLM**

The LOAD RUNCMDs load a communication service or NLM. Table 3-11 lists the parameters used by the LOAD RUNCMDs.

**Table 3-11 NetWare LOAD RUNCMDs**

| <b>Action</b> | Resource   | <b>Attribute</b><br><b>Parameter</b> | Resource<br>Qualifier | Command<br>Qualifier  |
|---------------|------------|--------------------------------------|-----------------------|-----------------------|
| Load          | CS         | $CSName =$<br>name                   |                       |                       |
| Load          | <b>NLM</b> | NLMName=<br>name                     |                       | [Args=<br>"argument"] |

Replace *name* with the name of the communication service or NLM you want to load. When loading an NLM, you may use the optional ARGS command qualifier to include any arguments or parameters that are required when you are loading the command from the NetWare console. These arguments or parameters must replace the *argument* variable and be enclosed in quotation marks. For more information on LOAD NLM parameters, refer to the NetWare documentation for the NLM.

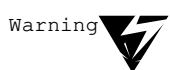

If you send a LOAD RUNCMD with an incomplete set of parameters for an NLM or communication service, a prompt for the missing parameters may appear on the NMA Load Module screen of the server console. The NLM or communication service does not continue execution until the missing information is entered at the server console. You are not notified about the missing parameters, and the NLM or communication service may appear to be operating when it is not. To toggle to the NMA Load Module screen, press <Alt+Esc> or <Ctrl+Esc> at the server console.

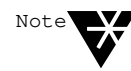

When loading an NLM that has arguments, separate the arguments with spaces.

## **QUERY CS VERSION**

The QUERY CS VERSION RUNCMD returns the version level of the communication executive. This RUNCMD uses the following parameters:

#### **Query CS Version**

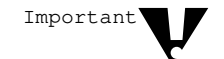

The QUERY CS VERSION RUNCMD operates only with NetWare for SAA v1.3 or later.

## **QUERY DIRECTORY**

As shown in Table 3-12, the QUERY DIRECTORY RUNCMD has three forms.

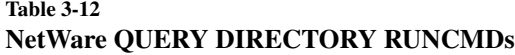

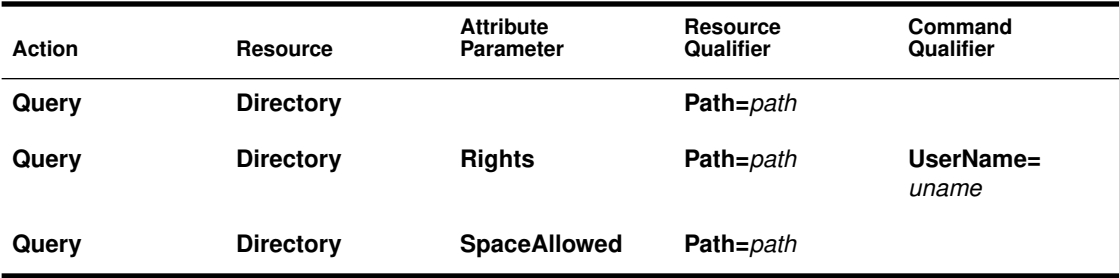

When the QUERY DIRECTORY RUNCMD is used without an attribute parameter, the RUNCMD returns the following information:

- ◆ Volume where the directory resides
- ◆ Directory owner
- ◆ Inherited rights mask
- ◆ Creation date and time

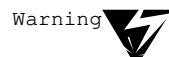

The QUERY DIRECTORY RUNCMD returns the following *invalid* values: Access date and time, Modification date and time, and Owner rights. Ignore these values if they are displayed.

The QUERY DIRECTORY RIGHTS RUNCMD returns the rights assigned to the specified NetWare user for the specified directory. The rights are listed in Table 3-7.

The QUERY DIRECTORY SPACEALLOWED RUNCMD returns the amount of available space in the specified directory and the amount of space reserved for the directory.

Use the PATH resource qualifier to specify the directory for which you want information. Replace *path* with the directory path.

When using the QUERY DIRECTORY RIGHTS RUNCMD, use the USERNAME command qualifier to specify the username about which you want information. Replace *uname* with the username.

## **QUERY FILE**

As shown in Table 3-13, the QUERY FILE RUNCMD has two forms.

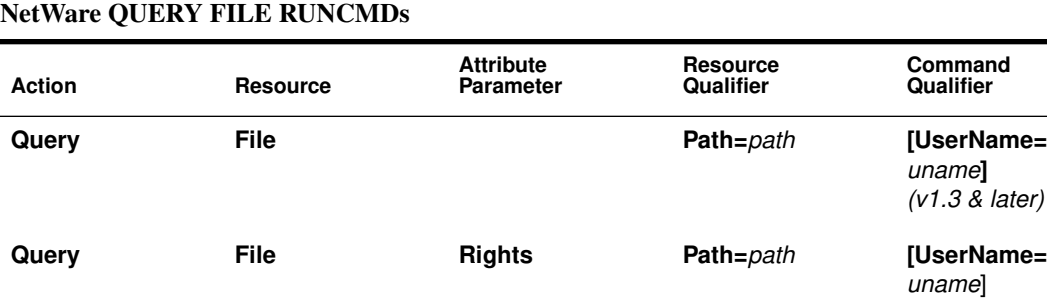

**Table 3-13 NetWare QUERY FILE RUNCMDs**

> When the QUERY FILE RUNCMD does not include an attribute parameter, the RUNCMD returns the following information:

- ◆ Inherited rights mask (sometimes does not display)
- ◆ Volume where the file resides
- ◆ Mode
- ◆ Size
- ◆ Owner

3-26 NetWare Reference Guide for NetView Operators

- ◆ Access date and time
- ◆ Modification date and time
- ◆ Creation date and time
- ◆ Name space values
- ◆ User rights if a username is included. The username is optional.

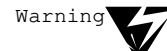

The QUERY FILE RUNCMD sometimes also returns archive dates and times. These values are invalid. Ignore them if they are displayed.

When the QUERY FILE RUNCMD includes the RIGHTS attribute parameter, the RUNCMD returns only the rights assigned to the specified user.

Use the PATH resource qualifier to specify the file for which you want information and replace *path* with the volume, directory, and filename path.

The USERNAME command qualifier is optional when the QUERY FILE RUNCMD is entered without the RIGHTS attribute parameter. To display the file information and the rights for a specific user, include the USERNAME command qualifier and replace *uname* with the user's NetWare username.

## **QUERY IPX VERSION**

The QUERY IPX RUNCMD returns the IPX version information. This RUNCMD uses the following parameters:

**Query IPX Version**

## **QUERY SERVER**

Table 3-14 lists the parameters used by each of the QUERY SERVER RUNCMDs.

**Table 3-14**

|  |  |  | <b>NetWare QUERY SERVER RUNCMDs</b> |
|--|--|--|-------------------------------------|
|--|--|--|-------------------------------------|

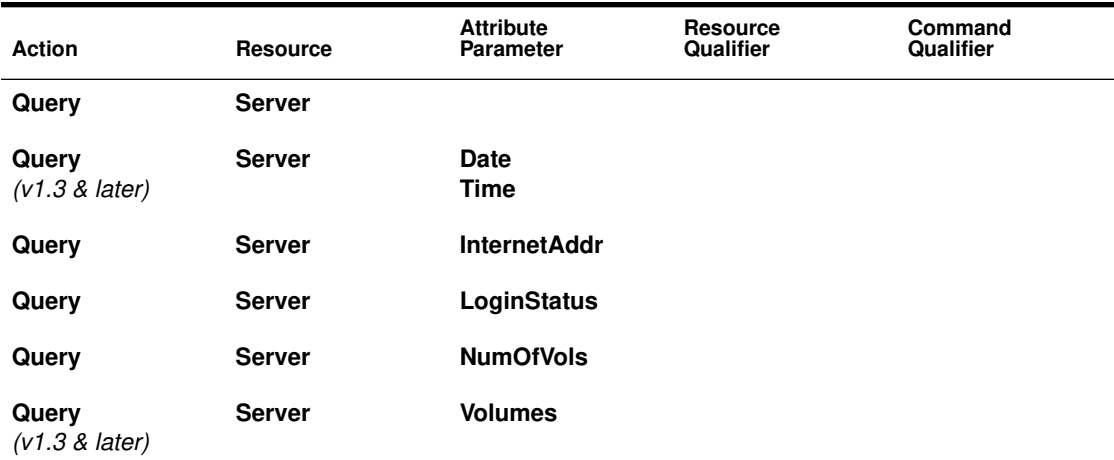

When the QUERY SERVER RUNCMD is used without an attribute parameter, the RUNCMD returns the following information:

- ◆ NetWare version number
- ◆ Maximum number of connections supported

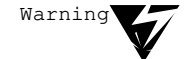

The value returned for the maximum number of connections supported is the NetWare OS license (max. number of NCP users) plus 100. The additional 100 connections reflect the capability of NetWare modules to use these connections. For an accurate number, subtract 100 from the value returned.

- ◆ Number of connections in use
- ◆ System Fault Tolerance (SFT) level
- ◆ TTS level
- ◆ Maximum number of volumes supported
- ◆ Security restriction level

3-28 NetWare Reference Guide for NetView Operators

When the QUERY SERVER RUNCMD includes an attribute parameter, NetWare returns the information requested by the parameter (see Table 3-15).

# **Table 3-15**

### **QUERY SERVER Attribute Parameters**

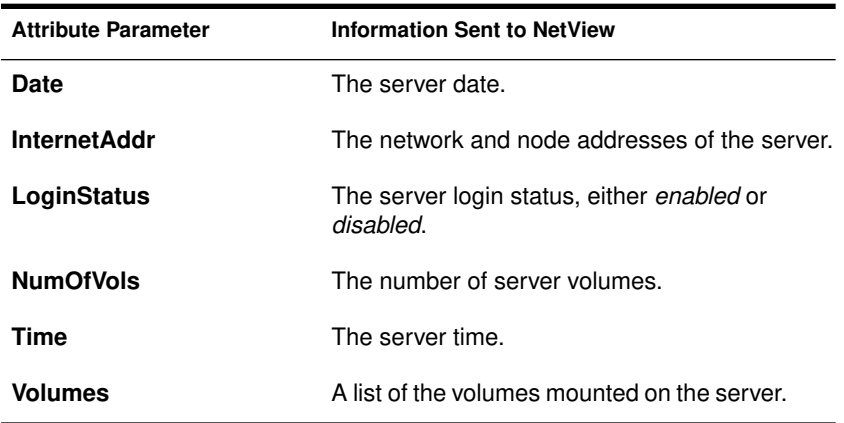

## **QUERY SPX**

As shown in Table 3-16, the QUERY SPX RUNCMD has two forms.

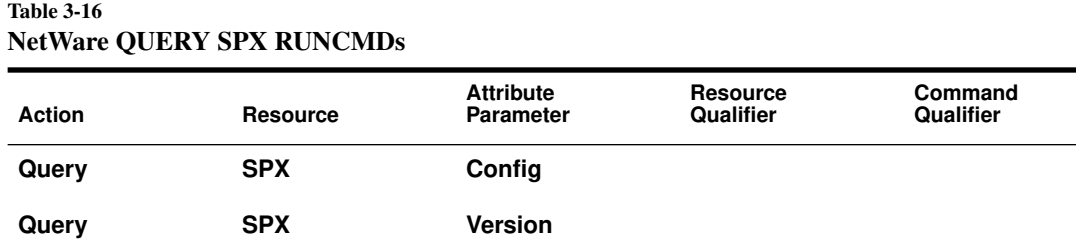

The QUERY SPX CONFIG RUNCMD returns the maximum number of SPX connections supported and the number of available connections.

The QUERY SPX VERSION RUNCMD returns the SPX version number.

### **QUERY TTS**

The QUERY TTS RUNCMD returns the status of the Transaction Tracking System (TTS), which is either *enabled* or *disabled*. TTS protects database applications from corruption caused when a server, workstation, or network failure interrupts a database transaction. TTS protects the database by backing out incomplete transactions that result from a failure in a network component.

The format for this RUNCMD is

**Query TTS Status**

## **QUERY USER**

The QUERY USER RUNCMD has two forms, which are listed in Table 3- 17.

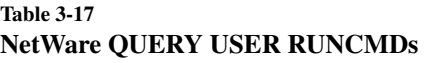

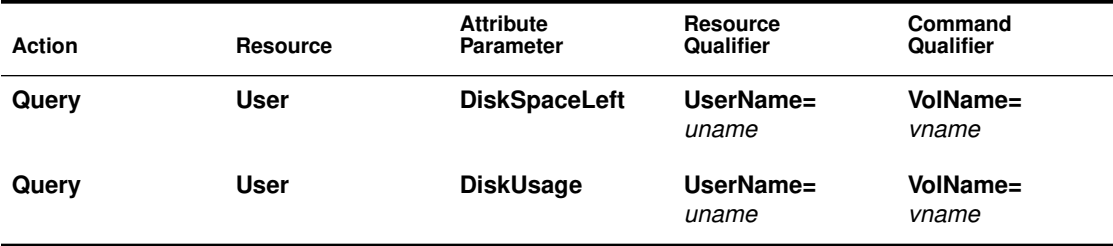

The QUERY USER DISKSPACELEFT RUNCMD returns the amount of remaining volume disk space allocated to the user. The QUERY USER DISKUSAGE RUNCMD returns the number of directories, files, and blocks being used by a user.

Use the USERNAME resource qualifier to specify the username about which you want information and replace *uname* with that user's username; use the VOLNAME command qualifier to specify the volume for which you want the information and replace *vname* with the volume name.

3-30 NetWare Reference Guide for NetView Operators

## **QUERY VOLUME**

**Table 3-18**

Table 3-18 lists the three forms of the QUERY VOLUME RUNCMD.

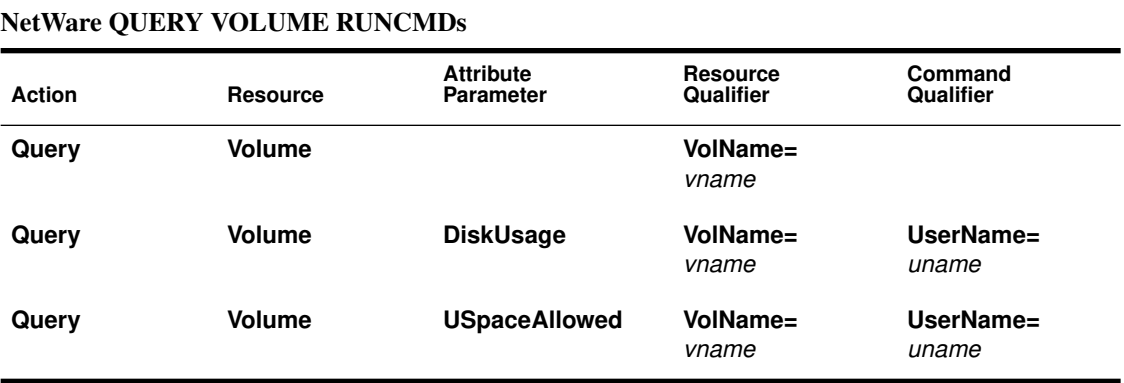

#### When used without an attribute parameter, the QUERY VOLUME RUNCMD returns

- ◆ Volume number
- ◆ Number of sectors per block
- ◆ Total number of blocks
- ◆ Starting block number
- ◆ Total available blocks
- ◆ Total directory slots
- ◆ Available directory slots
- ◆ Maximum directory slots used
- ◆ Volume status (mounted, hashing, or removable)

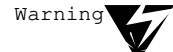

QUERY VOLUME receives no response if the Maximum Frame Size to Transmit Inbound field is set at less than 521 on the target NMA for NetView server or for the service profile used on the target NetWare for SAA server. The Maximum Frame Size to Transmit Inbound field is set through the CSCON program on NetWare for SAA server and the NVCONFIG program on the NMA for NetView server. The ideal size of the setting is 1033.

The QUERY VOLUME DISKUSAGE RUNCMD returns the number of directories, files, and blocks being used by a user. The QUERY VOLUME USPACEALLOWED RUNCMD returns the amount of space allowed to the specified user.

Use the VOLNAME resource qualifier to specify the volume for which you want information and replace *vname* with the volume name; use the USERNAME command qualifier to specify the user for which you want information and replace *uname* with that user's NetWare username.

## **REMOVE VOLUME, DIRECTORY, or FILE TRUSTEE**

**Table 3-19**

**NetWare REMOVE RUNCMDs**

The REMOVE RUNCMDs allow you to remove a trustee from a volume, directory, or file on a NetWare server. A trustee is a NetWare user that is entitled to use the volume, directory, or file.

Table 3-19 shows the parameters used by the REMOVE RUNCMDs.

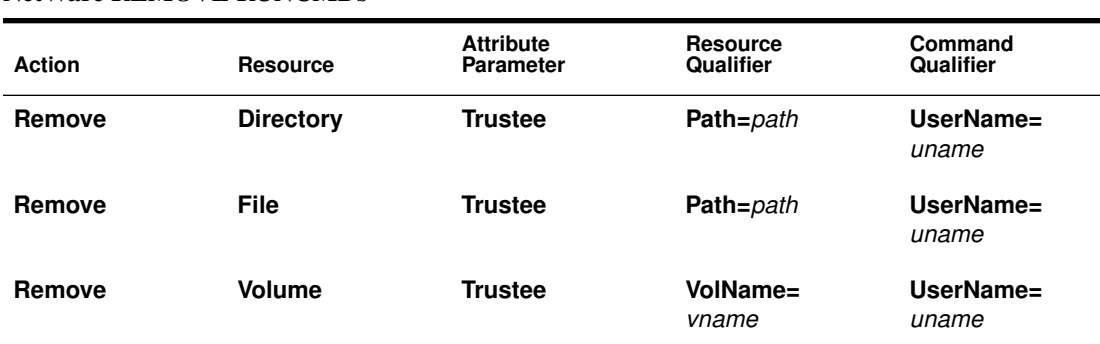

When using the REMOVE DIRECTORY TRUSTEE and REMOVE FILE TRUSTEE RUNCMDs, use the PATH resource qualifier to specify the NetWare directory path to the volume, directory, or file from which the trustee will be removed. Replace *path* with a pathname that may include the volume, directory, subdirectory, and filename. For example,

#### **Path=Volume:MyDir\MySubDir\MyFile.txt**

For more information on specifying a directory or file path, see *NetWare v3.1x Concepts* or *NetWare 4.x Concepts*.

#### 3-32 NetWare Reference Guide for NetView Operators

Use the USERNAME command qualifier to specify the user who will be denied access to the file or directory and replace *uname* with that user's NetWare username.

When using the REMOVE VOLUME TRUSTEE RUNCMD, use the VOLNAME resource qualifier and replace *vname* with the volume from which the trustee will be removed.

#### **SET DIRECTORY**

The SET DIRECTORY RUNCMDs allow you to set one or more properties of a directory with a single RUNCMD. Table 3-20 shows the parameters used by the SET DIRECTORY RUNCMDs.

#### **Table 3-20 NetWare SET DIRECTORY RUNCMDs**

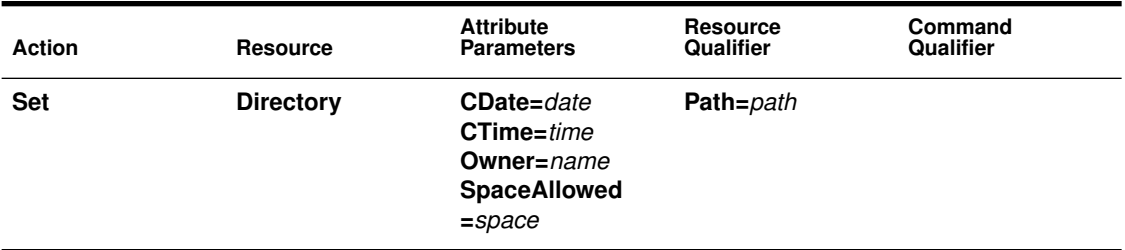

The attribute parameters in Table 3-20 define the directory properties to be set. Table 3-21 shows the properties that each attribute parameter controls.

#### **Table 3-21 SET DIRECTORY Attribute Parameters**  $\overline{\phantom{a}}$

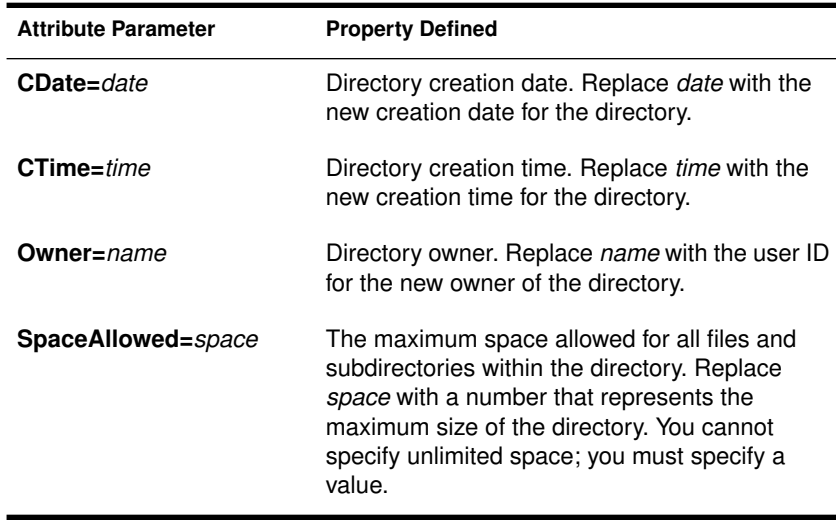

Use the PATH resource qualifier to specify the directory to be modified and replace *path* with its pathname.

# **SET FILE**

The SET FILE RUNCMD allows you to set one or more properties of a file with a single RUNCMD. Table 3-22 shows the parameters used by the SET FILE RUNCMD.

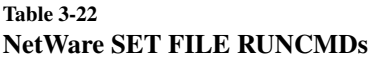

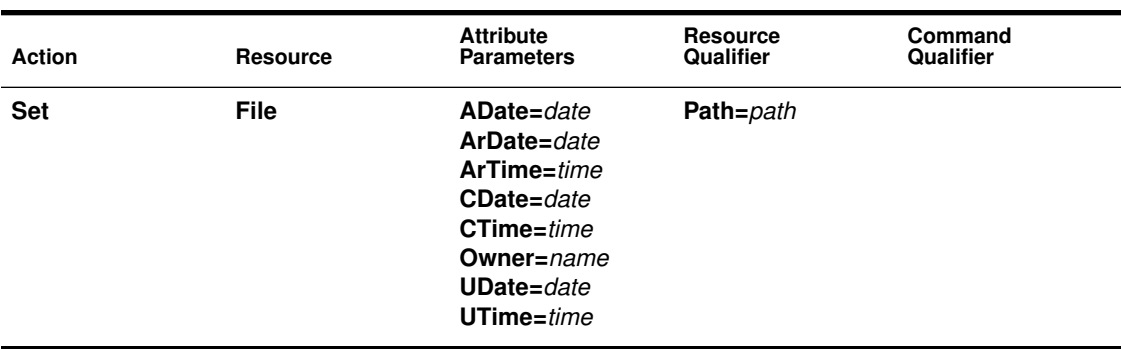

## 3-34 NetWare Reference Guide for NetView Operators

The attribute parameters in Table 3-22 define the directory properties to be set. Table 3-23 shows the properties that each attribute parameter controls.

#### **Table 3-23 SET FILE Attribute Parameters**

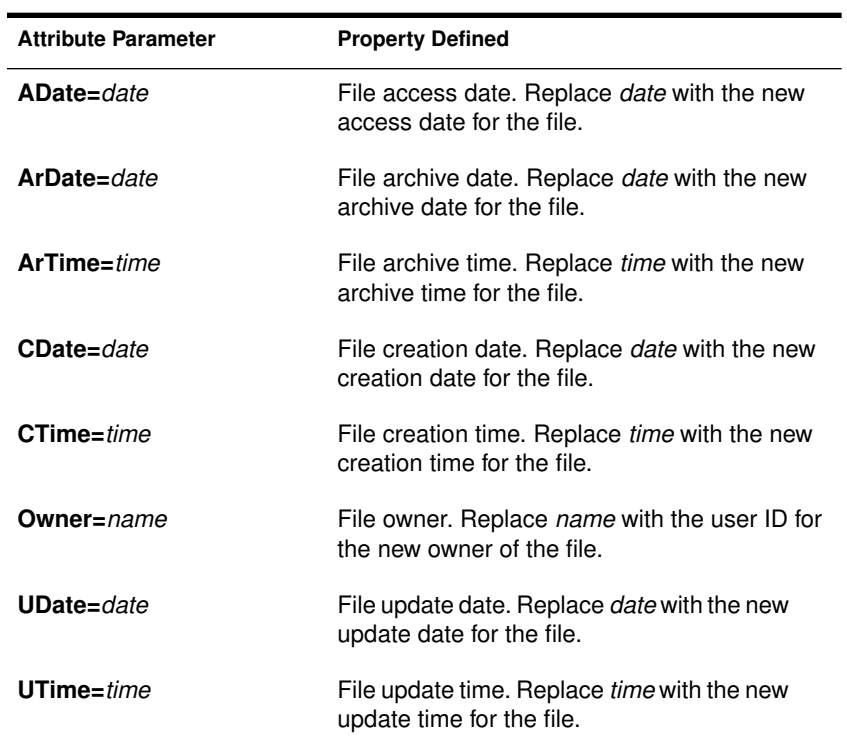

Use the PATH resource qualifier to specify the directory path to the file you are modifying and replace *path* with the pathname. Include the name of the file.

# **SET SERVER**

The SET SERVER RUNCMDs allow you to set one or more properties of a NetWare server with a single RUNCMD. It allows you to reset the value of most (not all) server control parameters supported by the NetWare 4.*x* SET command.

Table 3-24 shows the parameters used by the SET SERVER RUNCMDs.

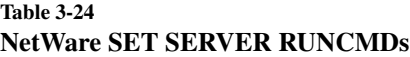

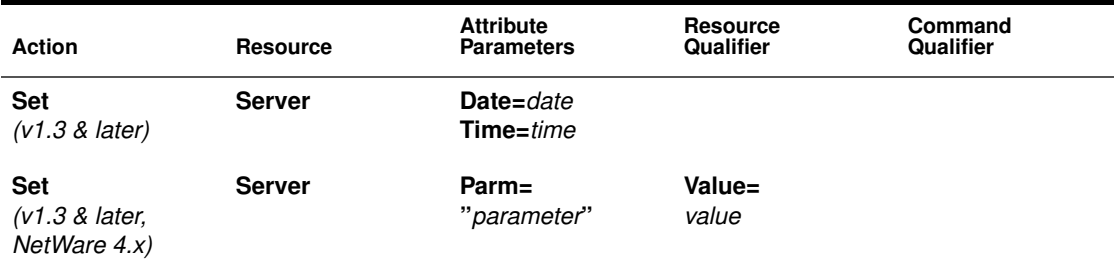

To set the server date, use the DATE attribute parameter and replace *date* with the new date. To set the server time, use the TIME attribute parameter and replace *time* with the new server time.

To set one of the server parameters, use the PARM attribute parameter and replace *parameter* with one of the parameters supported by the NetWare 4.*x* SET command.

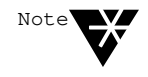

The SET SERVER PARM RUNCMD operates only with NetWare 4.x servers. If you need to adjust a SET command parameter in a NetWare v3.1x server, contact the NetWare administrator. The NetWare administrator can use the NetWare 3.1x SET command to adjust SET command parameters supported on the target NetWare 3.1x server.

You can enter a parameter name in uppercase or lowercase letters. You must enter a single space character between each pair of words in the parameter name, and you must enclose the parameter name in quotation marks. Do not enter additional spaces before or after the parameter name.

The following example RUNCMD sets the Maximum Packet Receive Buffers parameter on the target server at 150.

#### **Set Server Parm="Maximum Packet Receive Buffers" Value=150**

For a listing of parameters supported by the SET command, see the *NetWare 4.x Utilities Reference*.

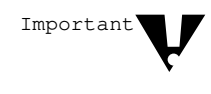

Not all parameters supported by the NetWare 4.*x* SET command are supported by the NetView SET SERVER RUNCMD. See "SET Parameters Unsupported by SET SERVER" for a listing of SET parameters not supported by the SET SERVER RUNCMD.

#### **SET Parameters Unsupported by SET SERVER**

The following NetWare SET parameters are *not* supported by the SET SERVER RUNCMD:

- ◆ Daylight Savings Time Offset
- ◆ Delay Before First Watchdog Packet
- ◆ Delay Between Watchdog Packets
- ◆ Directory Cache Allocation Wait Time
- ◆ Directory Cache Buffer NonReferenced Delay
- ◆ Dirty Directory Cache Delay Time
- ◆ File Delete Wait Time
- ◆ Garbage Collection Interval
- ◆ Minimum File Delete Wait Time
- ◆ New Packet Receive Buffer Wait Time
- ◆ New Service Process Wait Time
- ◆ Pseudo Preemption Time
- ◆ TIMESYNC Maximum Offset
- ◆ TIMESYNC Polling Interval
- ◆ TIMESYNC Time Adjustment
- ◆ TTS Backout File Truncation Wait Time
- ◆ TTS Unwritten Cache Wait Time
- ◆ Turbo FAT Re-Use Wait Time

# **SET VOLUME**

As shown in Table 3-25, the SET VOLUME RUNCMD has two forms.

**Table 3-25 SET VOLUME Attribute Parameters**

| <b>Action</b>           | Resource      | <b>Attribute</b><br><b>Parameters</b> | <b>Resource</b><br>Qualifier | Command<br>Qualifier |
|-------------------------|---------------|---------------------------------------|------------------------------|----------------------|
| Set<br>$(v1.3 &$ later) | <b>Volume</b> | <b>NoRestriction</b>                  | VolName=<br>vname            | UserName=<br>uname   |
| <b>Set</b>              | <b>Volume</b> | <b>USpaceAllowed</b><br>$= space$     | VolName=<br>vname            | UserName=<br>uname   |

The SET VOLUME NORESTRICTION RUNCMD removes all restrictions on the amount of space the specified user can use on the specified volume. This RUNCMD operates only with NetWare for SAA v1.3 or later and NMA for NetView v1.3 or later.

The SET VOLUME USPACEALLOWED RUNCMD defines the total amount of space that can be allocated to the specified user on the specified volume.

*space* defines the allocated space in kilobytes, while *vname* and *uname* define the volume and user to which the RUNCMD applies.

## **UNLOAD CS or NLM**

The UNLOAD RUNCMDs unload a communication service or NLM. Table 3-26 lists the parameters used by the UNLOAD RUNCMDs.

**Table 3-26 NetWare UNLOAD RUNCMDs**

| <b>Action</b>            | Resource   | <b>Attribute</b><br><b>Parameter</b> | Resource<br>Qualifier | Command<br>Qualifier |
|--------------------------|------------|--------------------------------------|-----------------------|----------------------|
| <b>UnLoad</b><br>(NWSAA) | СS         | $CSName =$<br>name                   |                       |                      |
| <b>UnLoad</b>            | <b>NLM</b> | NLMName=<br>name                     |                       |                      |

If you issue the UNLOAD CS RUNCMD, include the CSNAME attribute parameter and replace *name* with the name of the communication service you want to unload.

If you issue the UNLOAD NLM RUNCMD, include the NLMNAME attribute parameter and replace *name* with the name of the NLM you want to unload.

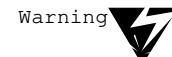

If you send an UNLOAD RUNCMD for an NLM or communication service, the RUNCMD will fail if the NLM or communication service is exporting functions and symbols to another NLM or communication service. If the UNLOAD RUNCMD fails, a message appears on the NMA Load Module screen of the server console. You are not notified about the failure, and the NLM or communication service may appear to be unloaded when it is not. To toggle to the NMA Load Module screen, press <Alt+Esc> or <Ctrl+Esc> at the server console

appendix **A Installing Code Points for NetWare**

The NetView code points supplied on the NetWare for SAA and NMA for NetView diskettes allow NetView to display additional information about alerts that are received from NetWare for SAA or NMA for NetView servers. This appendix describes

- ◆ How to determine whether you need to install NetView code points
- ◆ An overview of the installation procedure
- ◆ How to install NetView code points on a Virtual Machine (VM) system
- ◆ How to install NetView code points on a Multiple Virtual Storage (MVS) system

# **Do You Need to Install?**

Beginning with NetView v2.1, all versions of NetView contain all the code points required to display NetWare alerts. Contact a NetView operator or your systems programmer and ask for the version number of NetView. If the host is running NetView v2.1 or later, you do not need to install code points.

If the host is running an older version of NetView (before  $v2.1$ ), you might need to install additional code points as described later in this appendix. You do not need to install the code points if the code points for NMA for NetView v1.2 or NetWare for SAA v1.2 are already installed on the NetView host. Once the code points are installed for one NetWare for SAA v1.2-and-later server, the installed code points support all NetWare for SAA v1.2-and-later servers.

# **Installation Overview**

This section provides a general overview of the installation process. Detailed procedures for the VM and MVS host systems appear later in this appendix.

Figure A-1 shows the equipment you might need for installing the code points in NetView.

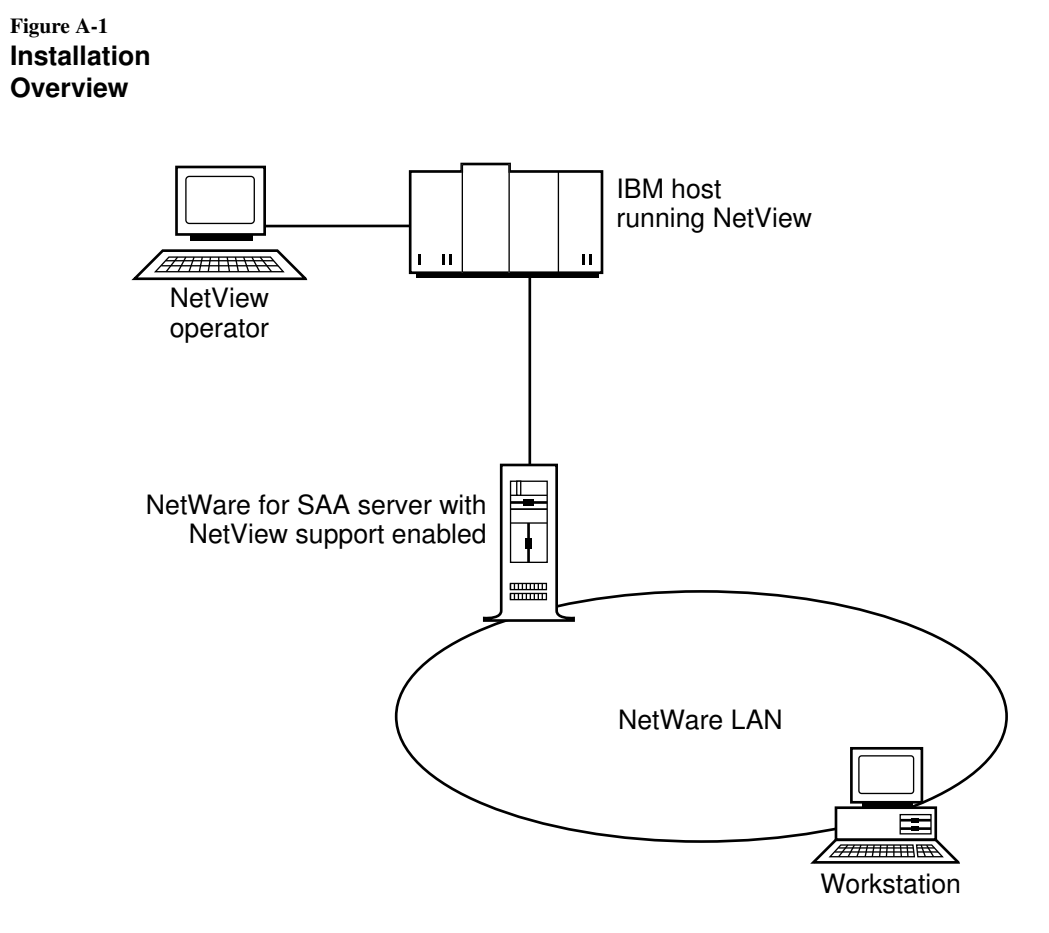

A-2 NetWare Reference Guide for NetView Operators

To install the code points, you must perform the following tasks:

- ◆ **Task 1.** Prepare to transfer files to the host:
	- ◆ Install NetWare for SAA (or a product with similar features) on a network server so that you can access the host from a workstation on the NetWare LAN.
	- ◆ Using 3270 terminal emulation software with file transfer capabilities on a LAN workstation (such as the NetWare 3270 LAN Workstation™ by Attachmate\*), establish a host session and access the NetView RUN disk.
- ◆ **Task 2.** Install the code points:
	- ◆ Using the 3270 terminal emulation software on a LAN workstation, transfer the code point files from the NetWare for SAA *NetView Support Files* diskette or the *NMA for NetView 1.3B, Disk 3* diskette to the NetView RUN disk.
	- ◆ Using the 3270 emulation software on a LAN workstation, compile the code point files.
	- ◆ Using a NetView console or NetView on the LAN workstation running the 3270 emulation software, edit the NetView startup command file.
	- ◆ Using a NetView console or NetView on the LAN workstation running 3270 emulation, restart NetView and set the NetView recording and viewing filters.

Detailed instructions for these tasks appear in the following sections.

# **Preparing for File Transfer (VM and MVS Installations)**

To prepare for transferring code point files to the host, follow the steps below:

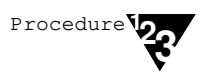

**1. Install NetWare for SAA (or a product with similar features) on a network server so that you can access the host from a workstation on the NetWare LAN.**

#### **2. Locate the disk with the code point files.**

- ◆ In the NetWare for SAA package, the code point files are located on the diskette labeled *NetView Support Files*.
- ◆ In the NMA for NetView package, the code point files are located in the CP directory on the *NMA for NetView 1.3B, Disk 3*.
- **3. On a LAN workstation, start up a 3270 emulation package with file transfer software capabilities.**
- **4. Establish a host session on the workstation.**

You must use a workstation with a 3.5-inch floppy diskette drive. To establish the host session, you can use NetWare for SAA on the server and a 3270 terminal emulation software with file transfer capability on the workstation.

For additional information on using your 3270 terminal emulation software and on transferring files, consult the documentation for the product you are using.

# **Installing NetView Code Points on VM Systems**

Before starting the procedures in this section, complete the procedures in "Preparing for File Transfer (VM and MVS Installations)" on page A-4.

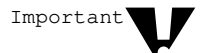

The following procedure is based on recommendations in the NetView Customization Guide (IBM publication SC31-6016). Novell recommends that you review the information on creating user-defined generic code points before attempting to install the code points.

To continue installing the NetView code points, complete the following steps:

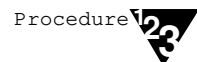

**1. While running a host session from a LAN workstation running 3270 terminal emulation software, log on to MAINT.**

If you do not know how to log on to MAINT, contact your host systems programmer.

**2. Access the NetView RUN disk by entering the following command:**

**ACCESS 334 A**

**3. Using file transfer software on the workstation, transfer the code point files to the NetView RUN disk.**

When transferring the files, use the ASCII, CRLF, and fixed record format options. If you are using a SEND program, for example, enter the following at the DOS prompt (>):

**SEND BNJ81UTB.NCC BNJ81UTB NCCFLST A (ASCII CRLF RECFM F SEND BNJ82UTB.NCC BNJ82UTB NCCFLST A (ASCII CRLF RECFM F SEND BNJ92UTB.NCCBNJ92UTB NCCFLST A (ASCII CRLF RECFM F SEND BNJ93UTB.NCC BNJ93UTB NCCFLST A (ASCII CRLF RECFM F SEND BNJ94UTB.NCC BNJ94UTB NCCFLST A (ASCII RLF RECFM F**

Installing Code Points for NetWare A-5

**SEND BNJ95UTB.NCC BNJ95UTB NCCFLST A (ASCII CRLF RECFM F SEND BNJ96UTB.NCC BNJ96UTB NCCFLST A (ASCII CRLF RECFM F**

**4. While running a host session from the workstation under 3270 emulation, compile the transferred files on the host by entering the following commands:**

```
CNMSVM07 NUMBER=81 NETLNK=NOVELL
CNMSVM07 NUMBER=82 NETLNK=NOVELL
CNMSVM07 NUMBER=92 NETLNK=NOVELL
CNMSVM07 NUMBER=93 NETLNK=NOVELL
CNMSVM07 NUMBER=94 NETLNK=NOVELL
CNMSVM07 NUMBER=95 NETLNK=NOVELL
CNMSVM07 NUMBER=96 NETLNK=NOVELL
```
**5. While running a host session from the workstation under 3270 emulation, open the NetView startup command file for editing by entering the following command:**

**XEDIT NETSTRT GCS**

**6. Within the NetView startup file, locate the GLOBAL command and insert the word NOVELL immediately after the word LOADLIB.**

This step includes the Novell library in the list of NetView libraries that are loaded at startup. The modified GLOBAL command will look like the following:

**´GLOBAL LOADLIB NOVELL PROPMX USER NCCF STATMON NLDM NPDA'**

**7. Log on to a NetView console and shut down NetView by entering the following NetView command:**

#### **CLOSE IMMED**

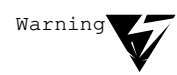

This command brings down NetView. To avoid untimely interruption of NetView services, consider performing this step during a scheduled maintenance period.

A-6 NetWare Reference Guide for NetView Operators
**8. When NetView has completed shutdown, log on to the NetView virtual machine. Then start up NetView by entering the following VM command:**

**CP IPL GCS**

**9. While NetView is starting up, check the startup messages to make sure that they include the following:**

BNJ090I NETVIEW USER CODE POINT TABLE BNJ92UTB IS AVAILABLE BNJ090I NETVIEW USER CODE POINT TABLE BNJ93UTB IS AVAILABLE BNJ090I NETVIEW USER CODE POINT TABLE BNJ94UTB IS AVAILABLE BNJ090I NETVIEW USER CODE POINT TABLE BNJ95UTB IS AVAILABLE BNJ090I NETVIEW USER CODE POINT TABLE BNJ096UTB IS AVAILABLE BNJ090I NETVIEW USER CODE POINT TABLE BNJ81UTB IS AVAILABLE BNJ090I NETVIEW USER CODE POINT TABLE BNJ82UTB IS AVAILABLE

The preceding messages indicate that the code point files for NetWare are available. If these messages are directed to another console, they will not appear.

**10. Disconnect from the NetView virtual machine by entering the following command:**

**#CP DISC**

**11. Log on to NetView. When the main menu appears, select NPDA (Network Problem Determination Application) by entering**

**NPDA**

Installing Code Points for NetWare A-7

**12. From the NetView NPDA prompt, set the NetView recording and viewing filters by entering the following NetView commands:**

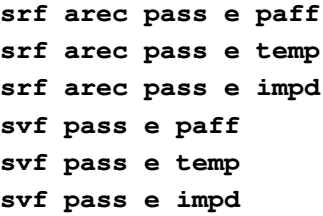

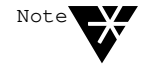

To display NetWare messages, you must set the recording and viewing filters each time NetView is started. To simplify NetView startup, enter these commands in a CLIST file.

#### **Installing NetView Code Points on MVS Systems**

Before starting the procedures in this section, complete the procedures in "Preparing for File Transfer (VM and MVS Installations)" on page A-4.

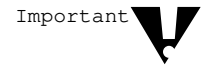

The following procedure is based on recommendations in the NetView Customization Guide (IBM publication SC31-6016). Novell recommends that you review the information on creating user-defined generic code points before attempting to install the code points.

To continue installing the NetView code points, follow these steps:

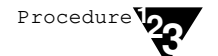

**1. While running a host session from the workstation running 3270 terminal emulation software, log on with a Time Sharing Option (TSO) user ID that has sufficient access rights to create or update a system data set such as SYS1.**xxxx**.**

**2. Using this 3270 terminal emulation host session and the Interactive System Productivity Facility (ISPF), allocate a partitioned data set (PDS) to contain the code point files.**

Give the data set a name like SYS2.NTVW.CODE.POINTS. Make sure to set the allocation parameters to the following values:

- $\triangle$  LRECL = 80
- $\triangleleft$  RECFM = FB
- ◆ Directory blocks should be 5
- ◆ Primary allocation should be at least one cylinder or the equivalent in fixed-block architecture (FBA) blocks
- ◆ Secondary allocation should be at least one cylinder or the equivalent in FBA blocks

#### **3. Exit ISPF by entering**

**=x**

**4. Using the file transfer software on the workstation running 3270 terminal emulation software, transfer the INSTALL.JCL file and the code point files to the host.**

When transferring files, use the ASCII and CRLF options. If you are using a SEND program, for example, enter the following at the DOS prompt (>):

```
SEND BNJ92UTB.NCC
'SYS2.NTVW.CODE.POINTS (BNJ92UTB)'
ASCII CRLF
SEND BNJ93UTB.NCC
'SYS2.NTVW.CODE.POINTS (BNJ93UTB)'
ASCII CRLF
SEND BNJ94UTB.NCC
'SYS2.NTVW.CODE.POINTS (BNJ94UTB)'
ASCII CRLF
SEND BNJ95UTB.NCC
'SYS2.NTVW.CODE.POINTS (BNJ95UTB)'
ASCII CRLF
```
Installing Code Points for NetWare A-9

```
SEND BNJ96UTB.NCC
'SYS2.NTVW.CODE.POINTS (BNJ96UTB)'
ASCII CRLF
SEND BNJ81UTB.NCC
'SYS2.NTVW.CODE.POINTS (BNJ81UTB)'
ASCII CRLF
SEND BNJ82UTB.NCC 
'SYS2.NTVW.CODE.POINTS (BNJ82UTB)' 
ASCII CRLF
SEND INSTALL.JCL
'SYS2.NTVW.CODE.POINTS (INSTALL)'
ASCII CRLF
```
**5. From a host terminal or a workstation running 3270 terminal emulation software host session and the ISPF editor, open the member**

**'SYS2.NTVW.CODE.POINTS (INSTALL)'**

**6. Follow the directions inside the job control language (JCL) listing. These instructions appear under the label**

TO EXECUTE THIS JCL:

Refer to Example A-1 on page A-12 at the end of this appendix for a sample JCL listing for a code point installation.

For additional information on using listings similar to this sample, refer to *Network Program Products Samples* (IBM publication SC30-3352).

#### **7. Submit the job.**

After successful completion of this job, the code points load library member should be installed correctly.

#### **8. Log on to a NetView console and shut down NetView by entering the following command:**

#### **CLOSE IMMED**

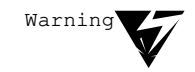

This command brings down NetView. To avoid untimely interruption of NetView services, consider performing this step during a scheduled system maintenance period.

A-10 NetWare Reference Guide for NetView Operators

- **9. At the primary MVS operator console, start NetView by entering the following command:**
	- **S CNMPROC**
- **10. While NetView is starting up, check the startup messages to make sure that they include the following:**

BNJ090I NETVIEW USER CODE POINT TABLE BNJ92UTB IS AVAILABLE BNJ090I NETVIEW USER CODE POINT TABLE BNJ93UTB IS AVAILABLE BNJ090I NETVIEW USER CODE POINT TABLE BNJ94UTB IS AVAILABLE BNJ090I NETVIEW USER CODE POINT TABLE BNJ95UTB IS AVAILABLE BNJ090I NETVIEW USER CODE POINT TABLE BNJ096UTB IS AVAILABLE BNJ090I NETVIEW USER CODE POINT TABLE BNJ81UTB IS AVAILABLE BNJ090I NETVIEW USER CODE POINT TABLE BNJ82UTB IS AVAILABLE

**11. Log on to NetView. When the NetView main menu appears, select NPDA by entering**

**NPDA**

**12. From the NPDA prompt, set the NetView recording and viewing filters by entering the following NetView commands:**

**srf arec pass e paff srf arec pass e temp srf arec pass e impd svf pass e paff svf pass e temp svf pass e impd**

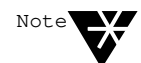

To display NetWare messages, you must set the recording and viewing filters each time NetView is started. To simplify NetView startup, enter these commands in a CSLIST file.

**Example A-1 Code Point Installation JCL**

```
// JOB
//*********************************************************************
\frac{1}{\sqrt{2}} *
//* DESCRIPTION: PARSE, ASSEMBLE, AND LINKEDIT USER DEFINED CODE *
//* POINT TABLES.
\frac{1}{\sqrt{2}} *
//* NOTE ===> THIS JCL ASSUMES: *
1. THE CODE POINT SOURCE IS CONTAINED IN A *\frac{1}{\sqrt{2}} SINGLE LIBRARY
//* 2.) THE MEMBER NAMES ARE FORMATTED AS AAABBCCC * WHERE AAA = BNJ
                       WHERE AAA = BMJ//* BB = CODE POINT TABLE NUMBER
//* CCC = UTB (MODIFIABLE BY SYMBOLIC *
\frac{1}{x} \frac{1}{x} \frac{1}{x} \frac{1}{x} \frac{1}{x} \frac{1}{x} \frac{1}{x} \frac{1}{x} \frac{1}{x} \frac{1}{x} \frac{1}{x} \frac{1}{x} \frac{1}{x} \frac{1}{x} \frac{1}{x} \frac{1}{x} \frac{1}{x} \frac{1}{x} \frac{1}{x} \frac{1}{x} \frac{1}{x} \frac{1}{x} \frac{1}{\sqrt{2}} *
//* TO EXECUTE THIS JCL:
//* 1.) PUT YOUR OWN JOB CARD ON THE JOB
//* 2.) MODIFY SYMBOLIC VARIABLE "NETLNK" TO POINT TO THE *
//* NETVIEW LOAD LIBRARY YOU WANT THE CODE POINTS LINKED *
\frac{1}{2} //* INTO \frac{1}{2} in the set of \frac{1}{2} in the set of \frac{1}{2} in the set of \frac{1}{2} in the set of \frac{1}{2} in the set of \frac{1}{2} in the set of \frac{1}{2} in the set of \frac{1}{2} in the set of \frac{1}{2} 
1/* 3.) MODIFY SYMBOLIC VARIABLE "USERLIB" TO POINT TO THE \star //* SOURCE LIBRARY NAME CONTAINING THE CODE POINTS.
             SOURCE LIBRARY NAME CONTAINING THE CODE POINTS.
//*********************************************************************
//CNMUSER PROC NUMBER=,
// NAME=UTB,
// NETLNK='CNM.USERLNK', ** USER CODE POINT LIBRARY
// REG=1, ** REGION SIZE IN MEG
// SOUTA='*', ** DEFAULT PRINTED OUTPUT CLASS
// UNIT=SYSDA, ** DEVICE TYPE FOR DASD
// USERLIB='SYS2.NTVW.CODE.POINTS', ** CODE POINTS SOURCE
// PS=3, ** PRIMARY CYLINDER ALLOCATION
// SS=1 ** SECONDARY CYLINDER ALLOCATION
//
//*********************************************************************
//* VERIFY USER TABLE INPUT
//*********************************************************************
//PARSE EXEC PGM=BNJUSTBL, REGION=&REG.M,
// PARM='&NUMBER'
//STEPLIB DD DSN=SYS1.NPDALIB,DISP=SHR
//INTABLE DD DSN=&USERLIB(BNJ&NUMBER&NAME),DISP=SHR
//OUTTABLE DD DSN=&&OUTDCB,DISP=(NEW,PASS),UNIT=&UNIT,
// SPACE=(CYL,(&PS,&SS)),
// DCB=(DSORG=PS,LRECL=80,BLKSIZE=3120,RECFM=FB)
```
A-12 NetWare Reference Guide for NetView Operators

**Example A-1** *continued* **Code Point Installation JCL**

```
//SYSPRINT DD SYSOUT=&SOUTA
//SYSUDUMP DD DUMMY
//SYSUT1 DD UNIT=&UNIT,SPACE=(CYL,(&PS,&SS))
//*********************************************************************
//* ASSEMBLE STEP
//*********************************************************************
//ASM EXEC PGM=IFOX00,PARM='LOAD,NODECK,OBJECT',
// REGION=&REG.M, COND=(4, LT)
//SYSPRINT DD SYSOUT=&SOUTA
//SYSLIB DD DSNAME=SYS1.MACLIB,DISP=SHR
//SYSUT1 DD UNIT=&UNIT, SPACE=(CYL, (1,1))
\frac{1}{2}//SYSUT2 DD UNIT=&UNIT, SPACE=(CYL, (1,1))
//SYSUT3 DD UNIT=&UNIT,SPACE=(CYL,(1,1))
//SYSGO DD DSNAME=&&SYSGO,DISP=(NEW,PASS),UNIT=&UNIT,
// SPACE = (CYL, (&PS, &SS)),// DCB=(DSORG=PS,LRECL=80,BLKSIZE=3120,RECFM=FB)
//SYSIN DD DSN=*.PARSE.OUTTABLE,
// DISP=(OLD,DELETE)
//*********************************************************************
//* LINKEDIT STEP
//*********************************************************************
//LINK EXEC PGM=IEWL,
// PARM='XREF,LET,LIST,SIZE=(512K,128K),NCAL,REUS',
// REGION=&REG.M, COND=(4, LT)
//SYSPRINT DD SYSOUT=&SOUTA
//SYSUT1 DD SPACE=(CYL,(1,1)),DISP=(NEW,PASS),UNIT=&UNIT
//SYSLMOD DD DSN=&NETLNK(BNJ&NUMBER&NAME),
// DISP=SHR
//SYSLIN DD DSNAME=&&SYSGO,DISP=(OLD,DELETE)
// PEND
//STEP1 EXEC PROC=CNMUSER,NUMBER=92
//STEP2 EXEC PROC=CNMUSER,NUMBER=93
//STEP3 EXEC PROC=CNMUSER,NUMBER=94
//STEP4 EXEC PROC=CNMUSER,NUMBER=95
//STEP5 EXEC PROC=CNMUSER,NUMBER=96
//STEP6 EXEC PROC=CNMUSER,NUMBER=81
//STEP7 EXEC PROC=CNMUSER,NUMBER=82
```
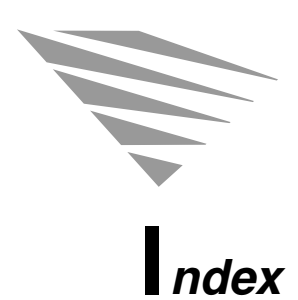

## **A**

ADD DIRECTORY TRUSTEE 3-17 ADD FILE TRUSTEE 3-17 ADD VOLUME TRUSTEE 3-17 Alerts alphabetical listing 2-4 to 2-46 flow control 1-16 generation 1-6

### **B**

Broadcast message, sending 3-19 BROADCAST SERVER 3-19

#### **C**

Code points installing on MVS systems A-8 on VM systems A-5 overview A-2 transferring files to the host prior to installation A-4 versions of NetView requiring installation of A-1 Collection point servers, overview 1-12 Communication executive, displaying version number 3-25 Communication service loading 3-24 unloading 3-39

## **D**

Directories adding a trustee 3-17 displaying properties 3-25 removing trustees 3-32 setting properties 3-33 DISABLE SERVER LOGIN 3-20 DISABLE TTS 3-20 DOWN SERVER 3-20 Downed server detection 1-16

#### **E**

ENABLE SERVER LOGIN 3-21 ENABLE TTS 3-21 End point servers, overview 1-13

#### **F**

Files adding a trustee 3-17 displaying information about 3-26 removing trustees 3-32 setting properties of 3-34

#### **G**

GET SERVER 3-22

# **H**

Host connectivity options collection point servers 1-12 end point servers 1-13 standalone servers 1-15

#### **I**

Internetwork Packet Exchange 3-27 IPX, displaying the version number 3-27

#### **L**

LOAD CS 3-24 LOAD NLM 3-24 Login disabling 3-20 enabling 3-21

#### **M**

Messages alerts 2-2 to 2-46 broadcasting 3-19 RUNCMD response error messages 2-47 to 2-63 Multiple Virtual Storage (MVS), installing NetWare code points on A-8

#### **N**

NET/MASTER 1-1 NetView NetWare products supporting 1-1 versions requiring NetWare code point installation A-1

NetView feature control in NetWare for SAA 1-17 in NMA for NetView 1-18 NetView support features 1-4 to 1-22 alert flow control 1-16 alert generation 1-6 configuration file controls 1-16 to 1-17 downed server detection 1-16 feature control 1-17 to 1-18 host connectivity options 1-12 to 1-16 Open NetView Interface 1-18 RUNCMD filtering 1-11 RUNCMD processing 1-7 RUNCMD retry and timeout control 1-17 RUNCMD security 1-10 NetWare code points installing A-2 on MVS systems A-8 on VM systems A-5 transferring files to the host prior to installation A-4 versions of NetView requiring installation A-1 NetWare for SAA introduction 1-3 summary of versions 1-20 version 1.3B, new NetView support features 1-4 NetWare Loadable Module. *See* NLMs NetWare servers, overview 1-2 NetWare SET command displaying parameters 3-22 parameters not supported by the GET SERVER RUNCMD 3-23 parameters not supported by the SET SERVER RUNCMD 3-37 supporting with RUNCMDs 3-35 NLMs loading 3-24 unloading 3-39

NMA for NetView introduction 1-3 summary of versions 1-22 version 1.3B, new NetView support features 1-4

### **O**

Open NetView Interface 1-18

#### **Q**

QUERY CS VERSION 3-25 QUERY DIRECTORY 3-25 QUERY FILE 3-26 QUERY IPX VERSION 3-27 QUERY SERVER 3-28 QUERY SPX 3-29 QUERY TTS 3-30 QUERY USER 3-30 QUERY VOLUME 3-31

### **R**

REMOVE DIRECTORY TRUSTEE 3-32 REMOVE FILE TRUSTEE 3-32 REMOVE VOLUME TRUSTEE 3-32 RUNCMD filtering, introduction 1-11 RUNCMD processing 1-7 RUNCMD response error messages, alphabetical listing 2-47 to 2-63 RUNCMD retry and timeout control 1-17 RUNCMD security overview 1-10 required user status 1-10 RUNCMDs ADD DIRECTORY TRUSTEE 3-17 ADD FILE TRUSTEE 3-17 ADD VOLUME TRUSTEE 3-17 alphabetical descriptions 3-16 to 3-39 BROADCAST SERVER 3-19

RUNCMDs DISABLE SERVER LOGIN 3-20 DISABLE TTS 3-20 DOWN SERVER 3-20 ENABLE SERVER LOGIN 3-21 ENABLE TTS 3-21 examples 3-6 to 3-7 filtering, introduction 1-11 GET SERVER 3-22 how to send 3-1 to 3-7 LOAD CS 3-24 LOAD NLM 3-24 parameters 3-4 to 3-6 processing 1-7 QUERY CS VERSION 3-25 QUERY DIRECTORY 3-25 QUERY FILE 3-26 QUERY IPX VERSION 3-27 QUERY SERVER 3-28 QUERY SPX 3-29 QUERY TTS 3-30 QUERY USER 3-30 QUERY VOLUME 3-31 REMOVE DIRECTORY TRUSTEE 3-32 REMOVE FILE TRUSTEE 3-32 REMOVE VOLUME TRUSTEE 3-32 routing 3-2 to 3-3 security 1-10, 3-3 server control types 1-9 server query 1-8 SET DIRECTORY 3-33 SET FILE 3-34 SET SERVER 3-35 SET VOLUME 3-38 supporting the NetWare SET command 3-35 table listing by action 3-8 to 3-11 table listing by resource 3-12 to 3-15 UNLOAD CS 3-39 UNLOAD NLM 3-39

#### **S**

SAA profile, loading 3-24 Sequenced Packet Exchange. *See* SPX Server control parameters displaying 3-22 setting 3-35 Server control RUNCMDs 1-9 Server query RUNCMDs 1-8 Servers collection point 1-12 displaying information about 3-28 downing 3-20 end point 1-13 setting control parameters for 3-35 standalone 1-15 SET DIRECTORY 3-33 SET FILE 3-34 SET SERVER 3-35 SET VOLUME 3-38 SPX displaying supported connections 3-29 displaying version number 3-29 Standalone servers, overview 1-15

### **T**

Transaction Tracking System. *See* TTS Trustees adding to a volume, directory, or file 3-17 removing from a volume, directory, or file 3-32 **TTS** disabling 3-20 displaying enabled or disabled status 3-30 enabling 3-21

# **U**

UNLOAD CS 3-39 UNLOAD NLM 3-39 Users, displaying information about 3-30

#### **V**

Virtual Machine (VM), installing NetWare code points on A-5 Volumes adding a trustee 3-17 displaying information about 3-31 removing trustees 3-32 setting properties 3-38

# *User Comments*

Novell would like to hear your comments and suggestions about our manuals. Please write your comments below and send them to us at

> Novell, Inc. Publications Services MS S1-01-D 890 Ross Drive Sunnyvale, CA 94089 U.S.A. Fax: (408) 747-4066

NetWare Management Agent w Operators 0-001242-0 NetWare for SAA v1.3 Rev. B for NetView 1.3B NetWare Reference Guide for NetView Operators Part # 100-001242-004 October 1993

For technical support issues contact your local dealer.

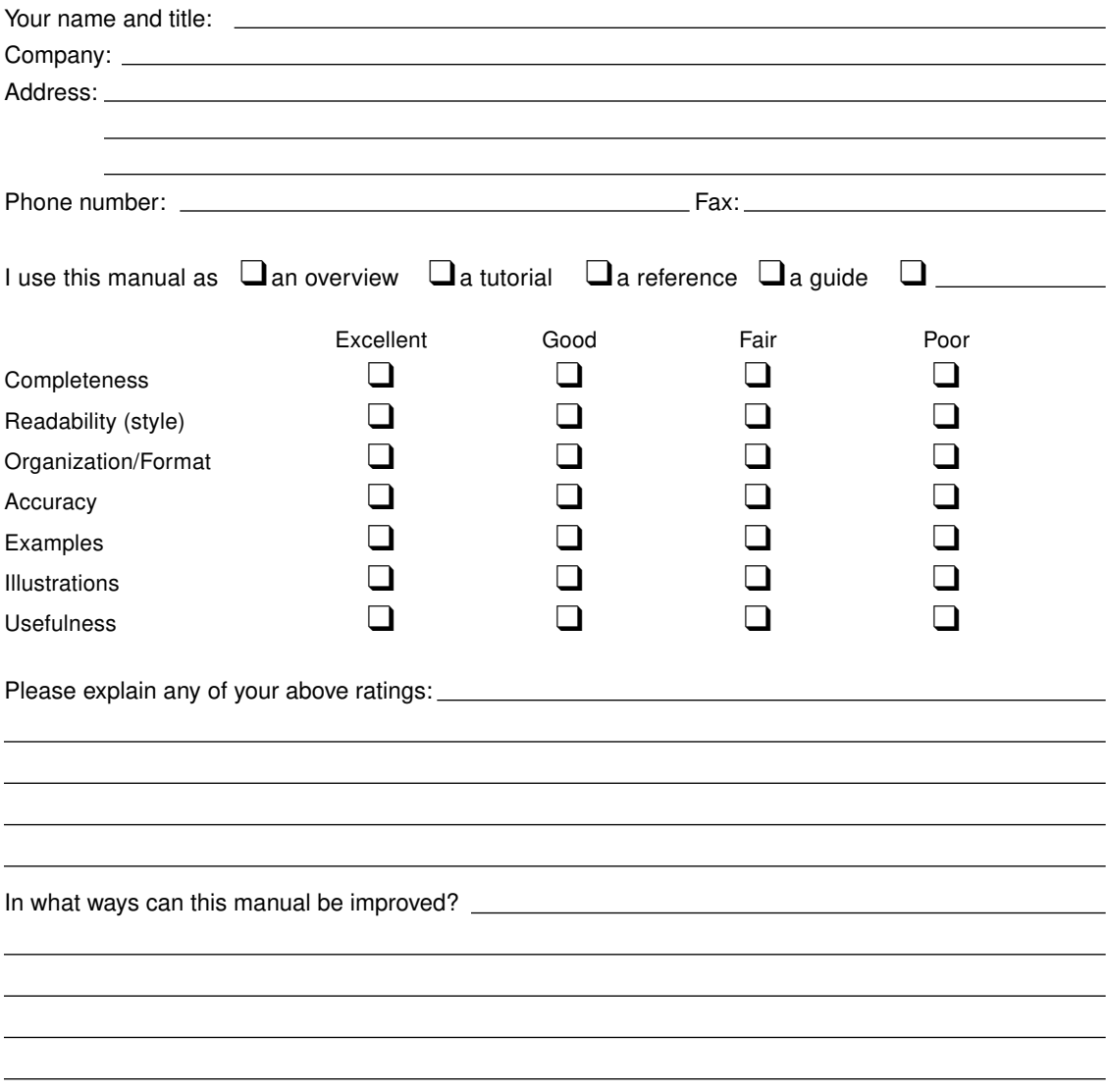

You may photocopy this comment card as needed so that others can send in comments also.